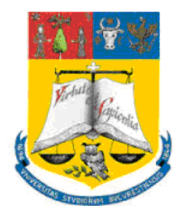

UNIVERSITATEA DIN BUCUREȘTI Facultatea de Fizică Școala Doctorală de Fizică

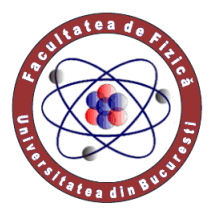

## MIHAI ANDA-MIHAELA (CIOBANU)

# **UTILIZAREA INSTRUMENTELOR SOFTWARE ÎN MODELAREA EXPERIMENTELOR ȘI A FENOMENELOR FIZICE STUDIATE ÎN LICEU**

Rezumat Teză de doctorat

> Conducător științific Prof. univ. dr. Valentin BARNA

București, 2024

## **Mulțumiri**

La finalul acestei călătorii academice, doresc să-mi exprim recunoștința față de toți cei care au fost alături de mine, m-au sprijinit, m-au încurajat și mi-au ghidat pașii către realizarea acestei teze de doctorat.

În primul rând, doresc să îi mulțumesc domnului Prof. univ. dr. Valentin Barna pentru libertatea pe care mi-a acordat-o în alegerea subiectelor, pentru încrederea pe care a avut-o în mine de-a lungul întregului proces de cercetare.

Doamnei Conf. univ. dr. Cristina Miron îi sunt profund recunoscătoare și îi mulțumesc din inimă pentru susținerea sa neobosită și sfaturile pe care mi-lea acordat, ghidându-mă cu înțelepciune pe întreaga durată a acestui drum. Cu devotamentul și răbdarea dumneaei a contribuit în mod esențial la evoluția și îmbogățirea acestei lucrări.

Sprijinul generos și îndrumarea oferită de doamna Lector univ. dr. Sanda Voinea, de domnul Conf. univ. dr. Cătălin Berlic în procesul de redactare a articolelor destinate publicării în reviste științifice au fost neprețuite. Le mulțumesc pentru că mi-au împărtășit din experiența dumnealor.

Multumesc tuturor celor care fac parte din comisia de sustinere publică: domnului Prof. univ. dr. Ștefan Antohe, preşedinte de comisie, precum şi membrilor acestei comisii, doamnei Conf. univ. dr. Gabriela Iacobescu şi doamnei Conf. univ. dr. Luminița Draghicescu pentru răbdarea cu care au analizat lucrarea şi pentru aprecierile făcute.

Nu pot să trec cu vederea sprijinul moral și încurajarea constantă oferite de familia mea. Mulțumesc soțului meu și fiicei mele pentru înțelegerea, răbdarea și sprijinul pe care mi le-au acordat în timpul acestui proces dificil. De asemenea, le mulțumesc părinților mei pentru că m-au îndemnat și încurajat în acest demers. Fără susținerea lor, această teză nu ar fi fost posibilă.

Recunoștința mea se extinde și către toți cei care, într-un fel sau altul, au contribuit la realizarea acestei teze: corpul profesoral al direcției de Master din domeniul Surselor regenerabile și alternative de energie care mi-au deschis noi orizonturi, prietenii care mi-au fost alături în această perioadă solicitantă din viața mea și elevii mei care au reprezentat sursa de inspirație și motivație în abordarea temelor.

*drd. Anda Mihaela Ciobanu*

## **CUPRINS**

#### **CAPITOLUL I: REPERE TEORETICE ȘI [DIDACTICE PRIVIND INTEGRAREA](#page-5-0)  [SOFTWARE-URILOR ÎN PREDAREA-](#page-5-0)ÎNVĂȚAREA FIZICII ÎN LICEU............1** 1.1. [Contexte evolutive în predarea Fizicii în liceu...................................................](#page-5-1) 1

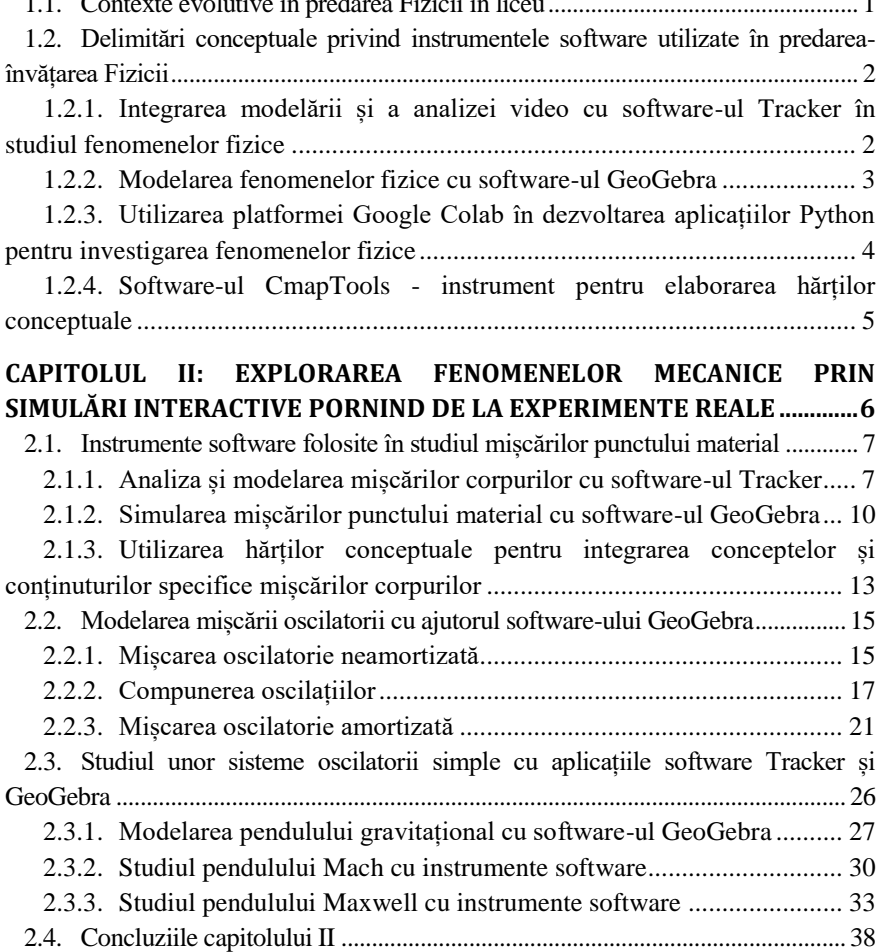

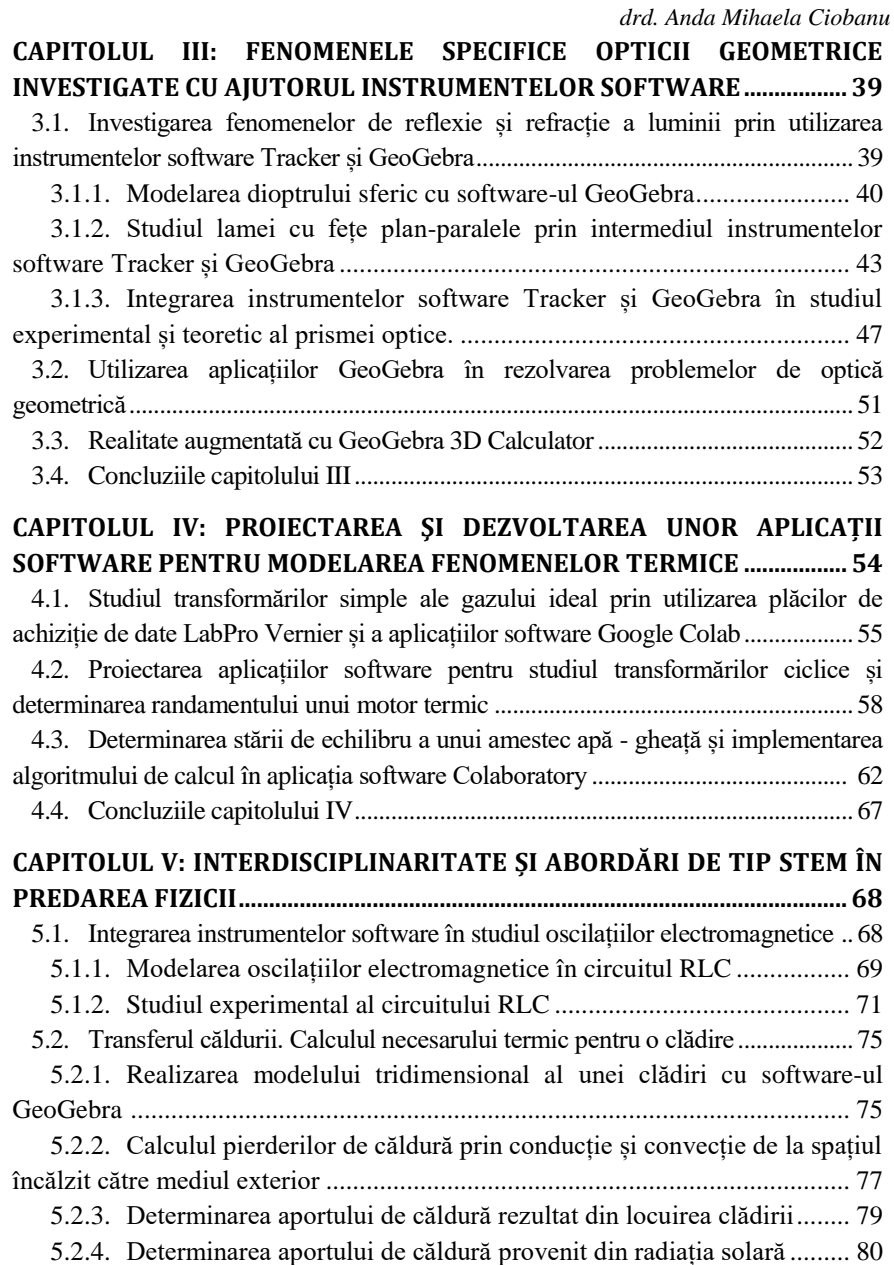

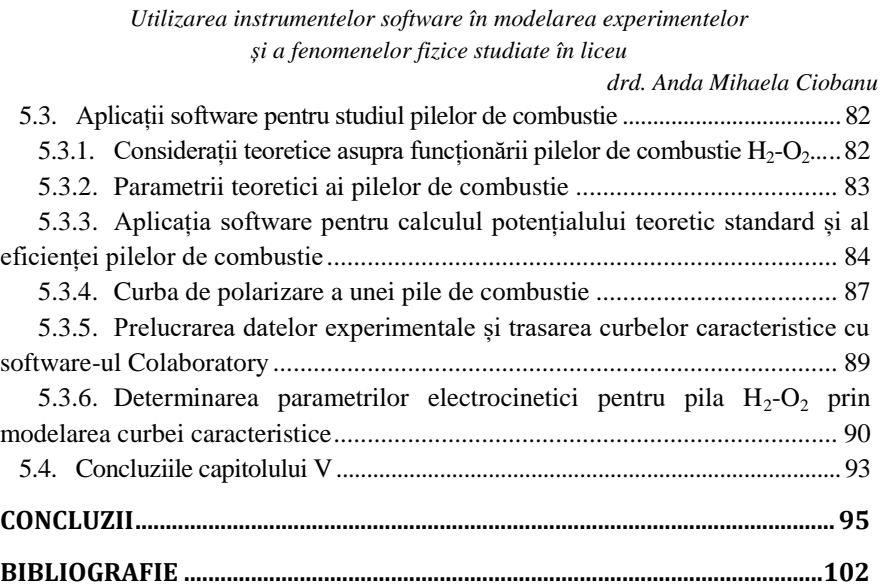

*Notă: Numerotarea subcapitolelor, figurilor, tabelelor şi formulelor din prezentul rezumat este aceeaşi cu cea din teza de doctorat*

*drd. Anda Mihaela Ciobanu*

## **CAPITOLUL I**

# <span id="page-5-0"></span>**Repere teoretice și didactice privind integrarea software-urilor în predarea-învățarea Fizicii în liceu**

### <span id="page-5-1"></span>**1.1. Contexte evolutive în predarea Fizicii în liceu**

Predarea Fizicii este o strategie cu mai multe fațete, bazată pe experiment și cercetare, al cărei principal scop este de a îmbunătăți profunzimea învățării, aducând o contribuție semnificativă la dezvoltarea înțelegerii asupra lumii [1].

În predarea-învățarea Fizicii, profesorii și elevii beneficiază de existența unor instrumente și produse software care să susțină demersul didactic, să dezvolte cunoștințele și abilitățile elevilor din jurul științelor și a lumii digitale [2]. Utilizarea resurselor informaționale diversifică metodele de predare, oferă oportunități alternative de învățare și contribuie la creșterea eficienței procesului educațional prin experimentarea mai multor strategii didactice [3].

Accentul pus în ultimii ani pe educația în știință, tehnologie, inginerie și matematică (STEM) impune ca profesorii să proiecteze activități care să îi entuziasmeze pe elevi, să îi provoace în rezolvarea problemelor din lumea reală și să îi inspire în a continua să studieze aceste materii în viitor [4], [5].

Schimbările de paradigmă în predarea Fizicii au ca scop îmbunătățirea înțelegerii și aprecierii acestei discipline, precum și dezvoltarea abilităților cognitive și practice, formarea competențelor necesare secolului XXI.

O schimbare importantă este trecerea de la predarea frontală, în care profesorul predă pasiv informații, la promovarea învățării active prin implicarea elevilor în rezolvarea de probleme concrete, experimente practice, discuții și proiecte de cercetare. Elevii trebuie să fie încurajați să exploreze, să pună întrebări, să investigheze fenomenele fizice, să construiască modele.

În acest context se schimbă fundamental rolul profesorului și al elevului în procesul de predare-învățare. Principala responsabilitate a profesorului este aceea de a crea un mediu colaborativ care să stimuleze și să încurajeze elevii pentru a deveni participanți activi la propria învățare [6]. Din această perspectivă, profesorul trebuie să analizeze condițiile preexistente, nivelul de performanță al elevilor și să îndrume activitatea lor în elaborarea cunoștințelor, acționând mai degrabă ca un facilitator al învățării decât ca un instructor [7].

*drd. Anda Mihaela Ciobanu*

## <span id="page-6-0"></span>**1.2. Delimitări conceptuale privind instrumentele software utilizate în predarea-învățarea Fizicii**

Ideea unei abordări computaționale în studiul Fizicii, bazată în mare parte pe simulări computerizate, a câștigat avânt în ultimii ani. Software-urile au devenit instrumente esențiale și în procesul instructiv-educativ, fiind folosite pentru modelarea sau simularea unor procese sau fenomene complexe care ar fi greu de studiat doar prin metode experimentale tradiționale. Ele oferă capabilități puternice de analiză și vizualizare a datelor, de testare a modelelor teoretice și de realizare a predicțiilor asupra comportării sistemelor fizice.

Atenția este îndreptată preponderent spre acele programe ale căror coduri sursă sunt disponibile gratuit și pot fi modificate și distribuite de oricine, cunoscute sub numele de "open source".

Pentru a facilita integrarea cu succes a tehnologiilor informaționale în mediul educațional, este recomandabil să începem cu instrumente software care sunt accesibile utilizatorilor, fără să necesite abilități avansate de programare. Odată ce utilizatorii dobândesc mai multă experiență și încredere în utilizarea acestor instrumente, se poate avansa către soluții mai complexe care să implice competențe de programare.

## **1.2.1. Integrarea modelării și a analizei video cu software-ul Tracker în studiul fenomenelor fizice**

<span id="page-6-1"></span>Tracker este un instrument de analiză și modelare video, un software cu sursă deschisă utilizat pe scară largă în predarea-învățarea Fizicii și în cercetarea științifică. Aplicația este compatibilă cu sistemele de operare Windows, Linux, Mac OS și este disponibilă gratuit pentru descărcare sau pentru lucrul online pe framework-ul Java, Open Source Physics (OSP) [8]. Tracker permite utilizatorilor să urmărească și să analizeze mișcarea obiectelor din videoclipuri sau imagini stroboscopice, oferind informații valoroase asupra fenomenelor fizice implicate. Facilitatea de construire a modelelor cinematice sau dinamice (*Model Builder*) face posibilă compararea datelor reale cu cele obținute prin aplicarea ecuațiilor matematice. Tracker poate fi privit și ca o aplicație de realitate augmentată (AR), deoarece texte și imagini sintetice pot fi suprapuse peste imaginea reală colectată de o cameră video [9].

Rezultatele cercetărilor legate de eficiența aplicării analizei video în studiul fenomenelor fizice au indicat faptul că elevii au fost motivați și fascinați

#### *drd. Anda Mihaela Ciobanu*

de utilizarea acestui instrument în învățarea experimentală, chiar dacă conținutul teoretic a fost uneori greu de înțeles [10]. Analiza video ajută elevii să înțeleagă mai bine legătura dintre fenomenele reale, datele din tabele, reprezentările grafice și formulele matematice, dezvoltându-le abilitățile investigative și îmbunătățind rezultatele învățării [11-13].

Utilizarea facilă a software-ului Tracker, posibilitatea de aplicare a analizei video în studiul unei game largi de fenomene fizice, conectarea cu situații concrete din lumea reală, generează experiențe de învățare motivante, centrate pe elev.

#### **1.2.2. Modelarea fenomenelor fizice cu software-ul GeoGebra**

<span id="page-7-0"></span>Modelarea joacă în știință și în predarea științelor un rol important pentru că facilitează înțelegerea unor procese și concepte complexe [14].

Fizica folosește modelarea matematică pentru a descrie fenomene și pentru a explica relațiile dintre variabile. Instrumentele de modelare bazate pe computer oferă multe posibilități de adaptare și variație a parametrilor, astfel încât relațiile cauzale ale comportamentului modelului să poată fi usor investigate. Modelele și simulările computerizate sunt folosite pentru a reprezenta vizual sisteme sau fenomene, pentru a planifica experimente sau pentru a interpreta datele obținute din aceste experimente, permițând utilizatorilor să înțeleagă mai bine conceptele, să facă predicții și să testeze diferite ipoteze într-un mod mai eficient și mai precis decât ar fi posibil prin experimente tradiționale.

Un software gratuit care îmbină modelarea, vizualizarea și programarea (MVP), folosit în predarea-învățarea matematicii și a științelor, este GeoGebra. Acesta permite utilizatorilor să creeze modele interactive și simulări ale fenomenelor fizice, oferind un instrument puternic pentru explorarea sistemelor complexe. GeoGebra are potențialul de a folosi tehnologia de realitate augmentată și de a îmbina elemente reale cu informații virtuale, oferind relevanță conceptelor abstracte.

GeoGebra se conturează a fi o platformă ideală pentru inițierea elevilor în programare, deoarece folosește comenzi și instrucțiuni simple, are o interfață ușor de utilizat pentru introducerea datelor și poate transforma orice program dezvoltat cu acesta într-o pagină web HTML dinamică, facilitând colaborarea între elevi sau între elevi și profesori [15].

*drd. Anda Mihaela Ciobanu*

## **1.2.3. Utilizarea platformei Google Colab în dezvoltarea aplicațiilor Python pentru investigarea fenomenelor fizice**

<span id="page-8-0"></span>Google Colab (Colaboratory), conceput inițial pentru ca cercetătorii săși împărtășească experimente reproductibile și documentații, este un serviciu ce furnizează acces la resursele hardware de la Google și rulează pe o mașină virtuală Linux [16]. Avantajul principal este că oferă gratuit resurse de calcul suficiente pentru a rula programe la distanță, iar rezultatele pot fi vizualizate în timp real [17].

Este bazat pe notebook-uri Jupyter ce furnizează instrumente pentru calcul interactiv și combină celulele de cod cu cele care contin text, imagini, grafice, modele 3D etc., toate integrate într-un singur document [18-19]. Ca limbaj de programare este folosit Python, un limbaj dinamic de nivel înalt, gratuit, cu sursă deschisă. Python este un limbaj interpretat și nu compilat, orientat pe obiecte, ce pune accent pe sintaxa simplă și înțelegerea ușoară a codului [20]. Limbajul de programare Python, pe lângă accesibilitate, include o colecție de pachete pentru matematică și științe (*SciPy*), pentru analiza și modelarea datelor (*Pandas*), pentru manipularea rapidă a șirurilor de date multidimensionale (*NumPy*) și pentru reprezentări grafice de calitate în diferite formate printabile sau în medii interactive (*Matplotlib*) etc [21].

O secvență de predare-învățare în studiul fenomenelor fizice, bazată pe utilizarea platformei Google Colab, contribuie la dezvoltarea mai multor deprinderi și abilități. Elevii folosesc elemente de programare în limbajului Python, învață să importe date din fișiere și să le reprezinte grafic, prelucrează datele și dezvoltă modele matematice pentru analiza, reprezentarea și predicția unor fenomene complexe, într-un context interdisciplinar.

Trebuie remarcat potențialul semnificativ al platformei Google Colab pentru dezvoltarea abilităților de colaborare ale elevilor, deoarece le permite acestora să lucreze în echipă, să codifice împreună, să comunice în spațiul online sau să își divizeze sarcinile și să își schimbe rolurile în cadrul unui proiect [22]. În plus, profesorii pot partaja cu ușurință exemple de activități sau teme sub forma fișierelor notebook, iar elevii le pot accesa și utiliza fără să fie necesare instalări sau configurări de resurse software suplimentare [16].

Utilizarea platformei cloud în activitățile didactice crește eficiența procesului de predare-învățare, contribuie la dezvoltarea abilităților digitale ale elevilor și încurajează învățarea la distanță și/sau învățarea mixtă [23].

*drd. Anda Mihaela Ciobanu*

## **1.2.4. Software-ul CmapTools - instrument pentru elaborarea hărților conceptuale**

<span id="page-9-0"></span>Harta conceptuală, descrisă pentru prima dată de psihopedagogul american Joseph Novak şi echipa sa de cercetare de la Universitatea Cornell, este un instrument pentru reprezentarea vizuală a structurii informationale ce reflectă modul în care conceptele dintr-un domeniu interrelaţionează [24].

Învățarea Fizicii este facilitată de utilizarea hărților conceptuale, deoarece aceste instrumente oferă soluții pentru aranjarea ierarhică a conceptelor și prezentarea modului în care acestea relaționează, fiind, totodată, indicatori ai nivelului de înțelegere al conceptelor [25-26].

În procesul de construire al unei hărți, conceptele și relațiile dintre acestea pot suferi modificări și reorganizări, de aceea este recomandată folosirea unor aplicații software care să permită reconfigurări rapide. Software-ul asupra căruia m-am oprit, cu largă răspândire în școli și universități din întreaga lume, folosit de utilizatori de toate vârstele, în toate domeniile cunoașterii, este *CmapTools*. Acesta este un produs al "Florida Institute for Human & Machine Cognition" (IHMC) și permite utilizatorilor să construiască și să partajeze prin Internet modele de cunoștințe (*Knowledge Models*) reprezentate ca hărți conceptuale, să le conecteze de alte Cmap-uri sau să creeze automat pagini web care să încorporeze aceste hărți [27]. În plus, utilizatorii pot integra într-o hartă conceptuală diverse resurse de învățare: imagini, fișiere text, sunete sau video, pagini Web, documente Word, foi de calcul sau fișiere create cu alte aplicații (Tracker, GeoGebra etc.).

Ușurința elevilor în utilizarea instrumentelor TIC este o oportunitate pentru a pune în practică lecții de fizică integrate cu tehnologii informaționale. Mediul online oferă o gamă diversă de resurse și aplicații software ce pot fi folosite în orele de fizică, dar cele mai potrivite și eficiente sunt adesea cele dezvoltate în colaborare de profesori și elevi, în funcție de nevoile specifice procesului educațional, deoarece fiecare profesor abordează într-o manieră proprie fiecare lecție. Dezvoltarea propriilor aplicații în funcție de strategia gândită, implicarea elevilor în etapele de analiză, proiectare sau modelare a proceselor și fenomenelor fizice, aduce multiple beneficii pentru că se predă întrun mediu dinamic, centrat pe elev și încurajează schimbul de idei. Resursele software inițiază elevii în tehnica programării și le dezvoltă abilitățile necesare societății informaționale în care trăim.

*drd. Anda Mihaela Ciobanu*

## **CAPITOLUL II**

# <span id="page-10-1"></span><span id="page-10-0"></span>**Explorarea fenomenelor mecanice prin simulări interactive pornind de la experimente reale**

Experimentele didactice dețin un rol central în predarea Fizicii, reprezentând punctul de pornire pentru formarea cunoștințelor și conceptualizarea lor [28], pentru dezvoltarea competentelor specifice din perspectiva investigatiei stiintifice. Demonstrațiile practice și lucrările de laborator sunt componente indispensabile ale lecțiilor de fizică. Ele oferă elevilor oportunități de a reflecta, discuta și rezolva probleme reale, iar includerea lor în activitatea didactică poate îmbunătăți procesul de învățare [29].

Utilizarea tehnologiei informaționale, prin includerea unei game variate de aplicații software în învățarea Fizicii, creează un mediu de învățare care facilitează creșterea înțelegerii conceptuale, a abilităților analitice și matematice ale elevilor [30-32]. Cercetările în domeniul fizicii educaționale au arătat că simulările și modelarea pe calculator sunt din ce în ce mai utilizate în explicarea fenomenelor fizice, ajutând elevii să vizualizeze procese dinamice, să înțeleagă diverse concepte, să își pună întrebări și să se gândească la consecințele celor observate [33].

Un produs digital bine proiectat, care să aducă beneficii reale învățării, trebuie să combine trei elemente: (1) tehnici grafice pentru afișarea datelor astfel încât acestea să poată fi ușor interpretate, (2) mesajul care trebuie transmis pe baza datelor și (3) felul în care utilizatorii vor vedea imaginea finală, din care își vor construi înțelegerea [34]. Forma vizuală îmbracă informațiile abstracte, animează ceea ce este invizibil în mod direct și ajută utilizatorul să își formeze o imagine mentală asupra structurii datelor, a relațiilor și conexiunilor din setul de date [35].

Utilizarea instrumentelor software în studiul fenomenelor mecanice pentru modelarea şi simularea anumitor procese, poate fi o cale pentru a trezi interesul și curiozitatea elevilor, fiind mai aproape de preocupările lor.

Simulările pot fi utilizate cu succes în prelegeri, activități la clasă sau de laborator, la rezolvarea temelor pentru acasă și contribuie la introducerea conceptelor noi, la consolidarea celor existente sau ca interfețe vizuale pentru demonstrații interactive.

*drd. Anda Mihaela Ciobanu*

## <span id="page-11-0"></span>**2.1. Instrumente software folosite în studiul mișcărilor punctului material [36]**

Cinematica este un capitol esențial în studiul Fizicii, ce presupune înțelegerea conceptelor de mișcare, vectori, reprezentări grafice și are implicații în celelalte capitole. Abordarea temelor de cinematică și a activităților experimentale specifice acestora prin integrarea instrumentelor software contribuie la implicarea elevilor în elaborarea propriilor cunoștințe și facilitează înțelegerea și aplicarea unor concepte matematice abstracte.

O alternativă de predare-învățare a proceselor cinematice prin metode interactive, care atrage elevii și le captează interesul, se bazează pe analiza video folosind software-ul *Tracker*. Programul oferă posibilitatea, ca pornind de la analiza video a experimentelor reale, să se culeagă și să se prelucreze datele experimentale, să se construiască modele pe baza relațiilor matematice dintre mărimile fizice ce descriu sistemele și să se facă o comparație detaliată între rezultatele experimentale și modelele teoretice [37-40].

Pe de altă parte, cinematica este legată de geometria mișcării și multe din problemele cinematicii sunt rezolvate geometric. Din aceste considerente, software-ul matematic *GeoGebra* poate fi aplicat cu succes în studiul proceselor cinematice oferind elevilor instrumente vizuale care să-i ajute efectiv în înțelegerea teoriilor și conceptelor implicate. Un avantaj major al aplicației, în sensul folosirii de către elevi, este acela că nu necesită cunoștințe avansate de programare pentru a crea simulări interactive sau animații și permite o întelegere facilă a matematicii din spatele fenomenelor fizice [41-43].

## **2.1.1. Analiza și modelarea mișcărilor corpurilor cu software-ul Tracker**

<span id="page-11-1"></span>În abordarea temelor de cinematică am pornit de la înregistrările video, realizate de elevi cu telefoanele mobile, pentru a exemplifica tipuri de mișcări întâlnite de ei în viața de zi cu zi. Aceste filme au fost importate în aplicația Tracker, au fost vizualizate, analizate și grupate pe categorii, în funcție de forma traiectoriei și de variația vitezei corpului.

Studiul mișcării rectilinii uniforme l-am realizat pornind de la filmul ce prezintă mișcarea unei bile metalice pe o șină de aluminiu, iar pentru mișcarea rectilinie uniform variată am utilizat înregistrarea video a mișcării unui skateboard jucărie pe o suprafață rugoasă (Fig. 2.2).

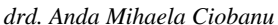

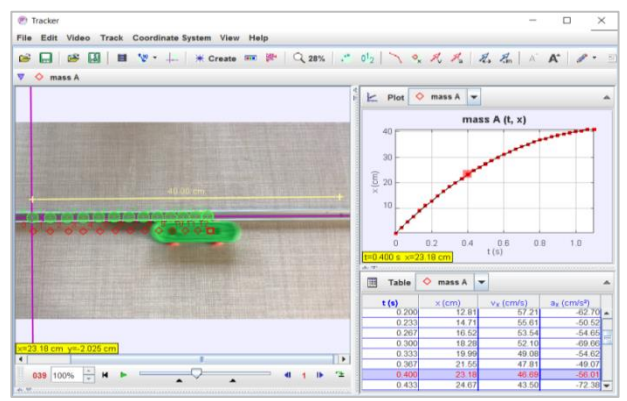

*Fig. 2.2 - Studiul mișcării rectilinii uniform variate cu software-ul Tracker* [36]

Facilitatea programului de a trasa graficul coordonatelor de poziție în funcție de timp, urmărit în paralel cu mișcarea mobilelor, ușurează mult înțelegerea și diferențierea noțiunilor de traiectorie și de grafic al mișcării.

Construirea modelului cinematic în aplicația Tracker necesită introducerea parametrilor folosiți în funcția de modelare: *coordonata de poziție inițială*, *viteza inițială* și *accelerația mobilului*. Funcția de modelare este în concordanță cu legea de mișcare rectilinie uniform variată (Fig. 2.3).

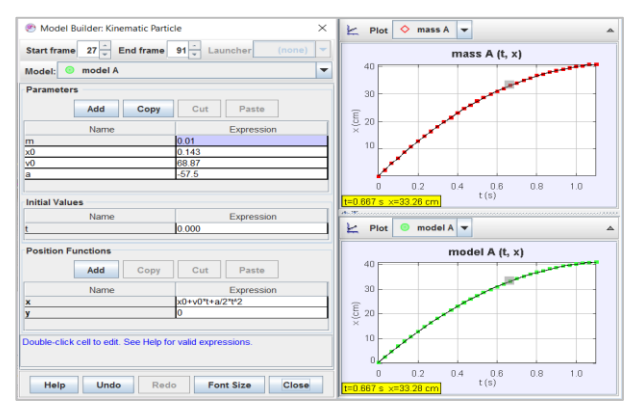

*Fig. 2.3 - Modelarea cinematică a mișcării rectilinii uniform variate și reprezentarea grafică a coordonatei de poziție în funcție de timp pentru mobilul analizat și modelul aplicat* [36]

*drd. Anda Mihaela Ciobanu*

În aceeași manieră am abordat studiul mișcării circulare uniforme și al mișcării curbilinii în câmp gravitațional, pentru care am utilizat înregistrarea video a mișcării paletelor unei turbine eoliene (Fig. 2.4), respectiv, a unor jeturi de apă de la fântâni arteziene (Fig. 2.5).

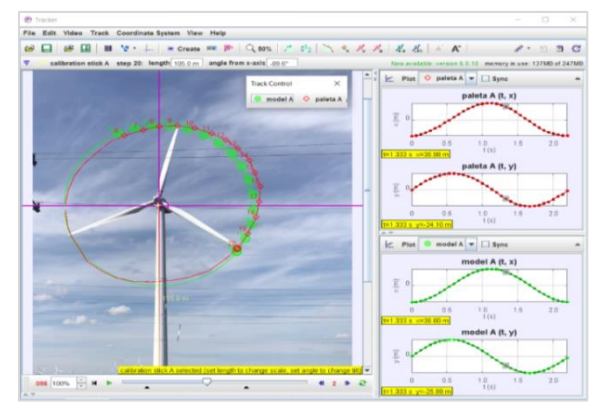

*Fig. 2.4 - Studiul mișcării circulare uniforme cu software-ul Tracker*

Modelarea mișcării curbilinii a jetului de apă am realizat-o după analiza datelor înregistrate în tabelele aplicației Tracker. Pe direcția axei Ox viteza este aproximativ constantă, cu o valoare medie de *1,64 m/s*, în timp ce pe direcția verticală mișcarea este variată. Înălțimea maximă este atinsă între momentele *0,533s* și *0,567s*, iar prin aplicarea legii vitezei pe direcția verticală se determină viteza inițială pe axa Oy,  $v_y = 5.4 \frac{m}{s}$ .

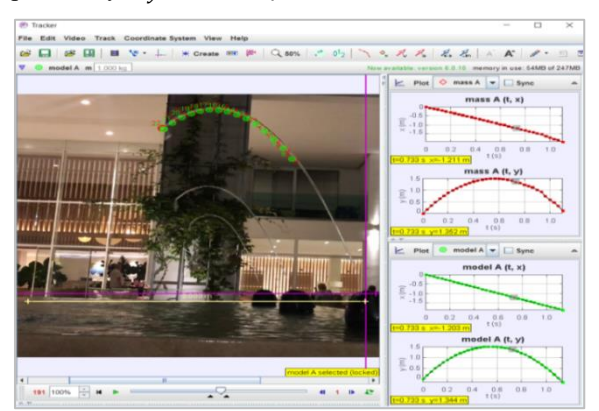

*Fig. 2.5 - Studiul mișcării curbilinii cu software-ul Tracker* [36]

*drd. Anda Mihaela Ciobanu*

Aceste valori sunt folosite în construirea modelului cinematic descris de ecuația mișcării rectilinii uniforme pe direcția orizontală și de legea de mișcare rectilinie uniform variată, cu accelerația  $g = 9.81 \, m/s^2$ , orientată în jos, pe directia verticală.

## **2.1.2. Simularea mișcărilor punctului material cu software-ul GeoGebra**

<span id="page-14-0"></span>După ce elevii au fost familiarizați cu etapele investigației științifice, ei pot fi implicați în construirea propriilor animații pentru ca înțelegerea conceptelor să fie verificată.

În acest sens, pentru temele abordate în studiul fenomenelor cinematice, am realizat simulări cu ajutorul software-ului matematic dinamic, GeoGebra. Simulările pornesc de la modelul teoretic, de la relațiile matematice existente între mărimile fizice ce descriu fenomenul studiat și permit urmărirea acestuia în dinamică, relevând legături de tipul cauză-efect [44].

În aplicația creată cu software-ul GeoGebra, pentru studiul mișcărilor rectilinii uniforme și uniform variate, am utilizat două ferestre grafice (Fig. 2.6). În prima fereastră, prin intermediul cursorilor grafici, se introduc parametrii aplicației și se reprezintă grafic coordonata de poziție a mobilului în funcție de timp. Cea de-a doua fereastră este folosită pentru simularea miscării mobilului și a variației vectorului viteză.

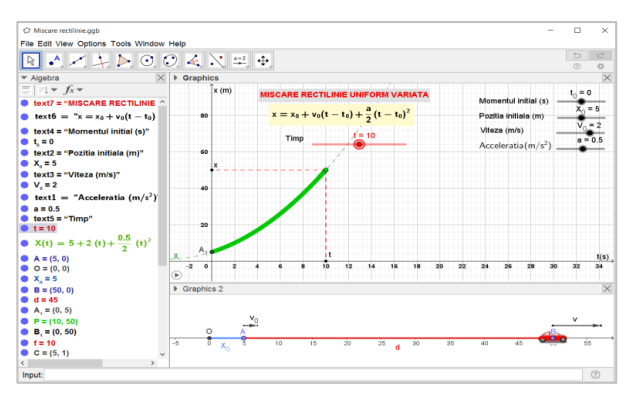

*Fig. 2.6 - Modelarea mișcării rectilinii cu software-ul GeoGebra*

*drd. Anda Mihaela Ciobanu*

Mișcarea curbilinie a fost modelată prin două aplicații care tratează mișcarea circulară (Fig. 2.8) și mișcarea corpurilor în câmp gravitațional (Fig. 2.12).

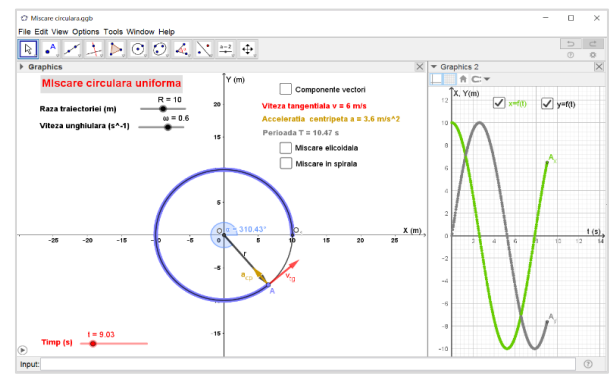

*Fig. 2.8 - Modelarea mișcării circulare uniforme cu aplicația GeoGebra*

În fereastra *Graphics* a aplicațiilor GeoGebra utilizatorul setează parametrii modelului matematic, este reprezentată traiectoria punctului material și sunt afișate valorile mărimilor fizice caracteristice mișcării, calculate în aplicații. Fereastra *Graphics2* este folosită pentru a trasa graficele variației coordonatelor de poziție (*x,y*) în funcție de timp

Dacă centrului cercului (O) i se asociază o mișcare de translație cu o viteză constantă  $(v_n)$ , traiectoria unui punct de pe cerc devine o elicoidă plană (Fig. 2.9). Prin activarea proprietății de animație a cursorului grafic ce determină raza cercului, se obține o traiectorie în spirală pentru mobilul analizat.

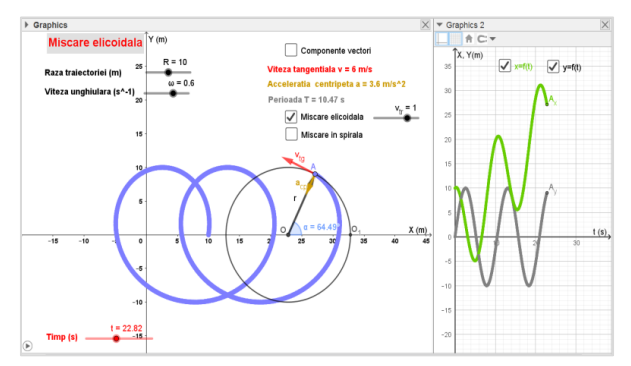

*Fig. 2.9 - Modelarea mișcării elicoidale plane cu aplicația GeoGebra*

*drd. Anda Mihaela Ciobanu*

Pentru studiul mișcării corpurilor în câmpul gravitațional (Fig. 2.12) parametrii aplicației sunt coordonatele inițiale ale poziției corpului  $(x_0, y_0)$ , unghiul sub care este lansat (*α*) și viteza inițială a acestuia (*v0*).

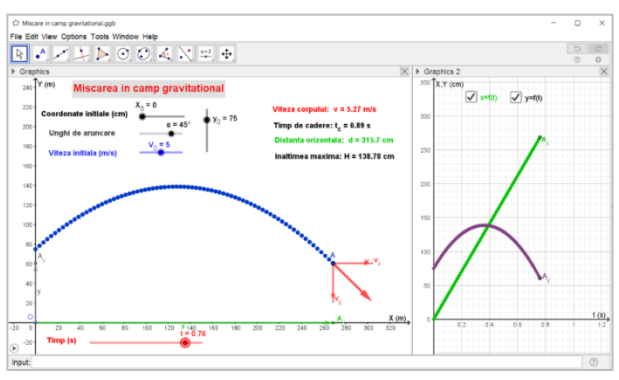

*Fig. 2.12 - Mișcarea punctului material în câmp gravitațional modelată cu software-ul GeoGebra* [36]

Poziția mobilului în fiecare moment este determinată de coordonatele de poziție (*x, y*), calculate prin aplicarea legii de mișcare rectilinie uniformă pe direcția axei orizontale Ox, respectiv a legii de mișcare rectilinie uniform variată, cu accelerația  $g = 9.81 \, m/s^2$ , pe direcția verticală Oy.

Viteza corpului este obținută prin compunerea componentelor de pe cele două direcții, *v<sup>x</sup>* și *v<sup>y</sup>* , conform relației (2.6):

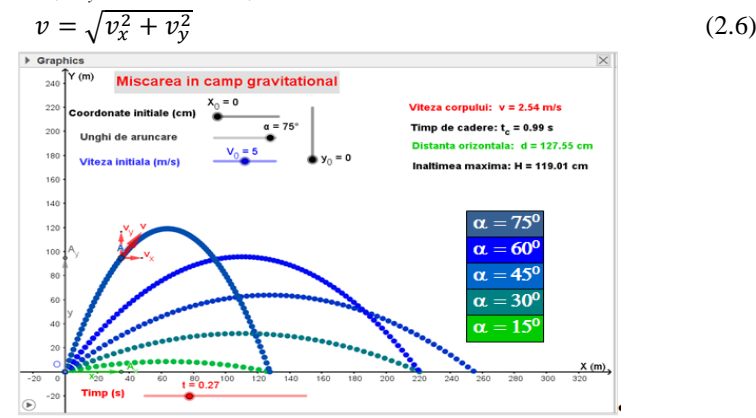

*Fig. 2.14 - Reprezentarea traiectoriilor punctului material lansat sub diferite unghiuri în câmp gravitațional* [36]

*drd. Anda Mihaela Ciobanu*

Prin intermediul simulării, elevii pot analiza influența fiecărei mărimi fizice, ce definește condițiile inițiale ale mișcării în câmp gravitațional, asupra traiectoriilor corpului și a variației mărimilor fizice calculate (timpul de cădere, înălțimea maximă, distanța de cădere orizontală), ca în Figura 2.14.

Profesorul le poate solicita elevilor, ca pornind de la aplicațiile dezvoltate pentru studiul mișcării rectilinii sau al mișcării în câmp gravitațional, să introducă în aplicație un al doilea mobil, să scrie ecuațiile de mișcare pentru acesta și să reprezinte grafic coordonatele de poziție în funcție de timp (Fig. 2.15). În acest mod, aplicația poate fi utilizată în rezolvarea problemelor în care se solicită determinarea momentului și a locului de întâlnire al mobilelor, prin stabilirea punctului de intersecție al graficelor de mișcare.

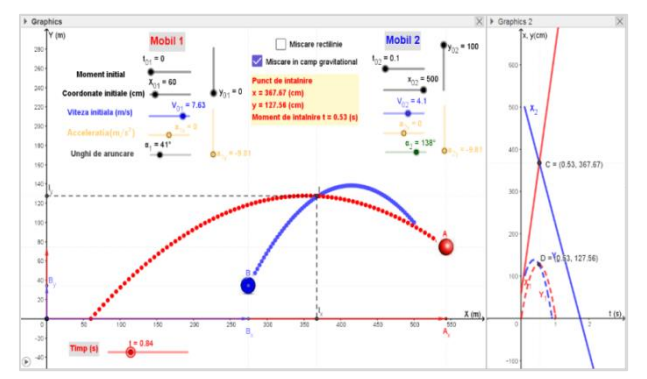

<span id="page-17-0"></span>*Fig. 2.15 - Utilizarea aplicației GeoGebra pentru determinarea momentului și locului de întâlnire al mobilelor* [36]

## **2.1.3. Utilizarea hărților conceptuale pentru integrarea conceptelor și conținuturilor specifice mișcărilor corpurilor**

Fizica este un domeniu structurat de cunoștințe în care conceptele, principiile, legile și modelele sunt organizate într-o ierarhie logică și progresivă, în mod coerent și sistematic [45-46].

Hărțile conceptuale sunt instrumente prin care se realizează procesul de integrare a cunoștințelor, de stabilire a relațiilor între concepte, într-o reprezentare grafică a structurii informaționale. Folosirea hărților conceptuale ca metodă de instruire implică o gândire critică în stabilirea relațiilor între concepte și produce o învățare semnificativă prin relaționarea informațiilor noi cu noțiunile și cunoștințele anterioare [47].

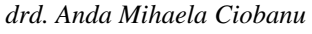

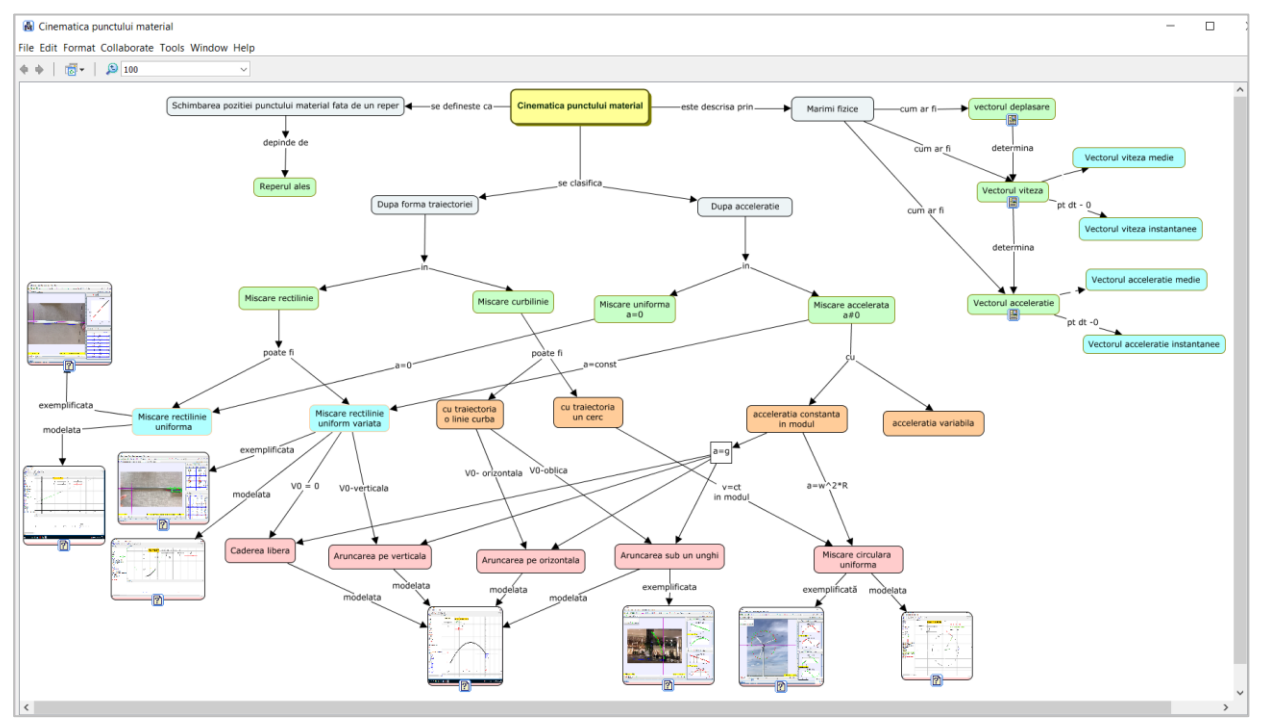

*Fig. 2.16 - Harta conceptuală pentru studiul cinematicii punctului material realizată cu aplicația software CmapTools* [36]

*drd. Anda Mihaela Ciobanu*

<span id="page-19-0"></span>Sistematizarea și integrarea conceptelor legate de cinematica punctului material se realizează prin intermediul unei hărți conceptuale, creată cu softwareul *CmapTools* (Fig. 2.16)..

Harta conceptuală, dezvoltată pe măsura abordării și studierii temelor legate de mișcarea corpurilor, a fost construită în jurul conceptului central *cinematica punctului material*. De acesta sunt conectate prin săgeți conceptele secundare: definiția mișcării mecanice, mărimile fizice caracteristice, clasificarea mișcărilor după forma traiectoriei și după accelerație. Pe ultimul nivel al hărții găsim tipurile de mișcări analizate și link-urile către resursele software Tracker și GeoGebra, utilizate în studierea și modelarea fenomenelor respective.

#### **2.2. Modelarea mișcării oscilatorii cu ajutorul software-ului GeoGebra [48]**

Vibrațiile sau oscilațiile sistemelor mecanice constituie un domeniu important în studiul fenomenelor fizice.

În capitolul "*Oscilații și unde mecanice*", parte a curriculumului de Fizică pentru învățământul preuniversitar, este analizat comportamentul unor sisteme oscilatorii ideale simple, oscilatorul liniar armonic și pendulul fizic, în limita micilor oscilații și sunt incluse câteva aspecte legate de amortizarea oscilațiilor, întâlnită la sistemele reale. Extinderea studiului asupra altor sisteme oscilatorii (*pendulul Mach, pendulul Maxwell*) și o analiză aprofundată a fenomenului de amortizare a oscilațiilor contribuie la obținerea unei imagini complete asupra caracteristicilor, comportării și diversității oscilațiilor.

Utilizarea aplicațiilor software GeoGebra, pentru a crea modele computerizate interactive ale unor sisteme oscilatorii, facilitează, într-o abordare interdisciplinară, înțelegerea principiilor de bază ale fenomenelor de oscilații și fac studiul mai atractiv și mai ușor de înțeles de către elevi. În plus, ele ajută profesorul să se concentreze pe explicații, în timp ce elevii au posibilitatea de a explora diferite scenarii și de a observa schimbările în comportamentul sistemelor în funcție de variabilele implicate în proces.

#### **2.2.1. Mișcarea oscilatorie neamortizată [48]**

<span id="page-19-1"></span>Pentru un corp de masă *m*, legat de un resort vertical având constanta de elasticitate *k*, în absența forțelor de frecare, mișcarea este determinată de rezultanta forțelor de greutate și elastică (Fig. 2.17).

*drd. Anda Mihaela Ciobanu*

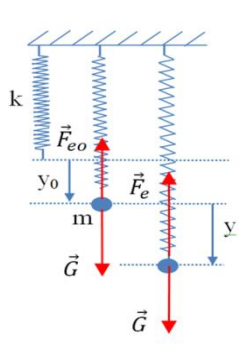

*Fig. 2.17 - Reprezentarea schematică a unui corp* suspendat de un resort vertical în absența forțelor de frecare [48]

Ecuația de mișcare se poate scrie [49-51]:

$$
\frac{d^2y}{dt^2} + \frac{k}{m}y = 0
$$
\n(2.13)

și are soluția de forma [49-51]:

$$
y = C\sin(\omega_0 t + \varphi_0) \tag{2.16}
$$

unde:  $\omega_0^2 = \sqrt{\frac{k}{m}}$  $\frac{\pi}{m}$  este pulsația proprie a sistemului, *C* și  $\varphi_0$  sunt constante ce se determină din condițiile inițiale.

Cu ajutorul software-ului GeoGebra am proiectat aplicația în care sunt reprezentate grafic ecuația de mișcare și amplitudinea mișcării și este simulată mișcarea pendulului elastic (Fig. 2.18).

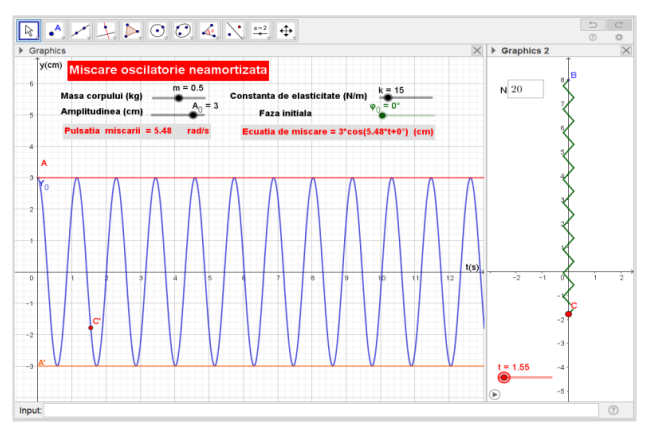

*Fig. 2.18 - Mișcarea oscilatorie neamortizată - reprezentarea grafică a ecuației de mișcare și simularea mișcării pendulului elastic (preluat și adaptat* [48]*)*

*drd. Anda Mihaela Ciobanu*

În fereastra *Graphics* a aplicației GeoGebra am utilizat cursori grafici pentru modificarea caracteristicilor sistemului (masa corpului, constanta de elasticitate a resortului, amplitudinea mișcării și faza inițială). Pulsația proprie a sistemului și ecuația de mișcare sunt calculate și afișate în casetele text corespunzătoare.

Pentru construirea resortului și simularea mișcării corpului, am folosit structurile secvențiale, definite prin funcția *Sequence(Segment((0, 2n s / (2N) + Y\_0(t)), (0.2(-1)^n, (2n + 1) s / (2N) + Y\_0(t))), n, 0, N - 1),* cecreează *N* segmente de lungime *s/2N,* orientate oblic de o parte a axei verticale, între punctul de fixare a resortului *B(0,b)* și punctul corespunzător poziției corpului la momentul t,  $C(0, Y, 0(t))$ .

#### **2.2.2. Compunerea oscilațiilor**

<span id="page-21-0"></span>Uneori, corpurile întâlnite în realitate sunt supuse simultan acțiunii mai multor forțe, fiecare imprimându-le o mișcare oscilatorie. În aceste situații, rezolvarea problemei legate de mișcarea corpurilor se reduce la compunerea oscilațiilor imprimate de fiecare forță în parte.

#### **A. Compunerea oscilațiilor paralele**

Se consideră un corp de mici dimensiuni, asimilat unui punct material, supus în același timp la două mișcări oscilatorii cu pulsațiile *ω*<sup>1</sup> și *ω*<sup>2</sup> și amplitudinile  $A_1$  și  $A_2$ , care se produc pe aceeași direcție:

$$
y_1 = A_1 \sin(\omega_1 t + \varphi_1) \tag{2.18}
$$

$$
y_2 = A_2 \sin(\omega_2 t + \varphi_2) \tag{2.19}
$$

Oscilația rezultantă se obține prin însumarea oscilațiilor componente și are aceeași formă ca acestea [49-50]:

$$
y_r = y_1 + y_2 = A_r \sin(\omega_r t + \varphi_r)
$$
 (2.20)

Figura 2.19 redă superpoziția oscilațiilor în aplicația GeoGebra, pe care am realizat-o și am aplicat-o la clasă.

În fereastra *Graphics* se setează amplitudinea, pulsația și faza inițială pentru fiecare mișcare oscilatorie și se reprezintă grafic cele două oscilații (*y1, y2*) și oscilația rezultantă (*yr*), exprimată prin relația (2.20).

*Utilizarea instrumentelor software în modelarea experimentelor și a fenomenelor fizice studiate în liceu*

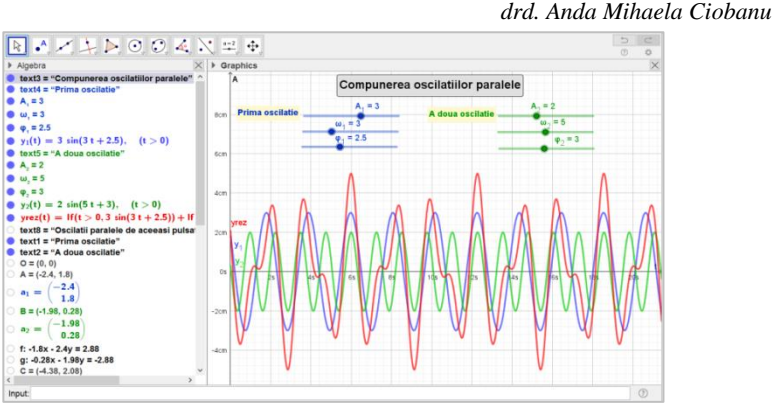

*Fig. 2.19 - Compunerea oscilațiilor paralele reprezentată în aplicația GeoGebra (preluat și adaptat* [48]*)*

Dacă oscilațiile paralele au aceeași pulsație ( $\omega_1 = \omega_2$ ), amplitudinea rezultantă este dată de relatia [49-50]:

$$
A_r = \sqrt{A_1^2 + A_2^2 + 2A_1A_2\cos(\varphi_2 - \varphi_1)}
$$
(2.21)

iar pentru faza oscilației rezultante se folosește expresia [49-50]:

$$
tg\varphi = \frac{A_1 sin\varphi_1 + A_2 sin\varphi_2}{A_1 cos\varphi_1 + A_2 cos\varphi_2}
$$
\n(2.22)

În această situație este utilă reprezentarea oscilațiilor cu ajutorul fazorilor  $\vec{a}_1$  și  $\vec{a}_2$ , care păstrează din mărimea oscilatorie pe care o descriu, amplitudinea și faza inițială. Deoarece unghiul dintre vectori nu se modifică în timp, fazorul oscilației rezultante se obține simplu, prin compunerea vectorilor (Fig. 2.20).

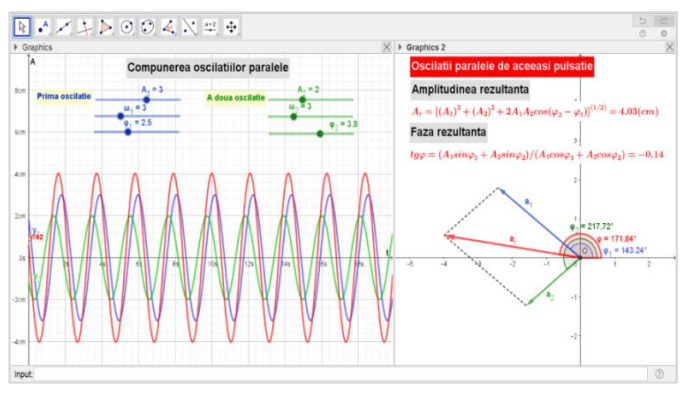

*Fig. 2.20 - Compunerea oscilațiilor paralele de aceeași pulsație prin metoda vectorială în aplicația GeoGebra (preluat și adaptat* [48]*)*

*drd. Anda Mihaela Ciobanu*

Fereastra *Graphics2* a aplicației GeoGebra este utilizată pentru reprezentarea fazorilor mărimilor oscilatorii și afișarea expresiilor folosite la determinarea amplitudinii și a fazei rezultante, conform relațiilor (2.21) și (2.22).

Dacă oscilațiile paralele au pulsații diferite, fazorii se rotesc cu viteze unghiulare diferite, iar diferența de fază dintre vibrații se modifică continuu și rezultanta va avea amplitudinea variabilă [49-50].

În cazul particular al oscilațiilor cu aceeași amplitudine ( $A_1 = A_2 = A$ ), frecvența oscilației rezultante este constantă în timp [49-50]:

$$
\omega_b = \frac{(\omega_1 + \omega_2)}{2} \tag{2.23}
$$

dar amplitudinea rezultantă variază în timp [49-50]:

$$
A_b = 2 A \left| \cos \left[ \frac{(\omega_2 - \omega_1)}{2} t + \frac{(\varphi_2 - \varphi_1)}{2} \right] \right| \tag{2.24}
$$

Fenomenul este cunoscut ca "fenomenul bătăilor" și are o însemnătate mai mare când pulsațiile oscilațiilor sunt apropiate ca valoare ( $|\omega_1 - \omega_2|$  «  $\omega_2$ ).

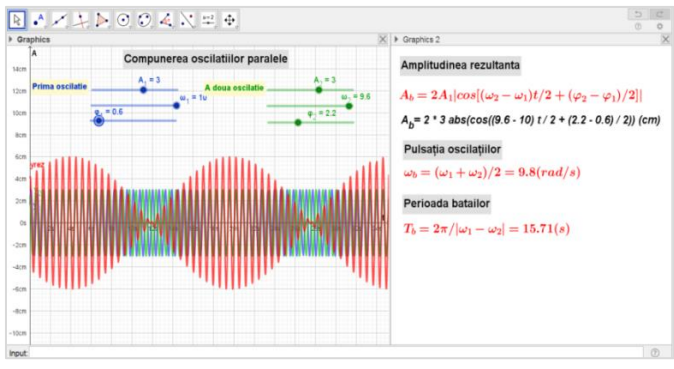

*Fig. 2.21 - Fenomenul bătăilor reprezentat cu aplicația GeoGebra (preluat și adaptat* [48]*)*

Trebuie menționat că toate situațiile prezentate anterior pentru compunerea oscilațiilor paralele sunt incluse într-o singură aplicație GeoGebra. Trecerea de la un regim de oscilație la altul, afișarea formulelor și a valorilor determinate pentru mărimile caracteristice fiecărei situații particulare analizate, se realizează automat în funcție de valorile parametrilor  $A_1$ ,  $A_2$ ,  $\omega_1$ ,  $\omega_2$ . Această tranziție se realizează prin utilizarea structurilor condiționale *If* în definirea variabilelor sau în proprietatea de afișare a fiecărui element.

*drd. Anda Mihaela Ciobanu*

#### **B. Compunerea oscilațiilor perpendiculare**

În continuare se abordează combinarea vibrațiilor ce se realizează pe două direcții perpendiculare al cărei rezultat este o mișcare bidimensională.

Pentru descrierea mișcărilor pe cele două direcții (*OX, OY*) se consideră ecuațiile:

$$
x = A_1 \sin(\omega_1 t + \varphi_1) \tag{2.26}
$$

$$
y = A_2 \sin(\omega_2 t + \varphi_2) \tag{2.27}
$$

Figura 2.24 ilustrează modul în care am conceput aplicația GeoGebra pentru studiul compunerii oscilațiilor perpendiculare.

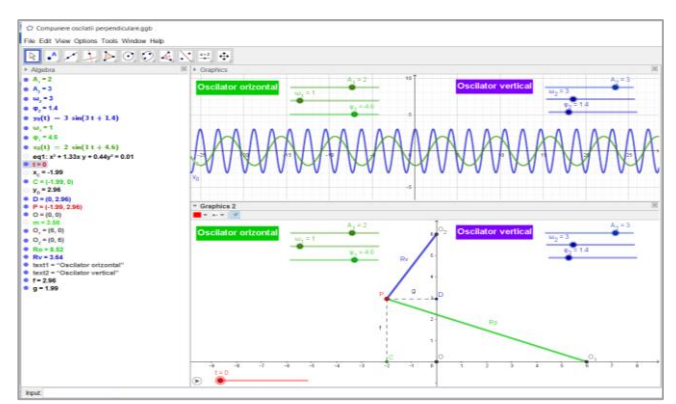

*Fig. 2.24* **-** *Compunerea oscilatiilor perpendiculare realizată în aplicația GeoGebra* 

În fereastra *Graphics* a aplicației se reprezintă ecuațiile de mișcare ale oscilatorilor ( $x = f(t)$ ,  $y = f(t)$ ). În fereastra *Graphics*2 sunt figurate două fire elastice, unul amplasat orizontal și celălalt vertical, împreună cu poziția corpului care este supus simultan ambelor acțiuni.

Prin intermediul cursorilor grafici, se stabilesc valorile pentru mărimile caracteristice celor două sisteme oscilatorii: *amplitudinea, pulsația* și *faza inițială*.

În cazul oscilațiilor perpendiculare de aceeași frecvență ( $\omega_1 = \omega_2$ ), prin eliminarea timpului din ecuațiile de mișcare, se obține ecuația traiectoriei corpului. Aceasta poate fi o dreaptă, un cerc sau o elipsă, în funcție de diferența de fază  $(\Delta \varphi)$  dintre oscilații.

$$
\left(\frac{x}{A_1}\right)^2 + \left(\frac{y}{A_2}\right)^2 - 2\frac{x}{A_1} \cdot \frac{y}{A_2} \cos(\varphi_2 - \varphi_1) = \sin^2(\varphi_2 - \varphi_1) \tag{2.28}
$$

*drd. Anda Mihaela Ciobanu*

În cazul general al oscilațiilor cu pulsații diferite ( $\omega_1 \neq \omega_2$ ), punctul P descrie o traiectorie complicată care acoperă treptat aria unui dreptunghi cu dimensiunea orizontală *2A<sup>1</sup>* și cea verticală *2A<sup>2</sup>* (Fig. 2.28).

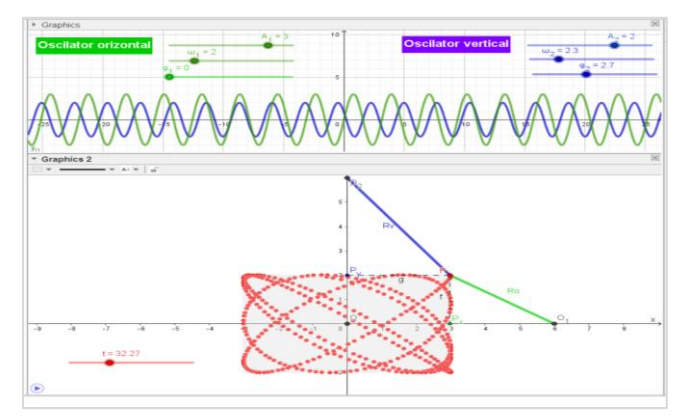

*Fig. 2.28 - Mișcarea corpului sub acțiunea oscilațiilor perpendiculare de pulsații diferite* ( $\omega_1 \neq \omega_2$ )

Dacă raportul frecvențelor se reduce la un raport de numere întregi, traiectoria punctului P este stabilă în timp, având forme diferite în funcție de diferența de fază dintre oscilații, obținându-se așa numitele "figuri Lissajous".

#### **2.2.3. Mișcarea oscilatorie amortizată**

<span id="page-25-0"></span>Energia mecanică a unui oscilator real și amplitudinea oscilațiilor acestuia se micșorează treptat în timp datorită acțiunii unor forțe disipative de energie, cum ar fi frecarea dintre oscilator și mediu sau frecarea în punctele de susținere și în legături.

Aspecte legate de amortizarea oscilațiilor sunt tratate în numeroase articole, luând în considerare acțiunea unor forțe de rezistență proporționale cu viteza corpului [52] sau a unor forțe de frecare constante [53-54].

În lucrarea de față, am propus o variantă de modelare a acestor fenomene cu ajutorul software-ului GeoGebra, obținându-se simulări și reprezentări vizuale care ajută la înțelegerea comportamentului oscilatorilor reali și permit observarea directă a schimbărilor în amplitudine, în funcție de timp și de parametrii forțelor disipative implicate în proces.

*drd. Anda Mihaela Ciobanu*

#### **A. Mișcarea oscilatorie amortizată sub acțiunea forței de rezistență**

Se consideră un sistem alcătuit dintr-un corp de masă *m* și un resort caracterizat prin constanta de elasticitate *k,* ce se deplasează într-un mediu vâscos (Fig. 2.29). Dacă viteza corpului este mică, pentru a nu provoca turbulențe, forța de rezistență ce determină amortizarea oscilațiilor este o forță de vâscozitate, proporțională cu viteza corpului.

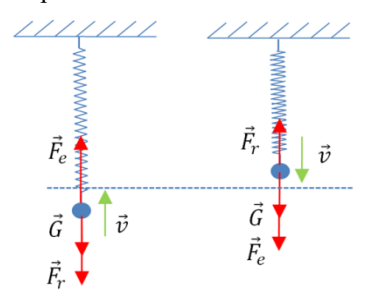

*Fig. 2.29 - Oscilațiile unui punct material într-un mediu care exercită o forță de rezistență proporțională cu viteza corpului* [48]

În această situație ecuația de mișcare a oscilatorului se scrie sub forma diferențială [49-50]:

$$
\frac{d^2y}{dt^2} + \frac{r}{m}\frac{dy}{dt} + \frac{k}{m}y = 0\tag{2.34}
$$

Folosind notațiile:

$$
\gamma = \frac{r}{2m} \qquad \qquad \text{si} \qquad \qquad \omega_0 = \sqrt{\frac{k}{m}} \tag{2.35}
$$

soluția ecuației diferențiale (2.34) este de tipul:

$$
y = Ce^{\alpha t} \tag{2.36}
$$

unde *C* și  $\alpha = -\gamma \mp \sqrt{\omega_0^2 - \gamma^2}$  sunt constante.

Folosind aplicația software GeoGebra am analizat mișcarea oscilatorie amortizată în următoarele situații:

a)  $\gamma < \omega_0$  (forțe de rezistență mici)

Pentru forte de rezistență mici, soluția generală a ecuației (2.34) este asemănătoare celei de la oscilații armonice neamortizate, dar amplitudinea scade exponențial cu timpul [49], [55]:

$$
y(t) = A_0 e^{-\gamma t} \cos(\omega t + \varphi_0) = A_0 e^{-\gamma t} \sin(\omega t + \varphi)
$$
 (2.37)

$$
\omega = \sqrt{\omega_0^2 - \gamma^2} \tag{2.38}
$$

reprezintă pulsația mișcării (pseudopulsația).

unde:

*drd. Anda Mihaela Ciobanu*

Figura 2.30 redă simularea mișcării oscilatorii amortizate în aplicația GeoGebra pe care am conceput-o.

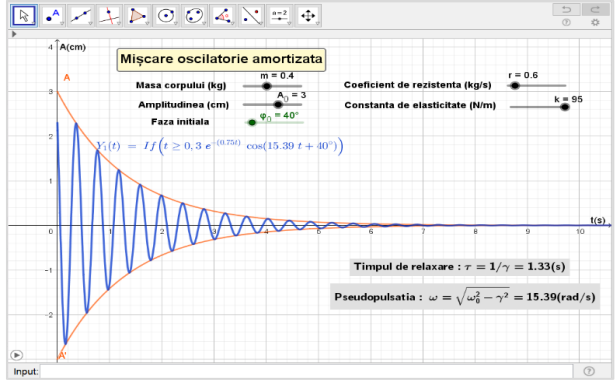

*Fig. 2.30 - Reprezentarea oscilațiilor armonice amortizate cu aplicația GeoGebra (preluat și adaptat* [48]*)*

b)  $\gamma > \omega_0$  (forța de rezistență mare)

Pentru forțe de rezistență mari, soluția generală a ecuației (2.34) devine [49], [55]:

$$
y(t) = \frac{A_0}{2\lambda} e^{-\gamma t} \left[ (\gamma + \lambda) e^{\lambda t} + (-\gamma + \lambda) e^{-\lambda t} \right]
$$
 (2.42)

În această situație, elongația nu-și schimbă semnul, ci scade treptat către zero, iar mișcarea oscilatorului nu mai este periodică. În Figura 2.31 este reprezentată mișcarea aperiodică pe care am obținut-o cu aplicația GeoGebra.

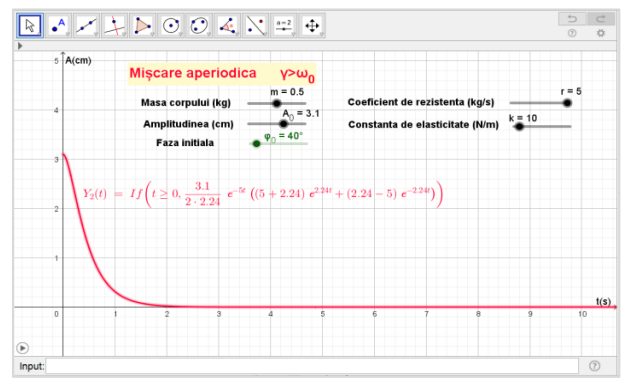

*Fig. 2.31 - Mișcarea aperiodică reprezentată cu aplicația GeoGebra (preluat și adaptat* [48]*)*

*drd. Anda Mihaela Ciobanu*

 $-\gamma t$  (2.44)

c) Pentru  $\gamma = \omega_0$  ecuația mișcării oscilatorii (2.34) are soluții de forma [49], [55]:

 $y(t) = A_0(1 + \gamma t)e^{-\gamma t}$ 

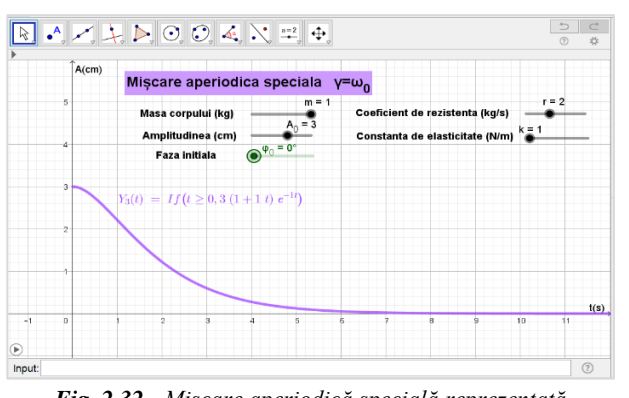

*Fig. 2.32 - Mișcare aperiodică specială reprezentată cu aplicația GeoGebra (preluat și adaptat* [48]*)*

### **B. Mișcarea oscilatorie amortizată sub acțiunea forței de frecare constantă**

Oscilatorii liniari devin neliniari atunci când sunt supuși acțiunii unor forte descrise prin funcții discontinue [51].

Cel mai simplu exemplu, întâlnit frecvent în situațiile reale, este acela al unui corp de masa *m,* atașat de un resort caracterizat prin constanta de elasticitate *k*, ce se deplasează pe o suprafață orizontală rugoasă, având coeficientul de frecare la alunecare  $\mu$  (Fig. 2.33).

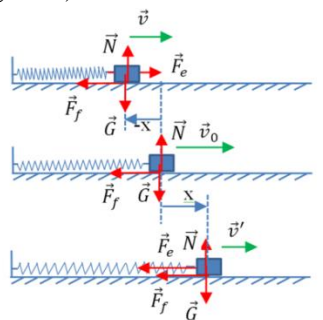

*Fig. 2.33 - Mișcarea unui corp atașat de un resort pe o suprafață orizontală rugoasă* [48]

*drd. Anda Mihaela Ciobanu*

Într-o variantă simplificată, considerând valori egale pentru coeficienții de frecare statici și dinamici, ecuația Newton se scrie [56-57]:

$$
m\ddot{x} = -kx - sgn(\dot{x})\mu mg\tag{2.46}
$$

unde:  $\mu$  este coeficientul de frecare, iar  $sgn(\dot{x})$  este funcția *Signum* folosită pentru a indica prezența unei forțe constante, dar opusă vitezei corpului.

Ecuația (2.46) poate fi rezolvată prin divizarea mișcării în două componente: mișcare la stânga și mișcare la dreapta. La momentul inițial,  $t = 0$ , corpul se află la distanța  $A_0$  față poziția de echilibru. Lăsat liber, corpul va descrie oscilații până când forța de frecare în punctul de întoarcere va fi mai mare decât forța elastică din resort ( $\mu$ m $g > kA_n$ ).

Inițial corpul va parcurge distanța  $A_0 + A_1$  până la prima oprire, iar variația energiei potențiale se regăsește în lucrul mecanic al forței de frecare:

$$
k\frac{A_1^2}{2} - k\frac{A_0^2}{2} = -\mu mg(A_0 + A_1)
$$
 (2.47)

obținându-se soluția:

$$
A_1 = A_0 - 2\frac{\mu mg}{k} \tag{2.48}
$$

După *n* astfel de semioscilații vom avea:

$$
A_n = A_0 - 2\frac{\mu mg}{k} n \tag{2.49}
$$

Din condiția ce trebuie îndeplinită în fiecare punct de întoarcere pentru ca mișcarea corpului să continue,  $kA_n > \mu mg$ , se determină numărul de semioscilații posibile:

$$
n = \left[\frac{kA_0}{2\mu mg} - \frac{1}{2}\right] \tag{2.50}
$$

Punând condiția inițială de întoarcere în punctul de amplitudine *A<sup>0</sup>* se obține:

$$
x(t) = \left[A_0 - \frac{\mu mg}{k}(2n+1)\right] \cos(\omega_0 t) + (-1)^n \frac{\mu mg}{k}
$$
 (2.51)

unde:  $\omega_0 = \frac{k}{m}$  $\frac{\pi}{m}$  este pulsația mișcării, independentă de amplitudine și *n* reprezintă numărul de semioscilații [58].

În Figura 2.34 este reprezentată, prin intermediul aplicației GeoGebra pe care am dezvoltat-o, ecuația de mișcare a oscilatorului sub acțiunea forței de frecare constante, remarcându-se variația liniară a amplitudinii oscilațiilor. Numărul de semioscilații, calculat în baza relației (2.50), și perioada proprie sunt afișate în fereastra grafică a aplicației GeoGebra.

*drd. Anda Mihaela Ciobanu*

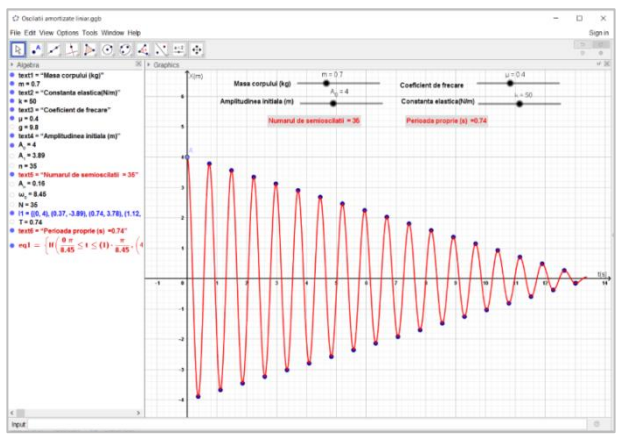

*Fig. 2.34 - Reprezentarea ecuației de mișcare a oscilatorului supus acțiunii forței de frecare constante, în aplicația GeoGebra (preluat și adaptat* [48]*)*

În urma studiului realizat, se poate afirma că oscilațiile mecanice, în care forța de rezistență este proporțională cu viteza corpului, conduc la o variație exponențială a amplitudinii și prezintă avantajul aplicării prin analogie în studiul circuitelor RLC, în timp ce oscilațiile produse de acțiunea unei forțe de frecare constante determină o scădere liniară a amplitudinii și pot fi utile în determinarea coeficientului de frecare dintre diferite suprafete în contact.

## <span id="page-30-0"></span>**2.3. Studiul unor sisteme oscilatorii simple cu aplicațiile software Tracker și GeoGebra**

Studiul mișcării unui pendul este un element de bază în înțelegerea comportării sistemelor oscilatorii, iar implicațiile cunoașterii acestuia se pot extinde de la dinamica non-liniară la mecanica cuantică [59-61]. Oscilațiile libere sau forțate ale pendului fizic au fost de multe ori investigate experimental sau analizate teoretic și ilustrate prin simulări pe calculator [62-66]. Extinderea studiului asupra altor sisteme ce descriu oscilații (pendulul Mach, pendulul Maxwell) contribuie la formarea unei percepții mai clare asupra fenomenelor implicate în mișcarea oscilatorie și la asimilarea completă a conceptelor fundamentale ale oscilațiilor.

Vizualizarea directă a mișcări sistemelor oscilatorii este utilă în obținerea unei înțelegeri intuitive asupra fenomenelor studiate. În acest sens, am utilizat software-ul Tracker pentru analiza fenomenelor, pentru culegerea și

*drd. Anda Mihaela Ciobanu*

prelucrarea datelor experimentale, pentru obținerea reprezentărilor grafice, pentru compararea observațiilor experimentale cu predicțiile teoretice și validarea modelelor matematice utilizate în descrierea mișcărilor studiate.

Simulările pe calculator susțin activitatea experimentală și oferă posibilitatea investigării diverselor particularități întâlnite în comportarea acestor sisteme [67]. Din aceste considerente, pentru a completa activitatea experimentală în studiul sistemelor oscilatorii, am utilizat software-ul GeoGebra pentru a crea modele și simulări interactive pentru explorarea și investigarea diverselor aspecte ale comportamentului sistemelor oscilatorii, care nu au fost surprinse experimental.

#### <span id="page-31-0"></span>**2.3.1. Modelarea pendulului gravitațional cu software-ul GeoGebra**

Pendulul gravitațional sau pendulul matematic este un sistem fizic simplu format dintr-un corp de mici dimensiuni, de masă *m***,** suspendat de un fir inextensibil și cu masa neglijabilă, de lungime *l* (Fig. 2.35).

Scos din poziţia de echilibru și lăsat liber, pendulul efectuează, sub acțiunea forţei de greutate, o mişcare oscilatorie într-un plan vertical, traiectoria sa fiind un arc de cerc.

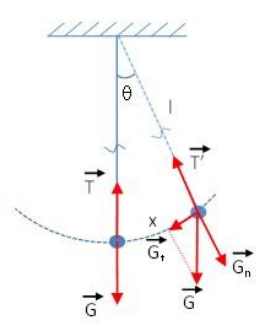

*Fig. 2.35 - Reprezentarea schematică a unui pendul gravitațional și a forțelor ce acționează asupra acestuia*

Componenta greutății tangentă la traiectorie,  $G_t = mg\sin\theta$ , reprezintă forţa care acţionează asupra pendulului pentru a-l readuce în poziţia de echilibru.

În această situație, forţa de revenire nu este proporţională cu elongaţia unghiulară ( $\theta$ ) si oscilațiile pendulului nu sunt armonice. Pentru unghiuri  $\theta$ 

*drd. Anda Mihaela Ciobanu*

(2.53)

suficient de mici ( $\theta < 5^{\circ}$ ), sin $\theta \approx \theta$ , forța de revenire devine proporțională cu elongaţia unghiulară, iar oscilaţiile pot fi considerate armonice.

Dacă se exprimă elongația unghiulară sub forma  $\theta = \frac{x}{l}$  $\frac{x}{l}$ , unde *x* este lungimea arcului de cerc corespunzător, forţa de revenire se poate scrie:

$$
F = G_t = mg\sin\theta \cong mg\theta = mg\frac{x}{l} = \frac{mg}{l}x = kx
$$
 (2.52)

unde:

 $\iota$ reprezintă constanta elastică a sistemului.

Sistemul fizic supus unei astfel de forte efectuează oscilații armonice cu perioada dată de relația:

$$
T = 2\pi \sqrt{\frac{m}{k}}\tag{2.54}
$$

Din relațiile (2.53) și (2.54), perioada de oscilație a pendulului gravitaţional poate fi scrisă:

$$
T = 2\pi \sqrt{\frac{l}{g}}\tag{2.55}
$$

Prin urmare, la deviații mici ale pendulului față de poziția de echilibru, perioada oscilațiilor rămâne constantă, indiferent de masa corpului atârnat de fir sau de amplitudinea mișcării, oscilațiile fiind izocrone.

La amplitudini mai mari, când deviația unghiulară a firului față de poziția de echilibru depășește 5-6º, oscilațiile nu sunt izocrone, iar perioada de oscilație se poate calcula folosind o serie infinită [68-69]:

$$
T = 2\pi \sqrt{\frac{l}{g}} \left( 1 + \frac{1}{4} \sin^2 \frac{\theta_{\text{max}}}{2} + \frac{9}{64} \sin^4 \frac{\theta_{\text{max}}}{2} + \cdots \right)
$$
 (2.56)

unde  $\theta_{\text{max}}$  este amplitudinea unghiulară a mișcării pendulului.

Ecuația de mișcare a pendulului se obține aplicând teorema de variație a momentului cinetic față de punctul de susținere al pendulului [51]:

$$
\vec{M} = \frac{\vec{dl}}{dt} \tag{2.57}
$$

Rezultă:

$$
\ddot{\theta} + \frac{g}{l} \sin \theta = 0 \tag{2.66}
$$

Pentru unghiuri mici,  $sin\theta \approx \theta$ , se obține ecuația oscilatorului armonic [49], [69]:

$$
\ddot{\theta} + \frac{g}{l}\theta = 0\tag{2.67}
$$

cu soluția de forma:

*drd. Anda Mihaela Ciobanu*

$$
\theta = \theta_{\text{max}} \cos(\omega t) \tag{2.68}
$$

în care pulsația mișcării oscilatorii este:

$$
\omega = \sqrt{\frac{g}{l}}\tag{2.69}
$$

Pentru a exprima tensiunea din firul de susținere al pendulului în orice punct pe traiectorie, se aplică principiul suprapunerii forțelor pe direcția firului:

$$
T' - mg\cos\theta = ma_n = m\frac{v^2}{l}
$$
 (2.70)

Teorema de conservare a energiei mecanice între poziția considerată și cea corespunzătoare amplitudii mișcării se scrie:

$$
mgh = m\frac{v^2}{2} + mgh'
$$
\n
$$
(2.71)
$$

Din relațiile (2.70) și (2.71) rezultă expresiile vitezei corpului și a tensiunii din firul de susținere:

$$
v'^2 = 2gl(cos\theta - cos\theta_{max})
$$
 (2.72)

$$
T' = mg(3\cos\theta - 2\cos\theta_{\text{max}}) \tag{2.73}
$$

Modelarea pendulului gravitațional am realizat-o cu software-ul GeoGebra (Fig. 2.37). Am folosit ca date de intrare: *lungimea firului* (*l*), *masa corpului* (*m*) și *amplitutidinea unghiulară* ( $\theta_M$ ). Pentru simularea mișcării am utilizat ecuația de mișcare (2.68), iar variabilei timp (*t*) i-am activat proprietatea de animație.

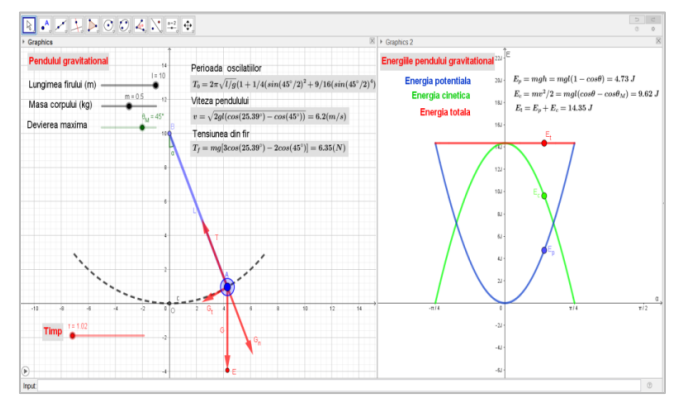

*Fig. 2.37 - Simularea mișcării pendulului gravitațional și reprezentarea grafică a energiilor potențială, cinetică și totală, în aplicația GeoGebra* [70]

*drd. Anda Mihaela Ciobanu*

În aplicație sunt calculate: perioada mișcării, viteza pendulului și tensiunea din firul de susținere în orice moment. Perioada oscilațiilor am determinat-o în baza relației (2.56), folosind primii trei termeni ai seriei infinite.

În cea de-a doua fereastră grafică, *Graphics2*, am reprezentat funcțiile ce definesc energiile potențială, cinetică și totală ale pendulului pentru o semioscilație și am simulat variațiile acestor mărimi în timpul mișcării pendulului.

Prin intermediul simulării, elevii pot observa că valoarea minimă a energiei potențiale ( $E_n = 0$ ) se obține la trecerea corpului prin poziția de echilibru ( ), forma graficului sugerând o *groapă de energie potențială*. Pe măsură ce pendulul se mișcă într-o parte sau alta, energia potențială crește. În același timp, se remarcă variația energiei cinetice în opoziție cu energia potențială și faptul că energia totală a sistemului se menține constantă în absența forțelor de frecare sau de rezistență.

#### **2.3.2. Studiul pendulului Mach cu instrumente software [70]**

<span id="page-34-0"></span>Pendulul Mach este un pendul al cărui plan de oscilaţie poate fi înclinat cu unghiuri cuprinse între  $0^{\circ}$  și  $90^{\circ}$  (Fig. 2.38 și 2.39).

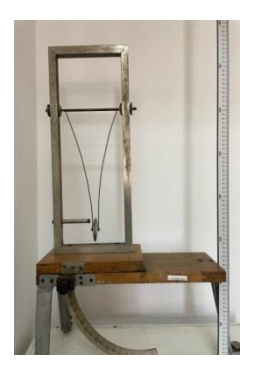

*Fig. 2.38* **-** *Pendulul Mach* [70]

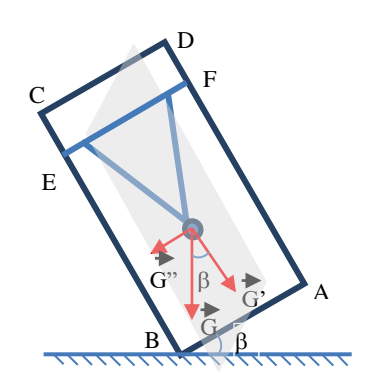

*Fig. 2.39 – Reprezentarea schematică a pendulului Mach înclinat sub unghiul față de orizontală* [70]

Un pendul simplu, având mișcarea determinată de componenta  $G'$  a forței gravitaționale, are perioada oscilațiilor:

$$
T' = 2\pi \sqrt{\frac{L}{g\cos\beta}} = 2\pi \sqrt{\frac{L}{g'}}
$$
\n(2.74)

*drd. Anda Mihaela Ciobanu*

Perioada de oscilație a pendului în poziție verticală (normală) este dată de relația:

$$
T = 2\pi \sqrt{\frac{L}{g}}\tag{2.75}
$$

Din relațiile (2.74) și (2.75) se exprimă dependența perioadei pendulului Mach de unghiul de înclinare al acestuia față de orizontala locului:

$$
\frac{T'}{T} = \sqrt{\frac{g}{g'}} = \sqrt{\frac{1}{\cos \beta}} = \frac{1}{\sqrt{\cos \beta}}
$$
\n(2.76)

sau:

$$
\frac{{T'}^2}{T^2} = \frac{1}{\cos \beta} \tag{2.77}
$$

Pentru investigarea experimentală a dependenței stabilită prin relația (2.77), în culegerea și prelucrarea datelor am utilizat software-ul de analiză video, Tracker (Fig. 2.40).

În acest scop, am înregistrat cu ajutorul telefonului mobil filme pentru fiecare mișcare a pendului înclinat sub unghiuri cuprinse între  $0^{\circ}$  și  $90^{\circ}$ , din 5 în 5 grade, la o rezoluție de 1080 pixeli și 30 fps. Pornind de la înregistrările video ale mișcării pendulului, cu ajutorul software-ului Tracker am măsurat timpul unei serii de oscilaţii mici (izocrone) pentru pendulul în poziţia verticală (perioada *T*) și pentru pendulul înclinat sub diferite unghiuri față de orizontală (perioadele *T'*).

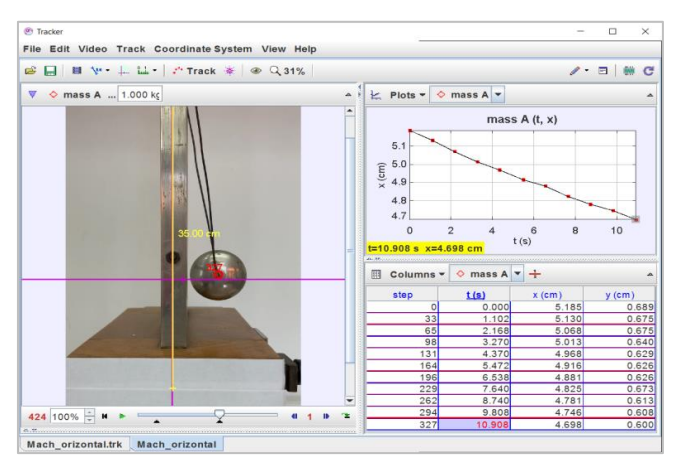

*Fig. 2.40 - Determinarea perioadei de oscilație a unui pendul Mach cu software-ul Tracker* [70]
*drd. Anda Mihaela Ciobanu*

Datele înregistrate cu software-ul Tracker le-am preluat în foaia de calcul a aplicației GeoGebra și le-am prelucrat pentru a obține reprezentarea grafică a ecuației (2.77), ca în Figura 2.41.

|                           | C Pendul Mach.gob | File Edit View Options Tools Window Help |           |        |                       |               | $\overline{\phantom{a}}$                                                    | $\Box$         | $\! \times \!$ |  |
|---------------------------|-------------------|------------------------------------------|-----------|--------|-----------------------|---------------|-----------------------------------------------------------------------------|----------------|----------------|--|
| ×<br>$\Sigma$<br>(1,2)    |                   |                                          |           |        |                       |               |                                                                             |                | $\subset$<br>O |  |
| $\times$<br>▶ Spreadsheet |                   |                                          |           |        |                       |               | <b>Data Analysis</b>                                                        |                |                |  |
| $Q \vee$                  |                   |                                          |           |        | Scatterplot<br>$\sim$ |               | 四凹                                                                          |                |                |  |
|                           | A                 | B                                        | c         | $\Box$ | E                     | F             | Y: (T 7 T) 2                                                                |                |                |  |
| 1                         | Date exp          |                                          |           |        |                       |               | 14                                                                          |                |                |  |
| $\overline{z}$            |                   | Unghi(grd) Perioada T(s) T '/T           |           | cos(B) | $(T'/T)^2$            | 1/cos(B)      |                                                                             |                |                |  |
| $\mathbf{3}$              | $\circ$           | 1,0908                                   |           |        |                       |               | 12                                                                          |                |                |  |
| $\overline{a}$            | 5                 | 1,0942                                   | 1.0031    | 0.9962 | 1.0062                | 0.9938        |                                                                             |                |                |  |
| 5                         | 10                | 1.1007                                   | 1.0091    | 0.9848 | 1.0182                | 0.9821        | 10                                                                          |                |                |  |
| 6                         | 15                | 1.114                                    | 1.0213    | 0.9659 | 1.043                 | 0.9588        |                                                                             |                |                |  |
| $\overline{ }$            | 20                | 1.1275                                   | 1.0336    | 0.9397 | 1.0684                | 0.936         |                                                                             |                |                |  |
| 8                         | 25                | 1.1508                                   | 1.055     | 0.9063 | 1.113                 | 0.8984        | $\mathbb{R}$                                                                |                |                |  |
| $\overline{9}$            | 30                | 1.1742                                   | 1.0765    | 0.866  | 1.1588                | 0.863         |                                                                             |                |                |  |
| 10                        | 35                | 1,2108                                   | 1.11      | 0.8192 | 1.2321                | 0.8116        | 6                                                                           |                |                |  |
| 11                        | 40                | 1.2543                                   | 1.1499    | 0.766  | 1.3222                | 0.7563        |                                                                             |                |                |  |
| 12                        | 45                | 1.3077                                   | 1.1988    | 0.7071 | 1.4372                | 0.6958        | A.                                                                          |                |                |  |
| 13                        | 50                | 1.371                                    | 1.2569    | 0.6428 | 1.5797                | 0.633         |                                                                             |                |                |  |
| 14                        | 55                | 1.451                                    | 1.3302    | 0.5736 | 1.7695                | 0.5651        | $\mathbf{z}$                                                                |                |                |  |
| 15                        | 60                | 1.5777                                   | 1.4464    | 0.5    | 2.092                 | 0.478         |                                                                             |                |                |  |
| 16                        | 65                | 1.7078                                   | 1.5656    | 0.4226 | 2.4512                | 0.408         | $\circ$                                                                     |                |                |  |
| 17                        | 70                | 1.9213                                   | 1.7614    | 0.342  | 3.1024                | 0.3223        | ⋒<br>$\alpha$<br>0.1<br>02<br>o a<br>0.4<br>0.5<br>0.6<br>0.7<br>0.8<br>0.9 | $\overline{1}$ | 1.1            |  |
| 18                        | 75                | 2.2348                                   | 2.0488    | 0.2588 | 4.1975                | 0.2382        | $X: 1/cos(\beta)$                                                           |                |                |  |
| 19                        | 80                | 2.735                                    | 2.5073    | 0.1736 | 6.2867                | 0.1591        | Regression Model                                                            |                |                |  |
| 20                        | 85                | 3.8149                                   | 3.4973    | 0.0872 | 12.2314               | 0.0818        | $y = 1 x^{-1}$<br>Power<br>u                                                |                |                |  |
| 21                        | 90                |                                          | ? infinit | ۰      |                       |               | Symbolic Evaluation: x =<br>$y =$                                           |                |                |  |
|                           | $\epsilon$        |                                          |           |        |                       | $\rightarrow$ |                                                                             |                |                |  |
| Input:                    |                   |                                          |           |        |                       |               |                                                                             |                | $\circledR$    |  |

*Fig. 2.41 - Prelucrarea datelor experimentale în foaia de calcul a aplicației GeoGebra* [70]

Pentru analiza datelor am folosit modelul de regresie implementat în GeoGebra prin funcția power  $y = 1x^{-1}$ . Se remarcă o concordanță foarte bună între valorile teoretice obținute prin aplicarea funcției reciproce  $(1/x)$  și datele experimentale, verificându-se dependența teoretică stabilită prin relația (2.77).

Modelarea tridimensională a pendulului Mach și simularea mișcării acestuia am realizat-o cu ajutorul aceleiași aplicații software, GeoGebra (Fig. 2.42).

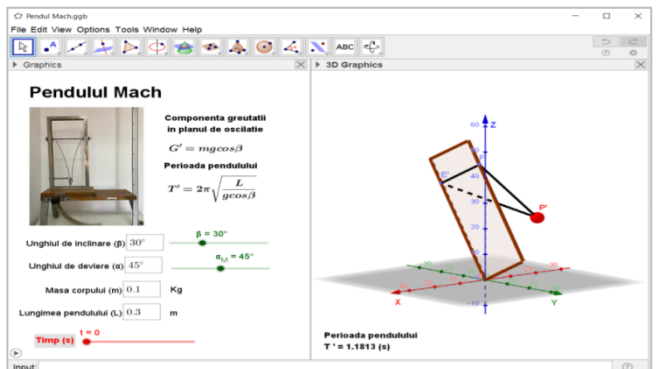

*Fig. 2.42 - Modelarea pendulului Mach și simularea mișcării acestuia cu software-ul GeoGebra* [70]

*drd. Anda Mihaela Ciobanu*

În construirea modelului am pornit de la reprezentarea cadrului pendulului (ABCD) în planul vertical (*YOZ*), a corpului (P) și a tijelor de sustinere (EF, EP, FP), toate aceste elemente fiind continute în planul notat  $q<sub>I</sub>$ .

Pentru înclinarea cadrului pendulului cu unghiul  $\beta$ , cuprins între 0<sup>o</sup> și , am aplicat o rotație planului *q<sup>1</sup>* și punctelor legate de plan, în jurul axei OX, prin funcția *Rotate(q1, β, xAxis).*

Mișcarea corpului se face într-un plan perpendicular pe planul cadrului, pe direcția axei *OX*. Deplasarea corpului (P) față de poziția de echilibru este descrisă de variabila  $\alpha_M$ , iar pentru simularea mișcării acestuia am introdus o rotație de unghi  $\alpha = \alpha_M \cos(\omega t)$  în jurul tijei de susținere EF, prin funcția *Rotate(P, α, i), cu ω* determinat de relația:

$$
\omega = \sqrt{\frac{g \cos \beta}{L}}\tag{2.78}
$$

Pentru animație am folosit variabila timp (*t*), introdusă grafic printr-un cursor, având intervalul de valori cuprins între 0 și 20. Masa corpului (*m*) și lungimea pendulului (*L*) se pot modifica prin accesarea variabilelor corespunzătoare înscrise în casetele de tipul *Input Box* din fereastra *Graphics* a aplicației (Fig. 2.42), oferind utilizatorului posibilitatea de a urmări modul în care acestea influențează perioada de oscilație a sistemului.

Compararea datelor experimentale, obținute prin analiza video a înregistrărilor mișcăriilor pendulului cu lungimea de 30 cm, cu cele teoretice, obținute prin simularea mișcării, am realizat-o în foaia de calcul a aplicației GeoGebra. Valoarea medie a abaterii absolute dintre valoarea experimentală și cea teoretică ( $\Delta T$ ) este de 0,0219 s, ceea ce reprezintă o abatere relativă de 1,04%.

Pornind de la aceste rezultate, se poate afirma că utilizarea software-ului Tracker în activitățile experimentale conduce la determinări precise și indică o bună corelare între rezultatele obținute experimental și valorile așteptate teoretic.

#### **2.3.3. Studiul pendulului Maxwell cu instrumente software [70]**

Pendulul Maxwell constă dintr-un disc metalic (C) fixat pe o tijă rigidă (DD'), suspendată de un suport fix (BB'), prin intermediul a două fire inextensibile (A, A') (Fig. 2.44 și 2.45). Cele două fire sunt înfășurate în aceeași direcție în jurul tijei ce trece prin centrul discului, sistemul fiind astfel ridicat la o anumită înălțime. La eliberarea discului, acesta coboară sub acțiunea greutății, iar firele se desfășoară de pe tijă, producând rotația lui.

*Utilizarea instrumentelor software în modelarea experimentelor și a fenomenelor fizice studiate în liceu*

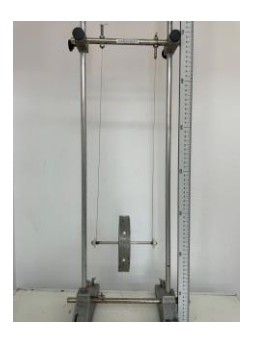

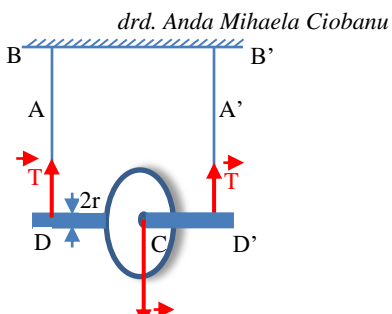

*Fig. 2.44 - Pendulul Maxwell* [70]

*Fig. 2.45 - Reprezentarea schematică a pendulului Maxwell* [70]

G

Mişcarea discului se descompune într-o mişcare de translaţie a centrului de masă, în care este concentrată toată masa corpului și sunt aplicate toate forțele, și o mişcare de rotaţie în jurul axei ce trece prin centrul de masă (CM)*.* 

Pentru mișcarea de translație, ecuația de mișcare aplicată centrului de masă este:

$$
\vec{R} = m \, \vec{a}_{CM} \tag{2.79}
$$

cu accelerația centrului de masă:

$$
a_{CM} = \frac{g}{1 + \frac{I}{mr^2}}\tag{2.85}
$$

unde *I* reprezintă momentul de inerție al discului.

Din ecuația mișcării rectilinii uniform variate aplicată centrului de masă, la coborârea corpului, rezultă:

$$
l = \frac{1}{2} a_{CM} \cdot t^2 \tag{2.86}
$$

și, din relația (2.85), se obține expresia folosită pentru determinarea momentului de inerție:

$$
I = mr^2 \left(\frac{gt^2}{2L} - 1\right) \tag{2.87}
$$

Sistemul folosit în activitatea experimentală a constat într-o coroană circulară cu raza interioară  $R_1 = 48.65$  mm și cea exterioară  $R_2 = 64.15$  mm, fixată prin intermediul unor spițe de tija cu raza  $r = 3mm$ . Masa sistemului analizat a fost  $m = 440q$ .

Utilizând aplicația software, Tracker, au fost măsurate și înregistrate cu acuratețe poziția corpului (*y*), viteza de translație (*vy*) și accelerația centrului de masă (*ay*). Pentru determinarea momentului de inerție al discului am analizat zece mișcări de coborâre ale discului de la diferite înălțimi maxime  $(H_{max})$  până în

*drd. Anda Mihaela Ciobanu*

puncte situate la anumite înălțimi (H) și am înregistrat timpul de coborâre între aceste poziții.

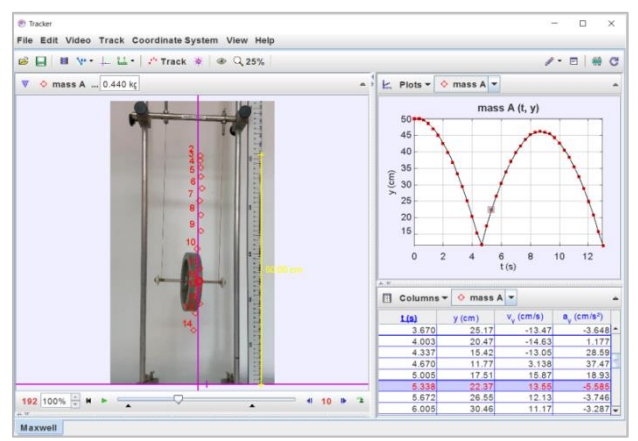

*Fig. 2.46 - Studiul experimental al pendulului Maxwell prin analiza video realizată cu software-ul Tracker* [70]

Valoarea momentului de inerție al discului cu masa de *440g*, calculat conform relației (2.87), pe baza măsurătorilor efectuate prin analiza video cu software-ul Tracker, este:

 $I = (1,0012 +/- 0,0356) \cdot 10^{-3} kg \cdot m^2$ 

O altă modalitate de determinare a momentului de inerție se bazează pe modelarea cinematică a mișcării în aplicația Tracker (Fig. 2.47).

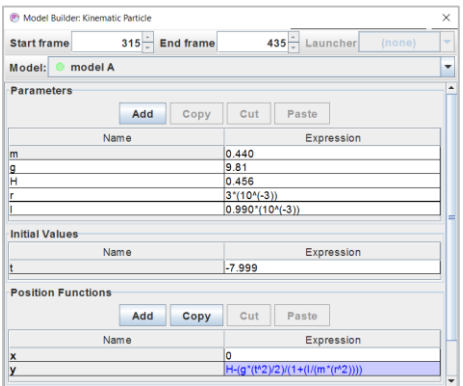

*Fig. 2.47 - Fereastra de construire a modelului cinematic în aplicația Tracker* [70]

*drd. Anda Mihaela Ciobanu*

Funcția folosită în modelarea miscării pe direcția verticală este ecuația de mișcare rectilinie uniform variată, cu accelerația egală cu cea a centrului de masă:

$$
y = H - \frac{g}{\left(1 + \frac{I}{mr^2}\right)} \cdot \frac{t^2}{2} \tag{2.88}
$$

Valoarea momentului de inerție (*I*), introdus ca parametru de modelare, se modifică până când se obține o concordanță bună între pozițiile corpului marcate de utilizator în cadrele înregistrării video analizate și cele obținute prin operația de modelare, rezultând:

 $I_{\text{err}} = (1,0004 +/- 0,0355) \cdot 10^{-3} kg \cdot m^2$ 

Comparând valorile momentului de inerție, determinat prin cele două metode, se remarcă o bună concordanță între acestea. Prin urmare, se poate afirma că software-ul Tracker nu este numai un instrument pentru obținerea datelor experimentale prin analiza video, dar și un instrument eficient pentru testarea modelelor teoretice.

Din punct de vedere energetic, după ridicarea discului la o anumită înălțime față de sistemul ales și eliberarea acestuia, în orice poziție vom avea o energie potențială gravitațională, o energie cinetică de translație și o energie cinetică rotațională. În absența frecării, energia totală a sistemului trebuie să se conserve și să fie egală cu energia potențială gravitațională inițială:

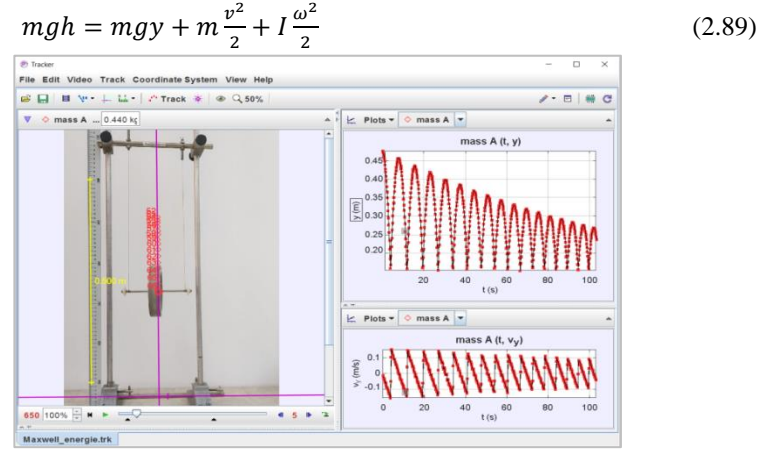

*Fig. 2.49 - Studiul amortizării oscilațiilor pendulului Maxwell cu software-ul Tracker* [70]

*drd. Anda Mihaela Ciobanu*

În construirea modelului tridimensional al pendulului Maxwell am utilizat software-ul GeoGebra (Fig. 2.52).

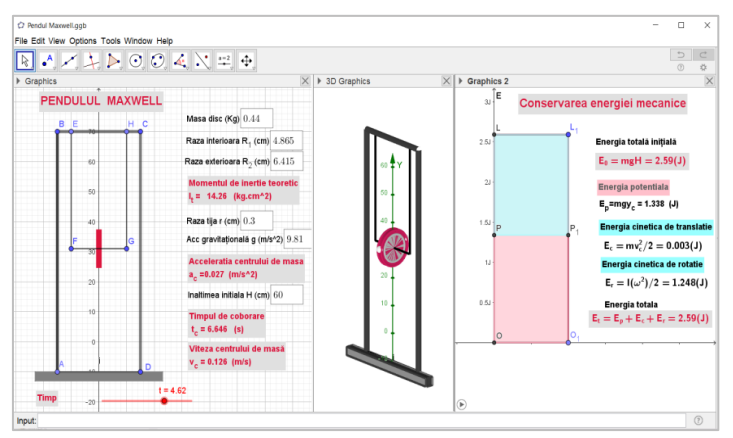

*Fig. 2.52 - Modelul cinematic al pendulului Maxwell realizat cu software-ul GeoGebra* [70]

Am pornit de la reprezentarea cadrului pendulului (ABCD), a firelor de susținere (EF, HG) și a discului caracterizat prin razele interioară  $(R_1)$  și exterioară (R<sub>2</sub>). Valorile razelor și masa discului (*m*) sunt introduse în aplicație prin intermediul casetelor de tipul *Input Box* și servesc la determinarea momentului de inertie al coroanei circulare, conform relației [71]:

$$
I_{teoretic} = \int R^2 dm = \int_0^{2\pi} \int_{R_1}^{R_2} R^2 R \sigma d\theta \, dr = \frac{1}{2} m(R_1^2 + R_2^2) \tag{2.90}
$$

unde:

 $\boldsymbol{m}$  $\pi (R_2^2 - R_1^2)$ (2.91)

reprezintă distribuția masei pe suprafața coroanei circulare.

În fereastra *Graphics* a aplicației GeoGebra (Fig. 2.52) am reprezentat proiecția mișcării pendulului în planul vertical. Am inclus casetele de tipul *Input Box* pentru introducerea mărimilor fizice caracteristice pendulului și casetele *Text* pentru afișarea variabilelor calculate în aplicație. Fereastra *3D Graphics* am folosit-o pentru reprezentarea tridimensională a sistemului și pentru simularea mișcării pendulului. Legea de conservare a energiei (2.89) și transformarea energiei potențiale în energie cinetică de translație și de rotație, a fost modelată în fereastra *Graphics2.*

*drd. Anda Mihaela Ciobanu*

# **2.4. Concluziile capitolului II**

Abordarea studiului Fizicii din perspectiva investigației, în maniera prezentată în cadrul acestui capitol, are drept ținte familiarizarea elevilor cu procesul cunoașterii științifice și dezvoltarea unor competențe durabile.

În contextul actual, în care activitățile instructiv-educative se pot desfășura tot mai mult în mediul online și se pune accentul pe centrarea procesului de învățare pe elev, consider că o astfel de abordare a activităților experimentale poate fi accesibilă, utilă și eficientă.

Astfel, se poate porni de la un set de înregistrări video ale experimentelor reale, din viața de zi cu zi sau efectuate în laborator, care sunt ulterior analizate și prelucrate cu software-ul Tracker. Prin intermediul filmelor, elevii au posibilitatea de a urmări experimentul real și de a analiza în detaliu procesele fizice implicate, contribuind la o percepție mai clară asupra fenomenelor studiate. Un alt avantaj al utilizării software-ului derivă din instrumentele puternice incluse în aplicație pentru culegerea datelor (*Track, Measuring Tools*), pentru centralizarea lor (*Table*) și realizarea reprezentărilor grafice (*Plot*), pentru construirea modelelor teoretice (*Data Builder*) sau pentru analiza datelor (*Data Tool*). Toate acestea conduc la obținerea unui set mare de date experimentale cu precizie foarte bună, la prelucrări de date rapide și facile, la obținerea unor rezultate precise și coerente.

Pe de altă parte, pentru a identifica și explora alte aspecte care nu au fost înregistrate experimental, sunt utile simulări ale fenomenelor, realizate cu software-ul GeoGebra. Potențialul aplicației provine din combinația de instrumente matematice și vizuale pe care le oferă. GeoGebra integrează geometria, algebra, calculul și grafica, facilitând construirea modelelor și simularea fenomenelor fizice, într-un mod interactiv și dinamic. Aplicațiile GeoGebra sunt folosite pentru a testa diverse ipoteze, pentru a face o analiză detaliată a factorilor care influențează procesul fizic sau pentru a compara datele experimentale cu cele teoretice obținute prin modelare.

Activitățile experimentale implică activ elevii în procesul de învățare, iar simulările pe computer pot suplimenta lucrările de laborator, concentrând atenția asupra variabilelor formale și a parametrilor, prin eliminarea aspectelor irelevante [72]. Furnizarea de grafice în timp real, posibilitatea de a întrerupe evenimentul reprezentat și de a-l relua după modificarea parametrilor implicați creează experiențe de învățare interactive, motivante și realizează, în același timp, o conexiune interdisciplinară între fizică, matematică, informatică etc.

*drd. Anda Mihaela Ciobanu*

# **CAPITOLUL III**

# **Fenomenele specifice opticii geometrice investigate cu ajutorul instrumentelor software [73]**

Studiul luminii și al fenomenelor produse de aceasta la trecerea prin diferite medii contribuie la descoperirea și înțelegerea legilor fundamentale ale naturii și gravitează în jurul întrebărilor esențiale: ce este lumina și cum se comportă aceasta în diferite situații.

Optica geometrică, parte a curriculumului de optică abordat la nivel preuniversitar, se bazează pe propagarea rectilinie a luminii și analizează schimbarea direcției de propagare a luminii la interacțiunea cu diferite medii materiale. Subiectele și temele explorate în capitolul de optică geometrică sunt tratate prin noțiuni geometrice sau trigonometrice simple, fără să se țină seama de natura luminii.

Abordarea propusă în studiul fenomenelor optice se bazează pe folosirea instrumentelor software de analiză video, pornind de la înregistrarea experimentelor reale, urmate de modelarea / simularea fenomenelor, pentru a acoperi o gamă cât mai largă de situații posibile. Avantajul pe care îl furnizează această modalitate de investigare derivă din faptul că experimentul poate fi reluat de câte ori este necesar și poate fi analizat de către fiecare participant, în orice moment, în ritm propriu, conducând la dezvoltarea abilităților de investigare și la o înțelegere mai bună a conceptelor și legilor implicate.

Din aceste considerente, pentru studiul fenomenelor optice, am dezvoltat aplicații cu software-ul GeoGebra, care pornesc de la experimentele realizate în laborator și vin în completarea lor. Ele pot fi folosite pentru simularea fenomenelor reale, pentru vizualizarea și clarificarea conceptelor implicate în experimente, pentru prelucrarea și analiza datelor experimentale, în rezolvări de probleme sau în evaluarea rezultatelor învățării.

# **3.1. Investigarea fenomenelor de reflexie și refracție a luminii prin utilizarea instrumentelor software Tracker și GeoGebra**

Pentru studiul fenomenelor de reflexie și refracție a luminii am pornit de la experimente simple, realizate prin trimiterea unui fascicul laser pe diverse medii transparente. Mersul razelor de lumină prin diferite sisteme optice a fost fotografiat cu camera unui telefon mobil și imaginile au fost distribuite elevilor pentru a fi prelucrate și analizate.

*drd. Anda Mihaela Ciobanu*

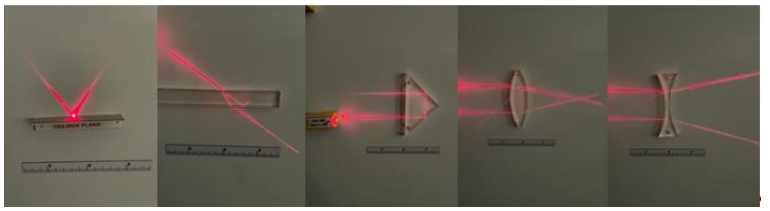

*Fig. 3.1 - Exemple de imagini folosite pentru studiul fenomenelor optice*

Aplicația software Tracker, utilizată în special în studiul fenomenelor care implică mișcare, prin instrumentele încorporate (rigla, cerc, raportor) permite efectuarea unor măsurători precise ce îi măresc domeniul de utilizare și în cazul fenomenelor optice de reflexie și refracție a luminii.

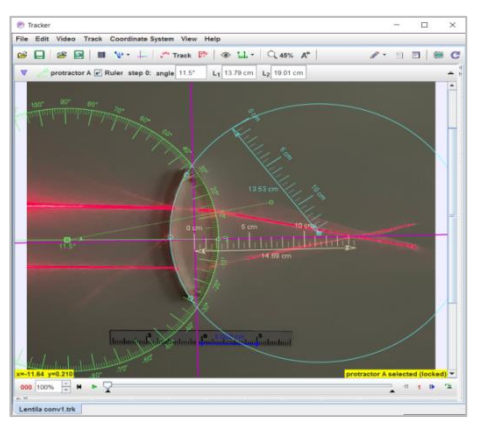

*Fig. 3.2 - Determinarea mărimilor caracteristice sistemelor optice cu instrumentele de măsură încorporate în software-ul Tracker*

Astfel, se pot determina: distanțele focale ale lentilelor, razele de curbură ale suprafețelor sferice, unghiurile de incidență, de reflexie sau de refracție pe suprafetele de separare dintre mediile cu proprietăți diferite.

## **3.1.1. Modelarea dioptrului sferic cu software-ul GeoGebra [73]**

Dioptrul sferic constituie punctul de plecare în ceea ce privește studiul sistemelor optice, precum oglinzi sau lentile, iar relațiile matematice ce descriu comportamentul lor sunt obținute din formulele dioptrului. De aceea, am creat o aplicație GeoGebra pentru modelarea comportării dioptrului sferic în formarea imaginilor.

*drd. Anda Mihaela Ciobanu*

În dezvoltarea aplicației am pornit de la reprezentarea dioptrului caracterizat prin raza de curbură *R1*. Punctul corespunzător sursei (S) și un punct de incidență (I) pe suprafața dioptrului, împreună cu indicii de refracție ai celor două medii delimitate de dioptru (*n1, n2*), constituie variabilele aplicației. Aceste elemente pot fi acționate și modificate de utilizator direct sau prin intermediul cursorilor grafici (Fig. 3.3). Sursa punctiformă (S) este plasată în mediul cu indicele de refracție *n1*, iar razele SV și SI, incidente pe suprafața dioptrului sub unghiurile de incidență  $i_l$  și  $i_2$  sunt deviate sub unghiurile  $r_l$  și  $r_2$ , calculate în conformitate cu legea refracției:

$$
n_1 \sin i_1 = n_2 \sin r_1 \tag{3.1}
$$

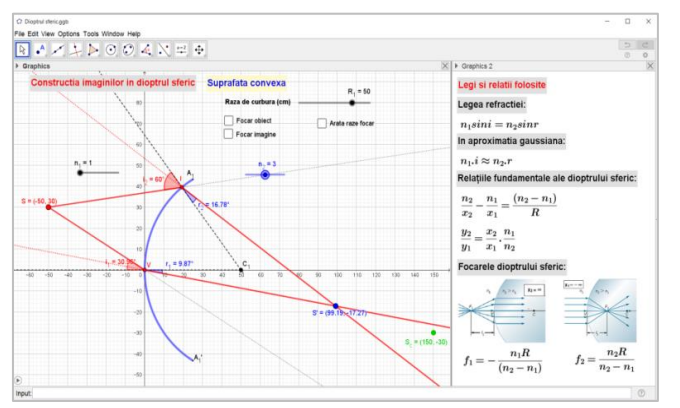

*Fig. 3.3 - Aplicația GeoGebra pentru simularea propagării luminii prin dioptrul sferic* [73]

În funcție de valoarea aleasă pentru parametrul *R1*, suprafața sferică poate fi convexă sau concavă. Imaginea sursei (S') se formează la intersecția razelor refractate (Fig. 3.3) sau la intersectia prelungirilor acestora (Fig. 3.5).

Este, de asemenea, reprezentată imaginea  $(S_C)$ , obținută în aproximarea unghiurilor de incidență mici, a cărei poziție este determinată de coordonatele *x<sup>C</sup>* și *yC*, calculate pe baza formulelor dioptrului sferic:

$$
\frac{n_2}{x_2} - \frac{n_1}{x_1} = \frac{n_2 - n_1}{R} \tag{3.2}
$$

$$
\frac{y_2}{y_1} = \frac{x_2}{x_1} \cdot \frac{n_1}{n_2}
$$
 (3.3)

Pentru construcția grafică a unghiurilor de incidență am folosit structuri condiționale alternative *If,* evidențiate în Figura 3.5.

*drd. Anda Mihaela Ciobanu*

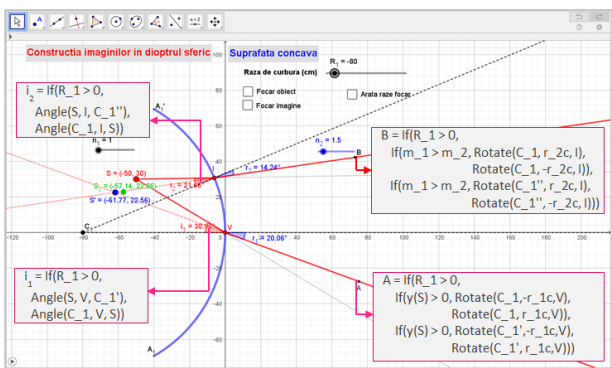

*Fig. 3.5 - Construirea unghiurilor de incidență și de refracție în aplicația GeoGebra* [73]

Prin schimbarea poziției sursei (S) și a punctului de incidență (I) se pot obține unghiuri de incidență mici. În această situație, imaginea sursei obținută la intersecția razelor refractate (S') este foarte aproape de poziția imaginii calculate în aproximația fasciculelor paraxiale  $(S_c)$ .

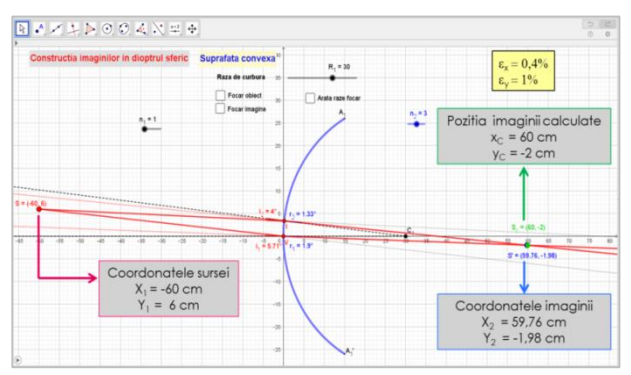

*Fig. 3.6 - Imagini obținute în aproximarea unghiurilor mici reprezentate cu aplicația GeoGebra* [73]

Așa cum se observă din Figura 3.6, pentru unghiuri de incidență mai mici de 6<sup>o</sup>, poziția calculată pentru imagine, S<sub>C</sub> ( $x_c = 60$  cm,  $y_c = -2$  cm), este foarte aproape de imaginea S', obținută la intersecția razelor refractate de dioptru  $(x = 59.76 \text{ cm}, y = -1.98 \text{ cm})$ . În această situație eroarea relativă în determinarea coordonatelor imaginii este sub 1%. Chiar și pentru unghiuri de

*drd. Anda Mihaela Ciobanu*

incidență mai mici de 20° eroarea relativă nu depășește 5-6%, prin urmare, aproximația gaussiană nu este așa de restrictivă cum ar părea la prima vedere.

## **3.1.2. Studiul lamei cu fețe plan-paralele prin intermediul instrumentelor software Tracker și GeoGebra [73], [74]**

Studiul lamei cu fețe plan-paralele a fost abordat în aceeași manieră, prin utilizarea aplicației Tracker în etapa de culegere a datelor experimentale și a aplicațiilor GeoGebra pentru modelarea comportării acestui sistem optic.

Imaginea ce descrie mersul razelor de lumină prin lama cu fețe plan paralele a fost încărcată în aplicația Tracker (Fig. 3.9) și, după realizarea operației de calibrare cu ajutorul instrumentelor de măsură incluse în aplicație, am determinat:

- grosimea lamei ( $d = 22.50$  mm)
- unghiul de incidență ( $i_1 = 56,30^{\circ}$ )
- unghiul de refracție ( $r_1 = 34,60^\circ$ )

- deviația liniară a razei emergente față de raza incidentă  $(\delta = 9.307 \text{ mm})$ 

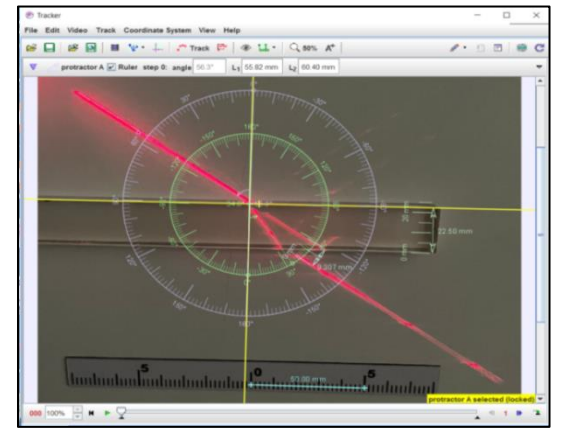

*Fig. 3.9 - Propagarea luminii într-o lamă cu fețe plan-paralele analizată cu software-ul Tracker* [74]

Pornind de la valorile măsurate ale unghiurilor de incidență și de refracție, în punctele de incidență de pe fața superioară și inferioară a lamei, am aplicat legea Snell (3.1) și am calculat valoarea medie a indicelui de refracție al materialului din care este confecționată lama:

 $n_{2\text{ medium}} = 1,463$ 

*drd. Anda Mihaela Ciobanu*

Pentru a simula mersul razelor de lumină printr-o lamă cu fețe planparalele (Fig. 3.10), în aplicația GeoGebra se construiesc:

- dreptunghiul ABDC, cu lățimea variabilă în funcție de cursorul grafic *d*, pentru a permite modificarea grosimii lamei,

- punctul S pentru a reprezenta sursa de lumină din experimentul real,

- punctele de incidență pe fața superioară a lamei  $(I_1, I_2, I_3)$ ,

- cursoare grafice (*n1, n2, n3*) pentru a modifica indicii de refracție ai mediilor delimitate de fețele lamei.

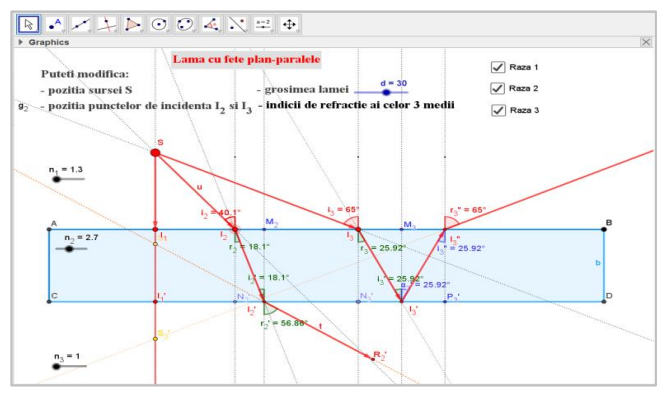

*Fig. 3.10 - Propagarea luminii în lama cu fețe plan-paralele modelată cu software-ul GeoGebra* [74]

Elevii pot utiliza simularea pe care am conceput-o pentru a urmări mersul razelor de lumină prin lama cu fețe plan-paralele în diferite situații, în funcție de poziția sursei, a punctelor de incidență sau a indicilor de refracție ai mediilor.

De asemenea, ei își pot construi propriile simulări, beneficiind de facilitatea oferită de program prin opțiunea *Construction Protocol* din meniul *View*, ce deschide un tabel (Fig. 3.11) în care sunt redați pașii prin care a fost construită aplicația și permite explorarea ei.

*drd. Anda Mihaela Ciobanu*

| $\mathbb{H}$ $\mathbb{R}$ $\mathbb{R}$ $\mathbb{R}$ $\mathbb{R}$ $\mathbb{R}$ | 63                                     |                      |                         | Q, |
|-------------------------------------------------------------------------------|----------------------------------------|----------------------|-------------------------|----|
| No. Name                                                                      | <b>Description</b>                     | Value                | Definition              |    |
| 1 Point A                                                                     | Intersection of xAxis and yAxis        | $A = (0, 0)$         | Intersect(xAxis, yAxis) |    |
| 2 Point B                                                                     | Point on xAxis                         | $B = (160.57, 0)$    | Point(xAxis)            |    |
| 3 Segment f                                                                   | Segment A. B                           | $f = 160.57$         | Segment(A, B)           |    |
| 4 Number d                                                                    |                                        | $d = 20$             |                         |    |
| 5 Point C                                                                     | $(0, -d)$                              | $C = (0, -20)$       | $(0, -d)$               |    |
| 6 Segment g                                                                   | Segment A, C                           | $q = 20$             | Segment(A, C)           |    |
| 7Line h                                                                       | Line through C parallel to f           | h: $y = -20$         | Line(C, f)              |    |
| 8 Line i                                                                      | Line through B parallel to g           | i: $x = 160.57$      | Line(B, q)              |    |
| 9 Point D                                                                     | Intersection of h and i                | $D = (160.57, -20)$  | Intersect(h, i)         |    |
|                                                                               | 10 Quadrilateral q1 Polygon A, B, D, C | $q1 = 3211.34$       | Polygon(A, B, D, C)     |    |
| 10 Segment a                                                                  | Segment A, B                           | $a = 160.57$         | Segment(A, B, q1)       |    |
| 10 Segment b                                                                  | Segment B. D                           | $b = 20$             | Segment(B, D, g1)       |    |
| 10 Segment d                                                                  | Segment D, C                           | $d = 160.57$         | Segment(D, C, q1)       |    |
| 10 Segment c                                                                  | Segment C, A                           | $c = 20$             | Segment(C, A, q1)       |    |
| 11 Point S                                                                    |                                        | $S = (17.71, 27.13)$ |                         |    |
| 12 Number n.                                                                  |                                        | $n_{s} = 1$          |                         |    |

*Fig. 3.11 - Tabelul "Construction Protocol" al aplicației GeoGebra pentru modelarea razelor de lumină care traversează un mediu transparent delimitat de suprafețe plane și paralele* [74]

Pornind de la experimentul real, li se poate cere elevilor să introducă în aplicația GeoGebra datele determinate anterior cu programul Tracker și să analizeze în ce măsură simularea reflectă comportarea sistemelor reale (Fig. 3.12).

Pentru lama cu fete plan paralele având grosimea  $d = 22.5$  mm si indicele de refracție al mediului  $n_2 = 1.463$ , raza incidentă sub unghiul  $i_2 =$ 53,60<sup>°</sup> va fi deviată cu  $\delta = 9.31$  mm, ceea ce este în bună concordanță cu valoarea măsurată experimental ( $\delta_{\text{exn}} = 9.307 \text{mm}$ ).

*drd. Anda Mihaela Ciobanu*

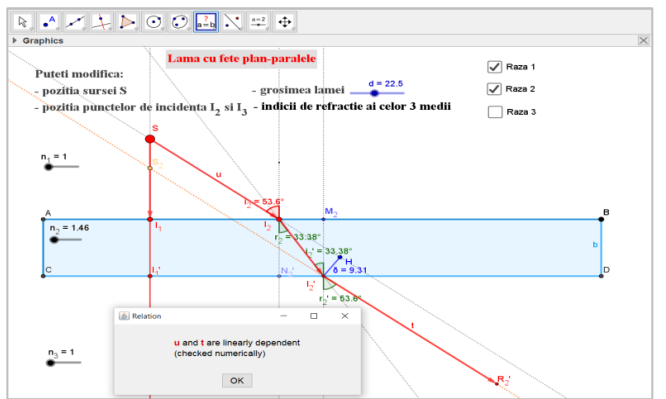

*Fig. 3.12 - Simularea experimentului real și afișarea ferestrei cu mesaje referitoare la relațiile dintre obiectele grafice selectate în aplicația GeoGebra* [74]

Prin modificarea indiciilor de refracție corespunzători celor trei medii, prin schimbarea poziției sursei și / sau a punctelor de incidență, se poate obține situația în care lama se comportă ca o oglindă plană, reflectând total razele incidente pe fața superioară, ca în Figura 3.13.

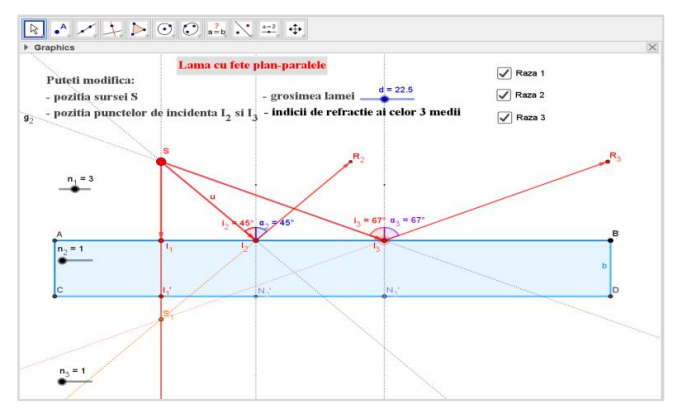

*Fig. 3.13 - Reflexia totală pe un mediu cu suprafețe plan-paralele modelată cu software-ul GeoGebra* [74]

Legile fizice și relațiile folosite în realizarea construcțiilor grafice, valorile calculate pentru unghiurile limită, sunt prezentate în fereastra *Graphics2* a aplicației GeoGebra (Fig. 3.14).

*drd. Anda Mihaela Ciobanu*

Tot în această fereastră, pentru a evalua capacitatea de înțelegere și de aplicare a cunoștințelor, am inclus itemi cu alegere multiplă și itemi cu răspuns deschis, ce presupun fie rezolvarea unor sarcini concrete, fie analiza, identificarea și interpretarea relațiilor cauză-efect.

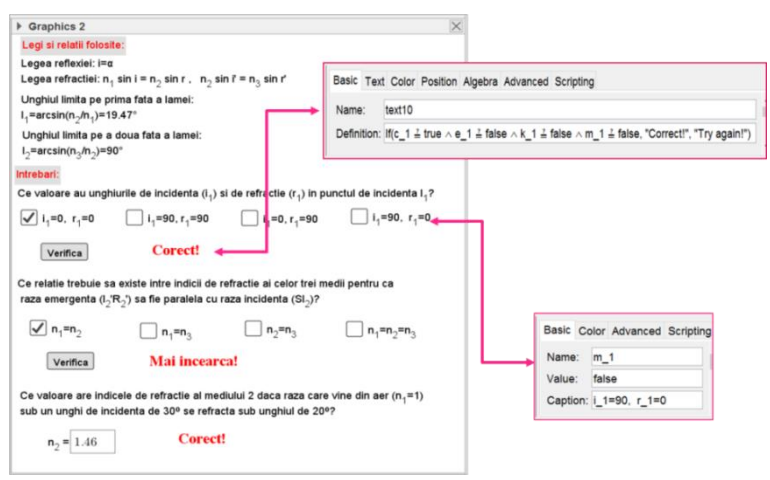

*Fig. 3.14 - Instrument de evaluare realizat cu software-ul GeoGebra* [74]

În elaborarea itemilor cu alegere multiplă am folosit casete de selectare (*check-box*) pentru a prezenta variantele de răspuns și structuri condiționale alternative *If* în afișarea casetei text care conține mesajul ce apare după apăsarea butonului *Verifică*, așa cum este prezentat în Figura 3.14.

# **3.1.3. Integrarea instrumentelor software Tracker și GeoGebra în studiul experimental și teoretic al prismei optice.**

Studiul prismei optice începe cu analiza video a imaginilor obținute în laborator, prin care este înregistrat mersul razelor de lumină provenite de la fascicule laser.

Pentru a determina experimental indicele de refracție al mediului din care este confecționată prisma, am încărcat imaginile în aplicația Tracker și am măsurat unghiurile de incidență și de refracție pe prima și a doua față a prismei, cu ajutorul instrumentului *Protractor* (Fig. 3.17)..

*drd. Anda Mihaela Ciobanu*

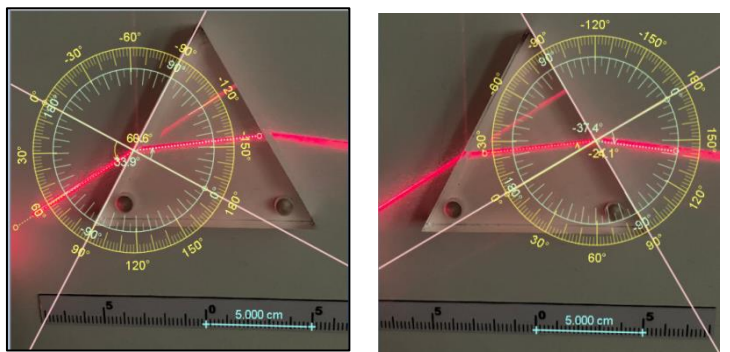

*Fig. 3.17 - Determinarea experimentală a unghiurilor de incidență și de refracție pe fețele prismei optice cu instrumentele de măsură incluse în software-ul Tracker* [74]

Prin aplicarea legii refracției în punctele de incidență de pe fiecare față a prismei, sunt calculate valorile indicelui de refracție al mediului din care este confecționată. Valoarea indicelui de refracție determinat experimental prin această metodă este:

# $n = 1.530 + 7 - 0.026$

O altă modalitate de a determina indicele de refracție al materialului din care este confecționată prisma se bazează pe măsurarea unghiului de deviație al razei emergente față de raza incidentă, în condițiile deviației minime, când raza de lumină străbate prisma pe o direcție paralelă cu baza ei (Fig. 3.18).

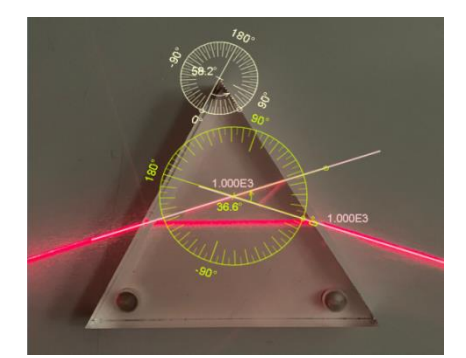

*Fig. 3.18 - Studiul prismei optice în cazul deviației minime cu software-ul Tracker* [74]

*drd. Anda Mihaela Ciobanu*

In acest caz, datorită simetriei sistemului  $i_1 = i_2, r_1 = r_2$  și indicele de refracție se determină conform relației:

$$
n = \frac{\sin\left(\frac{A+\delta_m}{2}\right)}{\sin\left(\frac{A}{2}\right)}\tag{3.17}
$$

În aplicația Tracker am încărcat poza în care fasciculul de lumină a străbătut prisma paralel cu baza acesteia și am măsurat unghiul din vârful prismei (A) și unghiul de deviație minimă  $(\delta_m)$ .

Cu valorile măsurate pentru  $A = 58,20^{\circ}$  și  $\delta_{min} = 36,60^{\circ}$  am calculat indicele de refracție al mediului, conform relației (3.17) și am obținut valoarea:  $n = 1.514$ . Fată de valoarea determinată anterior există o abatere de 1,05%, deoarece, practic, este dificil să se trimită prin prismă o rază perfect paralelă cu baza ei.

Pentru prisma folosită în activitatea experimentală am considerat valoarea indicelui de refractie,  $n = 1.522$ , media valorilor determinate prin cele două metode prezentate anterior. Unghiul limită pentru care se produce reflexia totală este determinat conform relației:

$$
l = \arcsin\left(\frac{1}{n}\right) = \arcsin\left(\frac{1}{1.522}\right) = 41.07^{\circ}
$$
 (3.18)

O altă situație întâlnită în activitatea experimentală, care a fost analizată video, este cea în care secțiunea principală a prismei este un triunghi dreptunghic isoscel (Fig. 3.19). Raza incidentă ce cade normal pe baza prismei, ajunge pe catetă sub un unghi de incidență de 45°, superior unghiului limită, și este reflectată total la întâlnirea catetelor triunghiului, fiind deviată de fiecare dată cu 90°.

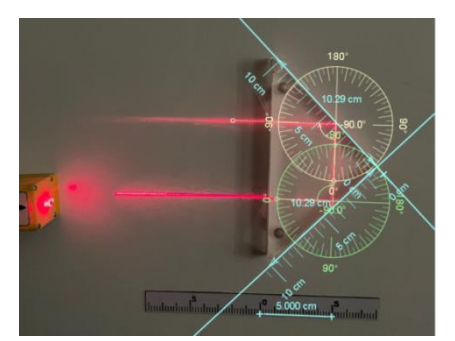

*Fig. 3.19 - Reflexia totală obținută în prisma cu secțiunea un triunghi dreptunghic isoscel, analizată cu software-ul Tracker* [74]

*drd. Anda Mihaela Ciobanu*

Toate situațiile prezentate anterior și analizate cu software-ul Tracker au fost incluse într-o singură aplicație GeoGebra (Fig. 3.20)..

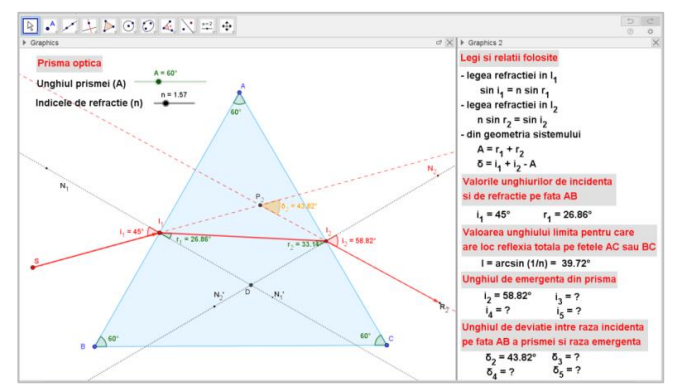

*Fig. 3.20 - Propagarea luminii in prisma optică modelată cu software-ul GeoGebra* [73]

Pentru schimbarea direcției de propagare a razelor pe fețele AC și BC ale prismei se calculează valorile unghiului limită și ale unghiurilor de refracție. Se testează condiția de realizare a reflexiei totale prin compararea unghiurilor de incidență cu valoarea unghiului limită. În funcție de rezultatul obținut, raza incidentă este rotită cu unghiul de refracție corespunzător sau reflectată față de perpendiculara dusă în punctul de incidență, prin folosirea structurilor condiționale alternative *If*, exemplificate în Figura 3.21:

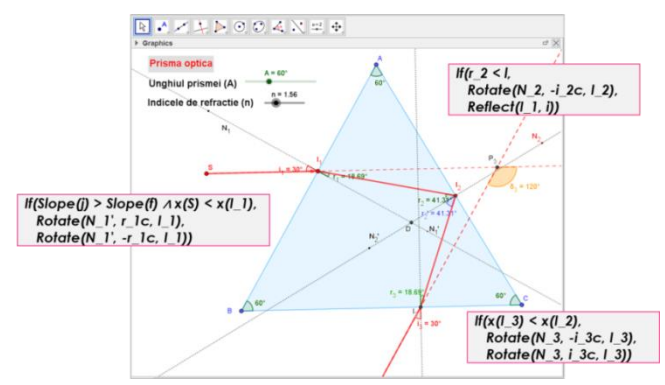

*Fig. 3.21 - Folosirea structurilor condiționale alternative If pentru modelarea razelor refractate sau reflectate total pe fețele prismei, în aplicația realizată cu software-ul GeoGebra*

*drd. Anda Mihaela Ciobanu*

# **3.2. Utilizarea aplicațiilor GeoGebra în rezolvarea problemelor de optică geometrică [73]**

Aplicațiile GeoGebra pot fi utilizate cu succes și în rezolvarea problemelor, oferind resurse de calcul puternice și posibilitatea unor reprezentări grafice atractive, care să-i facă pe elevi să înțeleagă mai ușor cerințele și fenomenul fizic implicat.

Pentru a exemplifica utilizarea software-ului GeoGebra în rezolvarea problemelor de optică geometrică, am ales problema clasică prin care se solicită determinarea înălțimii minime a unei oglinzi plane și distanța față de sol unde trebuie așezată aceasta, pentru ca o persoană să se poată vedea în întregime.

Știind că într-o oglindă plană imaginea are aceleași dimensiuni ca obiectul, li se poate cere elevilor să construiască singuri imaginea folosind comanda *Reflect* din GeoGebra, să construiască razele de lumină necesare pentru a forma imaginea și, pe baza elementelor geometrice rezultate, să redacteze o rezolvare a problemei în fereastra *Graphics2*, ca în Figura 3.25.

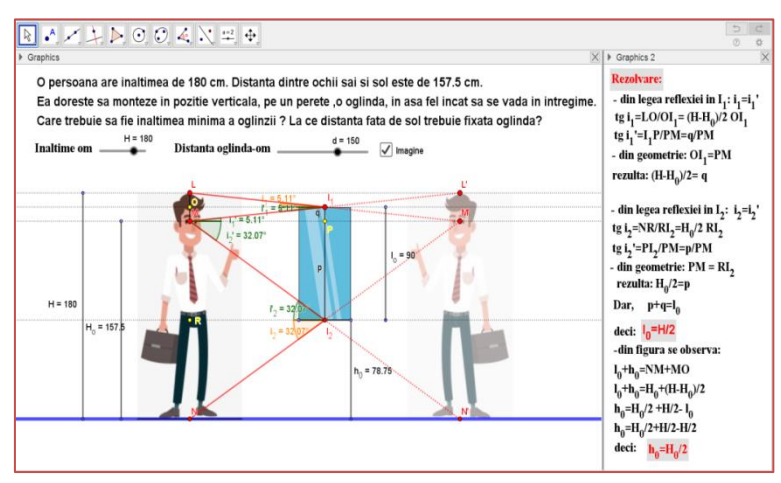

*Fig. 3.25 - Utilizarea aplicației GeoGebra în rezolvarea problemei privind formarea imaginii unei persoane într-o oglindă plană* [73]

Spre deosebire de metoda tradițională de rezolvare a problemelor, care de multe ori implică o memorare a pașilor unui algoritm, utilizarea aplicațiilor GeoGebra ghidează elevii în rezolvarea sarcinilor și îi ajută să înțeleagă conceptele fizice și fenomenele implicate prin interactiunea directă cu reprezentările vizuale.

*drd. Anda Mihaela Ciobanu*

## **3.3. Realitate augmentată cu GeoGebra 3D Calculator [73]**

Noile caracteristici ale software-ului GeoGebra, instrumentele de modelare 3D, capabilitatea de a fi folosită pe telefoane inteligente și tablete, fac din acesta un mediu ideal pentru dezvoltarea experimentelor de realitate augmentată.

Realitatea augmentată (AR - augmented reality) este o variațiune a realității virtuale (VR - virtual reality). Spre deosebire de realitatea virtuală, care introduce utilizatorul într-un mediu sintetic, fără ca acesta să poată vedea lumea reală din jurul său, realitatea augmentată lasă utilizatorul să vadă mediul real în care sunt inserate elemente virtuale, producând impresia că ele coexistă în același spatiu [75].

Pentru a exemplifica posibilitatea de implementare a realității augmentate cu software-ul GeoGebra, am ales problema prezentată în subcapitolul 3.2. Am construit modelul 3D pentru a sugera reflexia omului într-o oglindă plană (Fig. 3.27). Aplicația odată creată, se încarcă în directorul de resurse al contului de utilizator GeoGebra. Pe smartphone este instalată aplicația GeoGebra 3D Calculator și din browser-ul telefonului se accesează link-ul fișierului ce se dorește încărcat. Fișierul se deschide în aplicația GeoGebra 3D Calculator și din aceasta se accesează modul AR. Obiectul 3D creat este suprapus peste imaginea mediului real. Parametrii obiectului 3D pot fi accesați și modificați în modul realitate augmentată, la fel ca în aplicația ce rulează pe un calculator.

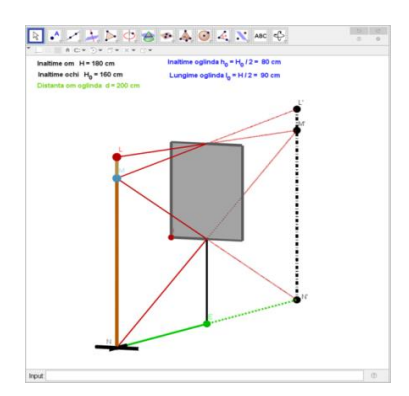

*Fig. 3.27 - Modelarea 3D pentru formarea imaginii unui om într-o oglindă plană* [73]

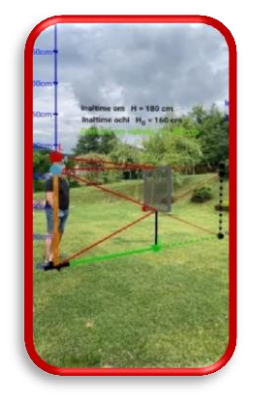

*Fig. 3.28 - Imagine AR obținută cu GeoGebra 3D Calculator* [73]

*drd. Anda Mihaela Ciobanu*

Prin suprapunerea informațiilor digitalizate cu situații din lumea reală, AR poate ajuta la explicarea conceptelor abstracte prin legarea lor de medii tangibile din viața reală [76]. AR este o tehnologie în curs de dezvoltare, cu beneficii în creșterea performanței, în dezvoltarea creativității, în îmbunătățirea satisfacției, motivației și a colaborării dintre elevi [77-78]

#### **3.4. Concluziile capitolului III**

Aplicațiile și activitățile propuse în cadrul acestui capitol oferă elevilor premisele construirii temeinice a unor cunoștințe de bază în domeniul opticii geometrice.

Software-ul de analiză video Tracker interconectează studiul Fizicii cu lumea reală, iar explorarea fenomenelor optice devine mult mai atractivă și mai ușor de abordat, fiind mai aproape de preocupările elevilor. Instrumente încorporate în aplicație (*Tape Measure, Protractor, Circle Fitter*) permit determinări de precizie pentru datele experimentale, iar analiza video îi ajută pe elevi să înțeleagă detaliat și profund principiile și legile opticii geometrice.

Simulările, concepute pe baza unor modele teoretice, reflectă fenomenele reale studiate. Prin interacțiunea cu simulările, elevii sunt capabili să testeze și să vizualize ipoteze, să modifice variabilele, să stabilească relații cauzale și să explice efectele produse de aceste variații. Utilizarea software-ului GeoGebra în modelarea sistemelor simple folosite în studiul fenomenelor de reflexie și refracție a luminii (*dioptrul sferic, lama cu fețe plan paralele, prisma optică*) contribuie la înțelegerea principiilor de bază ale opticii geometrice. În plus, elevii pot utiliza aplicațiile software realizate la rezolvarea temelor pentru testarea ipotezelor și verificarea rezultatelor obținute.

Combinarea componentelor de învățare reale și virtuale, implementarea experimentelor de realitate augmentată în studiul fenomenelor specifice opticii geometrice, stimulează învățarea și motivația elevilor pentru studiu. Prin implementarea realității augmentate, cu GeoGebra 3D Calculator, pot fi furnizate informații suplimentare la momentul dorit și în locul în care se află utilizatorul, fără să fie necesară accesarea unui computer, iar conceptele abstracte pot fi mult mai ușor explicate prin legarea lor de mediile reale.

Familiarizarea elevilor cu instrumentele și facilitățile aplicației GeoGebra conturează o experiență de învățare atractivă și antrenantă, care poate fi extinsă în studiul avansat al altor fenomene optice. Profesorii beneficiază de pe urma interacțiunii elevilor cu simulările, deoarece aceste activități le dezvăluie percepțiile elevilor asupra fenomenului investigat și îi ajută să își adapteze strategiile și metodele pentru a le îmbunătăți înțelegerea [79].

*drd. Anda Mihaela Ciobanu*

# **CAPITOLUL IV**

# **Proiectarea şi dezvoltarea unor aplicații software pentru modelarea fenomenelor termice**

Utilizarea modelelor computaționale în studiul fenomenelor fizice realizează legătura dintre teorie, experimente, metode matematice și limbaje de programare. În activitatea didactică, la Fizică, trebuie valorificat din plin potențialul tehnologiilor informaționale, prin includerea unor resurse multimedia variate (simulări, animații, experimente virtuale sau la distanță, reprezentări grafice, prezentări digitale, hărți conceptuale) pentru a îmbunătăți înțelegerea conceptelor și pentru a dezvolta elevilor abilități de gândire analitică, critică și creativă [44], [80-81].

În studiul fenomenelor termice am pornit de la ideea de a utiliza diferite aplicații software pentru simularea proceselor, pentru prelucrarea și analiza datelor experimentale sau pentru reprezentarea algoritmilor de rezolvare a problemelor abordate.

Simularea comportării unui gaz ideal, studiul transformărilor simple ale acestuia și calculul randamentului într-o transformare ciclică le-am realizat prin intermediul software-ului GeoGebra. GeoGebra oferă oportunitatea de a crea medii educaționale atractive, de a îmbunătăți înțelegerea de către elevi a matematicii și științelor și de a partaja resurse gratuit, în mediul online [82-83].

Pentru procesarea datelor experimentale am folosit serviciul cloud Google Colab (Colaboratory), bazat pe notebook-uri Jupyter. Google Colab permite utilizatorilor să scrie și să execute cod Python, direct în browser, fără a fi necesare configurări suplimentare sau alte descărcări de programe [84].

Google Colab s-a dovedit a fi un instrument convenabil și în procesul de predare-învățare al termodinamicii [80], prin utilizarea librăriilor *Pandas* - pentru analiza și manipularea datelor, *Matplotlib* - pentru generarea și vizualizarea graficelor interactive, *Scipy* - pentru executarea funcțiilor de regresie.

Implementarea notebook-urilor Google Colab, în studiul legilor gazului ideal sau în determinarea stării de echilibru a unui sistem termodinamic, asigură procesarea, analiza și vizualizarea datelor în mod interactiv, consolidează cunoștințele elevilor în domeniul termodinamicii și le dezvoltă abilități de programare în limbajul Python.

*drd. Anda Mihaela Ciobanu*

# **4.1. Studiul transformărilor simple ale gazului ideal prin utilizarea plăcilor de achiziție de date LabPro Vernier și a aplicațiilor software Google Colab [85]**

În studiul fenomenelor termice o atenție deosebită este acordată gazelor, iar pentru a descrie și facilita înțelegerea comportamentului gazelor reale în condiții de presiuni scăzute și temperaturi ridicate, se folosește modelul gazului ideal. Modelul teoretic ajută, în general, la analizarea diferitelor scenarii, la efectuarea calculelor și poate fi folosit pentru a reprezenta fenomenele sub forma unor simulări pe computer.

# **Studiul experimental al transformării izoterme a unui gaz**

Dispozitivul experimental, folosit uzual în laborator pentru studiul legilor gazelor, constă într-un cilindru cu piston cuplat la un senzor de presiune (Fig. 4.1). Senzorii de temperatură și de presiune se conectează la placa de achiziție de date LabPro Vernier, legată la un calculator printr-un cablu USB. Datele referitoare la presiunea gazului din cilindru și temperatura mediului sunt transmise și înregistrate de aplicația software Logger Pro.

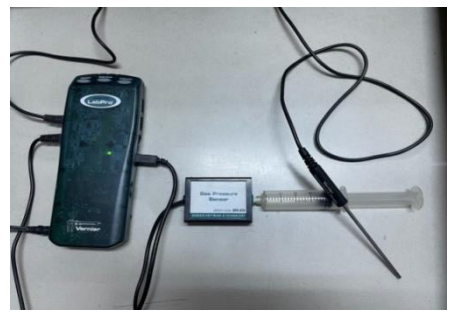

*Fig. 4.1- Dispozitive folosite în activitatea experimentală pentru studiul transformării izoterme a unui gaz*

Baza de timp, stabilită în aplicație pentru procesul de colectare a datelor, a fost setată la 5 secunde, pentru a permite elevilor să modifice, în acest interval de timp, volumul gazului din cilindru. Valorile volumului au fost introduse manual de către utilizatori în tabelele de date ale aplicației software (Fig. 4.2).

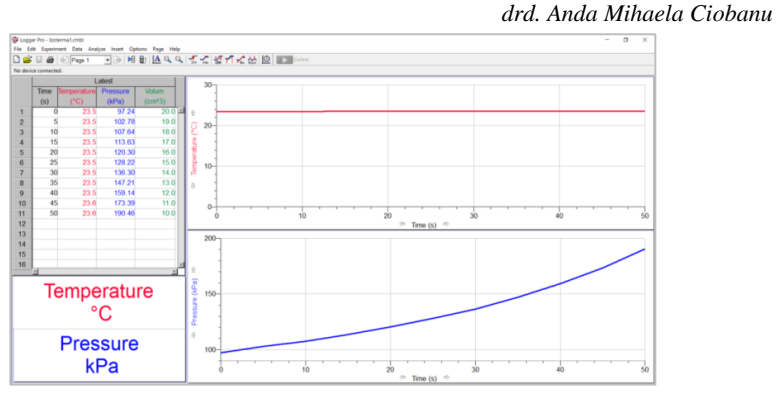

*Fig. 4.2- Fereastra principală a aplicației software Logger Pro cu datele înregistrate de senzori și graficele variației în timp ale valorilor temperaturii și presiunii măsurate* 

Analiza și prelucrarea datelor experimentale nu a fost făcută cu aplicația mai sus amintită, deoarece utilizarea ei este condiționată de licența software valabilă pe un singur calculator din laborator și timpul alocat activităților de laborator nu permite tuturor elevilor să utilizeze acest software.

Din aceste considerente, datele înregistrate au fost exportate sub forma unor fișiere .txt și au fost dezvoltate aplicații Python pentru prelucrarea acestora, pe platforma Google Colab. Aceasta oferă accesul gratuit la resursele de calcul și poate fi folosită în orice moment de către fiecare elev.

Aplicațiile Colaboratory le-am conceput pentru a realiza, în primul rând, încărcarea fișierelor .txt de pe orice calculator în platforma Google Colab și, ulterior, extragerea datelor din aceste fișiere în vederea prelucrărilor necesare (Fig. 4.3).

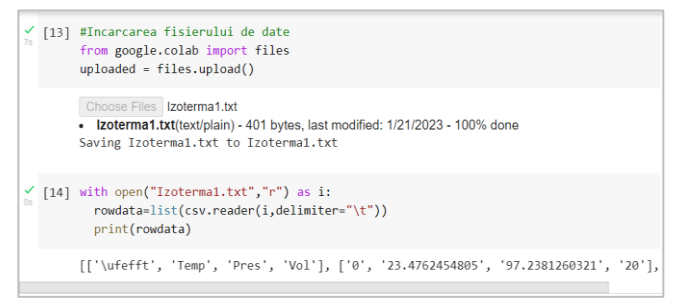

*Fig. 4.3 - Instrucțiuni Python pentru încărcarea fișierelor .txt și extragerea datelor experimentale din fișiere*

*drd. Anda Mihaela Ciobanu*

Din datele extrase din fișierele .txt au fost constituite seturile de valori experimentale pentru temperatură, presiune și volum, folosite pentru reprezentarea transformării izoterme în sistemele de coordonate uzuale, (*p,V*), (*p,T*) și (*V,T*), redate în Figura 4.4.

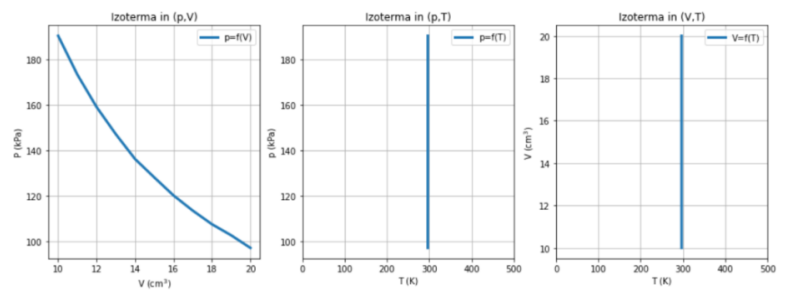

*Fig. 4.4 - Reprezentarea transformării izoterme în sistemele de coordonate (p,V), (p,T) și (V,T) cu aplicația realizată cu software-ul Colaboratory*

În următoarea etapă, de analiză a graficului transformării izoterme reprezentat în sistemul de coordonate (*p,V*), am introdus funcții pentru fitarea datelor experimentale. Pornind de la curba transformării am construit trei modele de fitare:

- fitare cu funcție liniară:  $f_1(V) = m \cdot V + n$ 

- fitare cu funcție pătratică:  $f_2(V) = a \cdot V^2$ 

- fitare cu funcție reciprocă:  $f_3(V) = k/V$ 

Utilizarea algoritmul de optimizare numerică *curve\_fit* din modulul *scipy.optimize*, a permis determinarea parametrilor din fiecare funcție, pornind de la analiza valorilor experimentale  $(p_{\text{y}}, V_{\text{y}}, V_{\text{z}})$ .

```
\bullet#Fitare cu functie reciproca
    def func3(V,k):return k/V
     parameters, covariance=curve_fit(func3,V_exp,p_exp)
     .<br>k=narameters[0]
     print('**Fitare cu functie reciproca**')
     print('k='k)print('F3(V) = ', k, ' / V')from sklearn.metrics import r2 score
     R2_func3=r2_score(func3(V_exp,k),p_exp)
    print('R^2:',R2_func3)
    **Fitare cu functie reciproca**
\Gamma_{\pm}k= 1917.4122959949862
    F3(V) = 1917.4122959949862 / VR^2: 0.9988710557391016
```
*Fig. 4.5 - Secvența de cod pentru fitarea datelor experimentale cu funcția reciprocă și afișarea parametrilor de optimizare*

*drd. Anda Mihaela Ciobanu* Pentru a aprecia în ce măsură funcțiile de fitare au fost în concordanță cu datele experimentale, am reprezentat grafic punctele experimentale și curbele obținute prin operația de optimizare. În fiecare grafic a fost afișat și coeficientul de determinare, remarcându-se faptul că cea mai mare valoare,  $R^2 = 0.998871$ , s-a obținut în cazul fitării cu funcția reciprocă (Fig. 4.6).

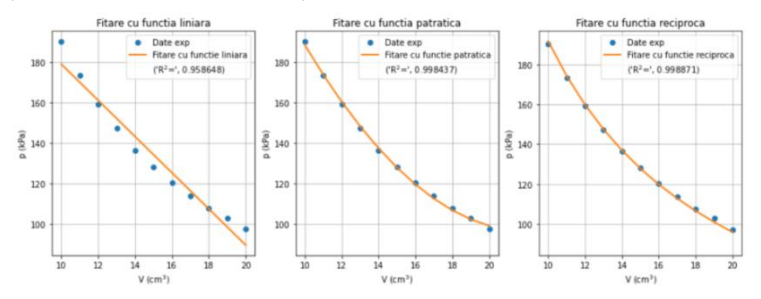

*Fig. 4.6 - Reprezentarea grafică a datelor experimentale și a funcțiilor de fitare în aplicația realizată cu software-ul Colaboratory* [85]

Din analiza comparativă a graficelor, se poate formula concluzia că funcția reciprocă aproximează cel mai bine variația datelor experimentale, prin urmare, în transformarea izotermă presiunea gazului variază invers proporțional cu volumul acestuia.

# **4.2. Proiectarea aplicațiilor software pentru studiul transformărilor ciclice și determinarea randamentului unui motor termic [85]**

Sistemul modelat tridimensional în GeoGebra este reprezentarea dispozitivului utilizat în activitatea experimentală.

În construirea aplicației am folosit trei ferestre grafice, prezentate în Figura 4.8. Fereastra principală, *Graphics*, este folosită pentru reprezentarea schematică, în secțiune, a sistemului modelat și pentru setarea parametrilor aplicației.

În fereastra *3D Graphics* am modelat tridimensional cilindrul cu piston și senzorul de presiune. Reprezentarea tridimensională a cilindrului am realizat-o prin comanda *Cylinder(A,B,r)*, în care *r* reprezintă raza cilindrului stabilită de utilizator. Senzorul de presiune l-am modelat grafic ca un cilindru cu raza fixă, prin comanda *Cylinder(M1,M2,2),* având pe una din baze construit un vector pentru a sugera acul indicator al unui manometru. Vârful vectorului, reprezentat de punctul P, a fost definit în sistemul de axe tridimensional în funcție de

*drd. Anda Mihaela Ciobanu*

variabila  $\alpha$ , proportională cu presiunea gazului, prin instrucțiunea *Point(x(M1),2sin(α),2cos(α))*.

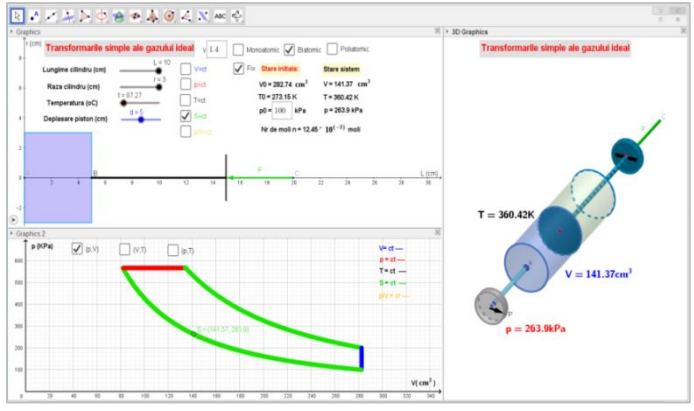

*Fig. 4.8 - Aplicația GeoGebra pentru modelarea transformărilor simple ale gazului ideal* [85]

Fereastra *Graphics2* a fost folosită pentru a reprezenta, în sistemele de coordonate (*p,V*), (*p,T*) și (*V,T*), starea sistemului termodinamic la un moment dat și transformările de stare pe care acesta le suferă (Fig. 4.12).

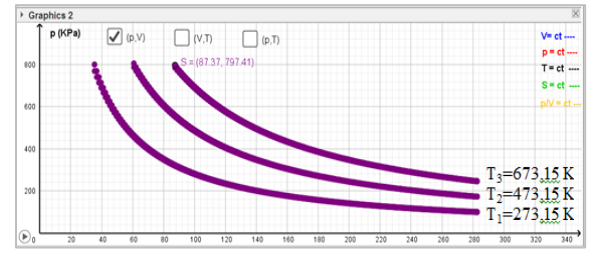

*Fig. 4.12 - Izoterme trasate în sistemul de coordonate (p,V) la temperaturi diferite pentru aceeași cantitate de substanță* [85]

Trecerea de la un sistem de coordonate la altul se face prin bifarea casetei de tipul *CheckBox* corespunzătoare, în fereastra *Graphics2*. Validarea unei opțiuni este însoțită de redimensionarea automată a axelor de coordonate ale graficului, în concordanță cu valorile mărimilor ce urmează a fi reprezentate.

*Utilizarea instrumentelor software în modelarea experimentelor și a fenomenelor fizice studiate în liceu*

*drd. Anda Mihaela Ciobanu*

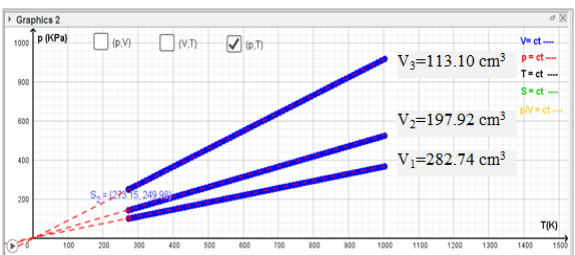

*Fig. 4.13 - Reprezentarea mai multor transformări izocore în sistemul de coordonate (p,T) pentru aceeași cantitate de substanță* 

După obținerea reprezentărilor grafice a mai multor transformări izocore, ca în Figura 4.13, elevilor li se poate solicita să traseze linii prin punctele reprezentate prin intermediul aplicației, observând că toate acestea se intersectează în originea sistemului de axe. Astfel, se introduce noțiunea de "zero absolut".

Aplicația poate fi folosită pentru a studia transformările simple ale unui gaz ideal, urmărind variația parametrilor gazului în diferite situații, pentru înțelegerea reprezentărilor grafice în sisteme de coordonate diferite.

Este, de asemenea, potrivită pentru studiul transformărilor ciclice întâlnite la funcționarea motoarelor termice [86].

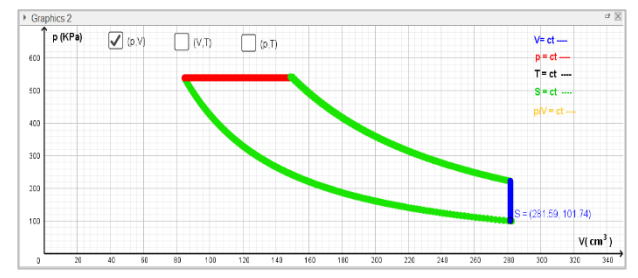

*Fig. 4.14 - Fereastra Graphics2 a aplicației GeoGebra pentru reprezentarea stării sistemului termodinamic și a transformărilor de stare* 

Deoarece în reprezentările grafice am folosit urma punctului S (*Trace*), aceasta dispare la fiecare redimensionare a ferestrei sau la trecerea de la un sistem de coordonate la altul. S-a impus, așadar, înregistrarea coordonatelor punctului S în foaia de date a aplicației GeoGebra (*SpreadSheet*), prin activarea opțiunii *Record to SpreadSheet*, pentru ca aceste valori să se păstreze și să fie folosite în procesări de date ulterioare.

*drd. Anda Mihaela Ciobanu*

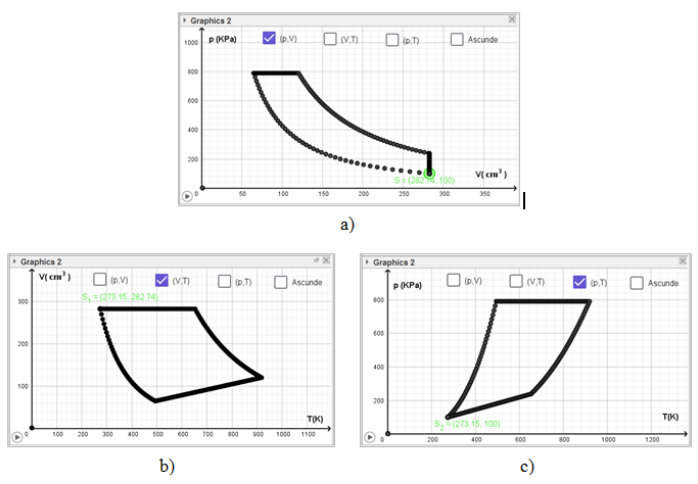

*Fig. 4.18* **-** *Reprezentarea transformării ciclice în aplicația GeoGebra: a) în sistemul de coordonate (p,V); b) în sistemul de coordonate (V,T); c) în sistemul de coordonate (p,T)* 

Pornind de la reprezentarea stării inițiale a sistemului termodinamic și a transformării ciclice, în oricare din cele trei sisteme de coordonate (Fig. 4.18), elevii trebuie să identifice tipul fiecărei transformări simple prin care a trecut sistemul și să noteze în foaia de date a aplicației GeoGebra parametrii stării finale (Fig. 4.19). Datele introduse servesc la determinarea mărimilor specifice proceselor termodinamice (*căldură, lucru mecanic, variația energiei interne*) și a randamentului transformării ciclice.

| $\Box$<br>×<br>Spreadsheet - Transformari gaz ideal.ggb<br>- |                                    |                       |                                                          |                        |        |                               |                                                       |                        |                |                                                    |  |  |  |
|--------------------------------------------------------------|------------------------------------|-----------------------|----------------------------------------------------------|------------------------|--------|-------------------------------|-------------------------------------------------------|------------------------|----------------|----------------------------------------------------|--|--|--|
| $(1,2)$ $\sum$                                               |                                    |                       |                                                          |                        |        |                               |                                                       |                        |                |                                                    |  |  |  |
| $\Box$                                                       |                                    |                       |                                                          |                        |        |                               |                                                       |                        |                |                                                    |  |  |  |
| $2 \checkmark$ Total<br>N7                                   |                                    |                       |                                                          |                        |        |                               |                                                       |                        |                |                                                    |  |  |  |
| H                                                            |                                    | J                     | К                                                        |                        | M      | N                             | $\circ$                                               | P                      | $\Omega$       |                                                    |  |  |  |
| <b>Tip gaz</b>                                               | biatomic<br><b>Parametri stare</b> |                       | p (kPa)                                                  | $V$ (cm <sup>3</sup> ) | T(K)   | <b>Tip transf</b><br>$(1)$ UA |                                                       | L(J)                   | ۸<br>Q(J)      |                                                    |  |  |  |
| v                                                            | 1.4                                | Stare initiala        | 100                                                      | 282.74                 | 273.15 |                               | n*Cv*AT                                               | $\text{aria}(p.V)$     | $L + \Delta U$ |                                                    |  |  |  |
| $c_v$                                                        | 20.79                              | Stare finala transf 1 | 790.72                                                   | 64.56                  |        |                               | 56931.66                                              | -56931.66              | $\mathbf{0}$   |                                                    |  |  |  |
| c,                                                           | 29.1                               | Stare finala transf 2 | 790.72                                                   | 120.19                 |        |                               | 109981.62                                             | 43992.65               | 153974.27      |                                                    |  |  |  |
|                                                              |                                    | Stare finala transf 3 | 238.73                                                   | 282.74                 |        |                               | -68850.26                                             | 68850.26               | $\Omega$       |                                                    |  |  |  |
|                                                              |                                    | Stare finala transf 4 | 100                                                      | 282.74                 | 273.15 |                               | -98063.02                                             | $\Omega$               | -98063.02      |                                                    |  |  |  |
|                                                              |                                    |                       |                                                          |                        |        | <b>Total</b>                  | $\mathbf 0$                                           | 55911.25               | 55911.25       |                                                    |  |  |  |
|                                                              |                                    |                       |                                                          |                        |        |                               |                                                       |                        |                |                                                    |  |  |  |
|                                                              |                                    | Randament             | $n =$<br>Q <sub>primit</sub>                             |                        |        |                               |                                                       | $Q_{\text{primitive}}$ | 153974.27      |                                                    |  |  |  |
|                                                              |                                    |                       | $ Q_{\text{cedat}} $<br>$\eta=1-$<br>Q <sub>arimit</sub> |                        |        |                               |                                                       | $Q_{\text{cendat}}$    | -98063.02      |                                                    |  |  |  |
|                                                              |                                    |                       |                                                          |                        |        |                               |                                                       |                        |                | $\checkmark$                                       |  |  |  |
|                                                              |                                    |                       |                                                          |                        |        | 0.36<br>0.36                  | 493.15 S=ct<br>918.15 p=ct<br>652.09 S=ct<br>$V = ct$ |                        |                | $\subset$<br>$\Rightarrow$<br>$\circ$<br>ö<br>$\,$ |  |  |  |

*Fig. 4.19 - Utilizarea foii de date a aplicației GeoGebra pentru determinarea randamentului unei transformări ciclice* [85]

*drd. Anda Mihaela Ciobanu* În cazul transformărilor ciclice specifice motoarelor termice (Otto, Diesel, Carnot), din datele înscrise în foaia de calcul sau din reprezentările grafice, se pot determina coeficienții de compresie ( $\varepsilon = \frac{V}{V}$  $\frac{V_1}{V_2}$ ,  $\rho = \frac{V_1}{V_2}$  $\frac{r_3}{V_2}$ ) și temperaturile extreme  $(T_{min}, T_{max})$  atinse în transformarea ciclică. Randamentul se poate calcula aplicând direct formulele de calcul specifice acestor sisteme.

În concluzie, aplicația GeoGebra realizată pentru studiul transformărilor simple ale unui gaz ideal permite înțelegerea conceptelor fundamentale și vizualizarea dinamică a variațiilor proprietăților sistemului în cursul fiecărei transformări. Totodată, facilitează înțelegerea reprezentărilor grafice și trecerea de la un sistem de coordonate la altul. Funcția de înregistrare a datelor în foaia de calcul face posibilă utilizarea ulterioară a acestora pentru determinarea mărimilor de proces și aplicarea principiului I al termodinamicii la transformările simple ale unui gaz ideal. Aplicația poate fi folosită și în studiul transformărilor ciclice sau pentru calculul randamentului unui motor termic.

# **4.3. Determinarea stării de echilibru a unui amestec apă - gheață și implementarea algoritmului de calcul în aplicația software Colaboratory [87]**

Determinarea stării de echilibru a unui amestec de apă și gheață este una dintre problemele care necesită o înțelegere temeinică a principiilor termodinamicii și a proceselor de schimb de căldură. Elevii întâmpină adesea dificultăți în rezolvarea acestei cerințe, deoarece nu identifică toate situațiile care pot interveni în procesul de atingere a stării de echilibru a amestecului.

Pentru a ajuta elevii să abordeze problema într-un mod eficient, se poate utiliza o hartă conceptuală, care să redea într-o formă grafică informațiile, ideile și pașii ce trebuie urmați pentru determinarea stării de echilibru a amestecului apă-gheață (Fig. 4.21). Reprezentarea grafică a algoritmului de determinare a caracteristicilor stării de echilibru le permite elevilor să construiască o strategie, să analizeze, să ia decizii și să stabilească etapele ce trebuie urmate pentru a ajunge la soluția corectă.

Folosirea software-ului CmapTools pentru organizarea și structurarea informațiilor, analiza datelor și luarea deciziilor face ca întregul proces să fie mai atractiv. Totodată, elevii au posibilitatea de a împărtăși în mediul online hărțile elaborate, de a primi feedback și îndrumări, ceea ce facilitează colaborarea și comunicarea între elevi și profesor.

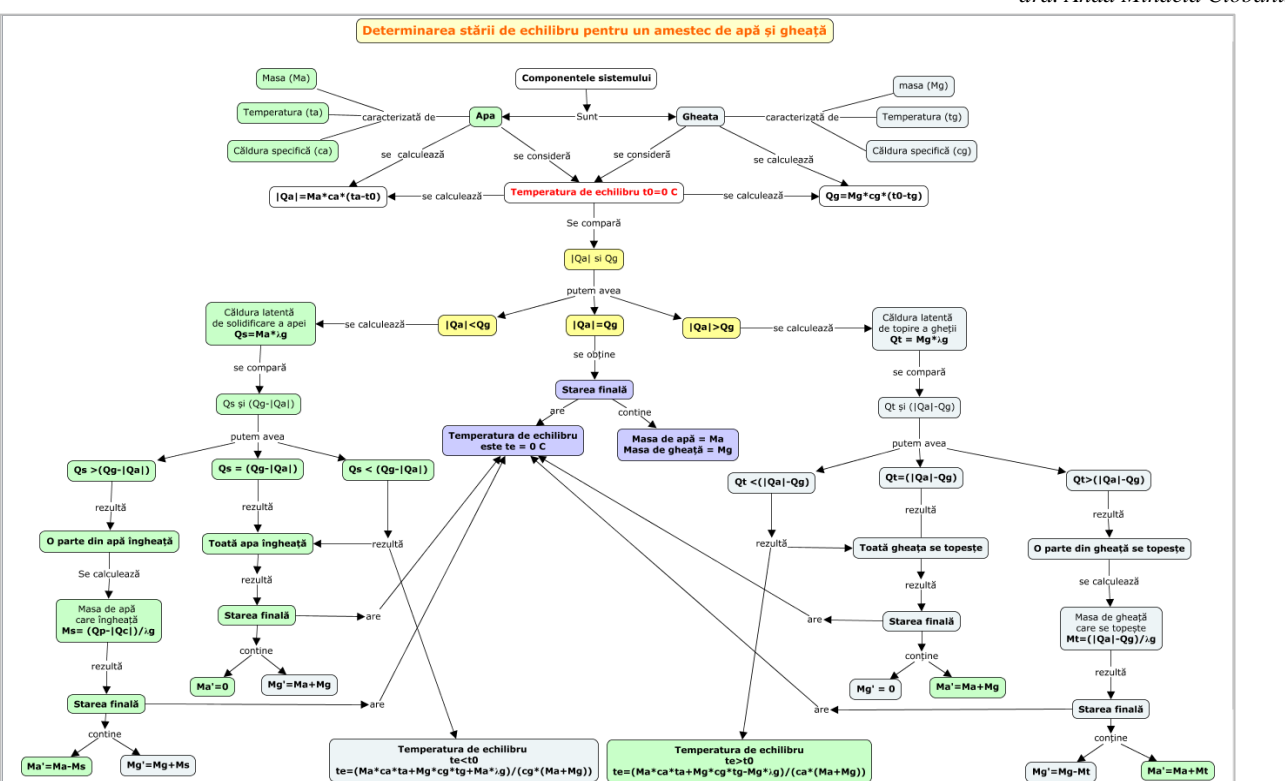

*Utilizarea instrumentelor software în modelarea experimentelor și a fenomenelor fizice studiate în liceu drd. Anda Mihaela Ciobanu*

*Fig. 4.21 - Utilizarea software-ului CmapTools pentru organizarea și structurarea informațiilor, analiza datelor și luarea deciziilor pentru determinarea stării de echilibru a unui amestec apă-gheață* [87]

*drd. Anda Mihaela Ciobanu*

Harta conceptuală realizată pentru determinarea stării de echilibru a amestecului apă-gheață, pornește de la specificarea componentelor sistemului și a mărimilor fizice caracteristice acestora (*masă, temperatură, căldura specifică*).

În următoarea etapă, se consideră temperatura de echilibru ca fiind 0 °C, se calculează căldurile cedată și primită de cele două componente, apă și gheață, pentru a atinge temperatura de echilibru și se compară valorile obținute.

În funcție de rezultat se pot întâlni următoarele situații:

- Căldura cedată de apă  $(|Q_a|)$  și cea primită de gheață  $(Q_a)$  sunt egale, caz în care sistemul este în echilibru la temperatura de *C* și masele componentelor nu se schimbă;
- Căldura cedată de apă  $(|Q_a|)$  este mai mică decât cea primită de gheață  $(Q_a)$ pentru a ajunge la temperatura de 0°C. Această situație necesită calculul căldurii latente de solidificare a apei și compararea acesteia cu diferența căldurilor primită și cedată de componentele sistemului pentru a stabili dacă temperatura de echilibru rămâne  $0\,^{\circ}$ C sau va fi mai mică decât aceasta;
- Căldura cedată de apă ( $|Q_a|$ ) este mai mare decât cea primită de gheață ( $Q_a$ ) pentru a atinge temperatura de echilibru, considerată a fi 0 °C. În acest caz, se calculează căldura latentă de topire a gheții și se compară aceasta cu diferența căldurilor cedată și primită de componentele sistemului pentru a stabili dacă temperatura de echilibru rămâne  $0^{\circ}$ C sau va fi mai mare decât aceasta.

Pentru determinarea temperaturii de echilibru și a maselor finale pentru componentele sistemului am utilizat ecuația calorimetrică:

$$
\Sigma |Q_{cedat}| = \Sigma Q_{primit} \tag{4.16}
$$

Aplicarea relației (4.16) pentru fiecare situație posibilă în evoluția structurii sistemului a permis determinarea valorilor pentru:

- masa de apă care se solidifică dacă temperatura de echilibru este 0 º

$$
M_s = \frac{Q_{primit} - |Q_{cedat}|}{\lambda_g} \tag{4.17}
$$

- masa de gheață care se topește dacă temperatura de echilibru este 0 º

$$
M_t = \frac{|Q_{cedat}| - Q_{primit}}{\lambda_g} \tag{4.18}
$$

- temperatura de echilibru a sistemului dacă toată apa îngheață

$$
t_{ech} = \frac{M_a c_a t_a + M_g c_g t_g + M_a \lambda_g}{(M_a + M_g)c_g} \tag{4.19}
$$

- temperatura de echilibru a sistemului dacă toată gheața se topește

*drd. Anda Mihaela Ciobanu*

$$
t_{ech} = \frac{M_a c_a t_a + M_g c_g t_g - M_g \lambda_g}{(M_a + M_g)c_a}
$$
\n(4.20)

Implementarea algoritmului de calcul în aplicația Python, dezvoltată pe platforma Google Colab, urmărește etapele stabilite și prezentate în harta conceptuală.

În acest sens, am pornit de la introducerea mărimilor caracteristice sistemului: masele componentelor, temperaturile inițiale și căldurile specifice acestora, prin crearea unui formular pentru introducerea datelor și facilitarea dialogului utilizator - aplicație software (Fig. 4.22).

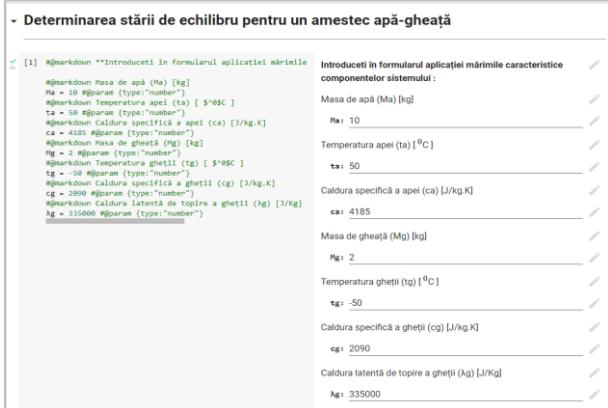

*Fig. 4.22 - Formularul pentru introducerea caracteristicilor sistemului apă-gheață, în aplicația Colaboratory* [87]

Implementarea deciziilor și a alternativelor de calcul în aplicația software am realizat-o prin folosirea structurilor imbricate *If - Then - Else*, iar caracteristicile sistemului în starea finală au fost calculate în baza relațiilor (4.17 - 4.20), în funcție de situația întâlnită. După rularea instrucțiunilor programului sunt afișate caracteristicile sistemului în starea finală (Fig. 4.24).

```
□ Toata gheata se topește
   Temperatura de echilibru te > 0 C
    Temperatura sistemului te = 24.1636798088411 C
    Masa de apă = 12 kg
    Masa de gheată = 0 kg
```
*Fig. 4.24 - Afișarea caracteristicilor sistemului în starea finală în aplicația realizată cu software-ul Colaboratory* [87]

*drd. Anda Mihaela Ciobanu*

De asemenea, am considerat utilă reprezentarea grafică a variației în timp a temperaturilor componentelor sistemului până la atingerea echilibrului termic. Se consideră că între componentele sistemului schimbul de căldură se desfășoară cu o rată de transfer constantă. Variația temperaturii în timp este modelată în aplicația software prin funcții liniare proporționale cu rata de transfer a căldurii, în intervale de timp aflate în corelație cu cantitatea de căldură primită sau cedată în fiecare proces.

Prin rularea instrucțiunilor programului se obține graficul variației temperaturii componentelor sistemului în funcție de timp (Fig. 4.27). Totodată, sunt afișate informații despre proces și temperatura de echilibru atinsă de sistem.

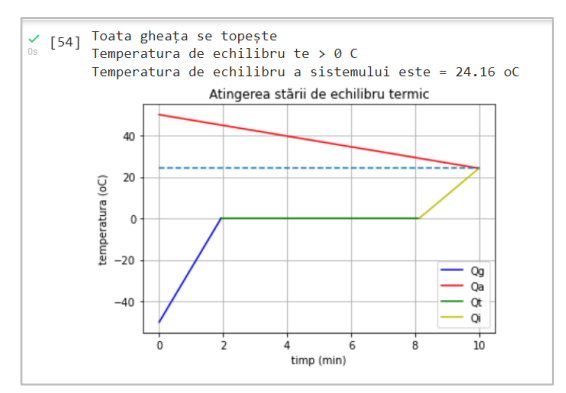

*Fig. 4.27 - Reprezentarea grafică a variației temperaturii componentelor sistemului în timp în aplicația realizată cu software-ul Colaboratory* [87]

După utilizarea aplicației software de către elevi și înțelegerea fenomenelor fizice implicate, li se solicită acestora să modifice instrucțiunile programului pentru a lua în calcul influența calorimetrului în care se desfășoară procesul și să analizeze ce se întâmplă dacă în acesta este introdusă inițial apa sau gheața. O altă variantă de modificare a aplicației pentru a fi folosită în activități practice de laborator, este aceea prin care se presupune cunoscută temperatura finală de echilibru și se solicită elevilor să determine capacitatea calorică a calorimetrului.

Crearea propriilor aplicații software pe platforma Google Colab le permite elevilor să exploreze și să experimenteze diferite situații, ajută la reprezentarea și vizualizarea unor concepte și asigură aplicarea cunoștințelor teoretice într-un mediu practic și interactiv.

*drd. Anda Mihaela Ciobanu*

#### **4.4. Concluziile capitolului IV**

Predarea unor concepte fundamentale de termodinamică, prin utilizarea diferitelor tipuri de aplicații informatice, îi ajută pe elevi să înțeleagă mai bine noțiunile, fenomenele, legile implicate și, concomitent, să dobândească noi cunoștințe și expertiză în domeniul informaticii.

Aplicațiile Python, dezvoltate pe platforma Google Colab, pentru procesarea datelor experimentale colectate în laborator în studiul transformării izoterme a unui gaz ideal sau pentru determinarea stării de echilibru a unui amestec apa-gheață, contribuie la dezvoltarea competențelor elevilor atât în investigarea fenomenelor termice specifice fizicii, dar și în utilizarea matematicii și a tehnologiei informației pentru prelucrarea și interpretarea datelor experimentale. Detalierea pașilor algoritmului, prin includerea instrucțiunilor de lucru și a comentariilor în notebook-ul Colaboratory, ghidează elevii în rezolvarea cerințelor și îi inițiază în logica programării.

Folosirea aplicației GeoGebra pentru studiul transformărilor simple ale unui gaz închis într-un cilindru cu piston, contribuie la stabilirea corelațiilor între proprietățile sistemelor întâlnite în lumea reală și cele ale modelului teoretic implicat în simulări. Prin intermediul simulărilor elevii au posibilitatea de a explora comportarea gazelor în diferite situații și de a explica cum presiunea, volumul și temperatura relaționează între ele. Aplicația este utilă pentru reprezentarea transformărilor ciclice în diferite sisteme de coordonate (p,V), (p,T), (V,T), contribuie la înțelegerea modului de funcționare al motoarelor termice și poate fi utilizată pentru calculul randamentului unui motor termic.

Utilizarea software-ului CmapTools pentru reprezentarea algoritmului de rezolvare a cerințelor într-o hartă a gândirii obligă elevii să își construiască o strategie clară și coerentă în abordarea problemelor. Acest gen de activități îi ajută să își planifice acțiunile și le dezvoltă gândirea analitică.

Integrarea tehnologiilor informaționale în studiul Fizicii are capabilitatea de a simplifica conținuturile abstracte și de a îmbunătăți calitatea actului educațional [88]. Combinarea modelării pe calculator cu activitatea experimentală este mai eficientă decât în cazul folosirii independente a acestor metode și contribuie la dezvoltarea abilităților de gândire, la înțelegerea clară a conceptelor și a relațiilor dintre acestea [89].
*drd. Anda Mihaela Ciobanu*

# **CAPITOLUL V Interdisciplinaritate și abordări de tip STEM în predarea Fizicii**

O tendință, ce se răspândește tot mai mult în învățământul preuniversitar la nivel mondial, este de a adapta curriculumul pentru a pregăti elevii într-o manieră interdisciplinară, care să includă științe, tehnologie, inginerie și matematică (STEM). Scopul este acela de a educa și de a antrena absolvenții să se adapteze și să răspundă la schimbările tehnologice rapide într-o economie globală competitivă [90-92].

Prin modul de structurare și desfășurare a activității legată de studiul oscilațiilor electromagnetice într-un circuit RLC, prin includerea diferitelor echipamente și tehnici de calcul, a elementelor de programare Python, am încercat să orientez activitatea didactică din timpul orelor de fizică spre o educație de tip STEM. Abordarea unor subiecte concrete, de interes major pentru societate, legate de eficiența energetică și sustenabilitate, în studiul pilelor de combustie sau în calculul necesarului termic pentru o clădire, a reprezentat o modalitate potrivită pentru a integra metodele și practicile STEM.

Fiecare dintre aceste subiecte angrenează elevii în activități educaționale care se extind dincolo de limitele convenționale ale materiei de studiu. În rezolvarea cerințelor au fost incluse componente de inginerie - prin modul de abordare și structurare a etapelor de lucru, tehnologie - prin utilizarea aparatelor/echipamentelor și a sistemelor de calcul, raționament și calcul matematic în dezvoltarea aplicațiilor software, concepte de fizică sau chimie în rezolvarea cerințelor.

# **5.1. Integrarea instrumentelor software în studiul oscilațiilor electromagnetice [93]**

Oscilațiile electromagnetice joacă un rol fundamental în explicarea modului în care se manifestă undele electromagnetice, cum ar fi lumina, undele radio, microundele etc. și au o importanță deosebită în multe dintre tehnologiile actuale.

Echivalența oscilatorului electromagnetic cu un oscilator mecanic a fost evidențiată în numeroase articole și lucrări științifice, iar ecuațiile diferențiale aplicabile celor două sisteme sunt similare [94-97]. De aceea, studiul oscilațiilor electromagnetice se poate face prin analogie cu oscilațiile sistemelor mecanice, acestea fiind mai accesibile observării directe. Oscilațiile mecanice sunt

*drd. Anda Mihaela Ciobanu*

caracterizate prin conversia energiei potențiale în energie cinetică și invers, în timp ce oscilațiile electromagnetice se bazează pe transformarea energiei electrice în energie magnetică și reciproc.

# **5.1.1. Modelarea oscilațiilor electromagnetice în circuitul RLC [93]**

Într-un circuit RLC oscilațiile electromagnetice pot fi excitate prin interacțiunea câmpurilor electric și magnetic, generate de componentele circuitului. Comportarea circuitului RLC este guvernată de ecuațiile care descriu relația dintre tensiunea, curentul și sarcina fiecărei componente [95].

Pentru modelarea oscilațiilor electromagnetice din circuitul RLC am urmărit să reproduc variația în timp a sarcinii electrice de pe armăturile condensatorului și a intensității curentului prin circuitul de descărcare, obținută prin derivarea sarcinii electrice în raport cu timpul. Funcțiile ce descriu variațiile acestor mărimi fizice presupun utilizarea unui software matematic puternic. De aceea, am folosit limbajul de programare Python, un limbaj ideal pentru simularea și modelarea fenomenelor fizice datorită ușurinței sale de utilizare, flexibilității și disponibilității unei game largi de biblioteci pentru fizică [98].

Aplicațiile software pe care le-am dezvoltat utilizează mediul interactiv Google Colab, ce face posibilă accesarea tuturor facilităților oferite de Python direct în browser, fără configurări suplimentare și asigură colaborarea facilă prin intermediul Google Drive [99].

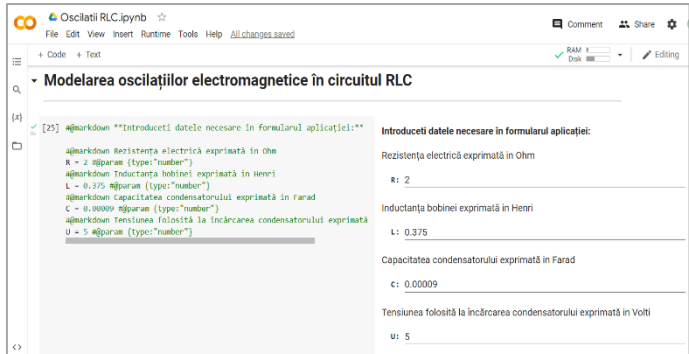

*Fig. 5.1 - Formularul pentru introducerea datelor în aplicația software de modelare a oscilațiilor electromagnetice în circuitul RLC* [93]

*drd. Anda Mihaela Ciobanu*

În aplicația realizată pentru studiul oscilațiilor electromagnetice din circuitul RLC utilizatorul trebuie să introducă în formular valorile mărimilor fizice caracteristice sistemului: rezistența rezistorului (*R*), capacitatea condensatorului (*C*), inductanța bobinei (*L*) și tensiunea sursei folosită la încărcarea condensatorului (*U*), toate mărimile fiind exprimate în unități de măsură S.I. (Fig. 5.1.).

Pe baza datelor introduse sunt calculate și afișate valorile pentru sarcina electrică acumulată inițial pe armăturile condensatorului (*q0*), pulsația proprie  $(\omega_0)$ , coeficientul de amortizare ( $\gamma$ ) și impedanța caracteristică ( $Z_0$ ) (Fig. 5.2).

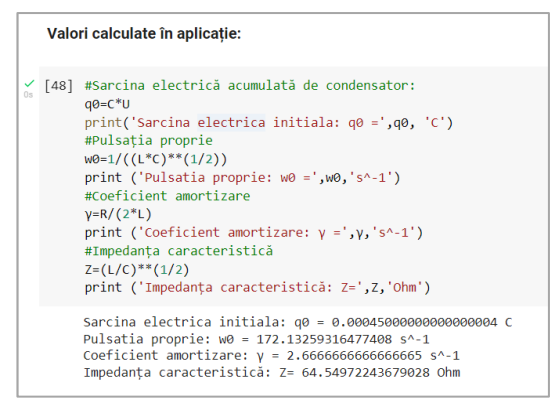

*Fig. 5.2 - Valorile mărimilor fizice calculate și afișate în aplicația realizată cu software-ul Colaboratory* [93]

În funcție de relația care există între pulsația proprie  $(\omega_0)$  și coeficientul de amortizare  $(\gamma)$ , se determină regimul de oscilații al circuitului. Trecerea de la regimul de oscilații amortizate ( $\gamma < \omega_0$ ), la descărcarea aperiodică ( $\gamma > \omega_0$ ) sau aperiodică specială ( $\gamma = \omega_0$ ), se realizează prin folosirea structurilor condiționale alternative *If* în definirea funcțiilor ce descriu variația sarcinii electrice de pe armăturile condensatorului.

În realizarea reprezentărilor grafice am introdus posibilitatea ca utilizatorul să modifice intervalul de timp în care se studiază sistemul și numărul de puncte folosite în reprezentarea grafică, fiind necesară introducerea acestor valori în formular (Fig. 5.4).

*drd. Anda Mihaela Ciobanu*

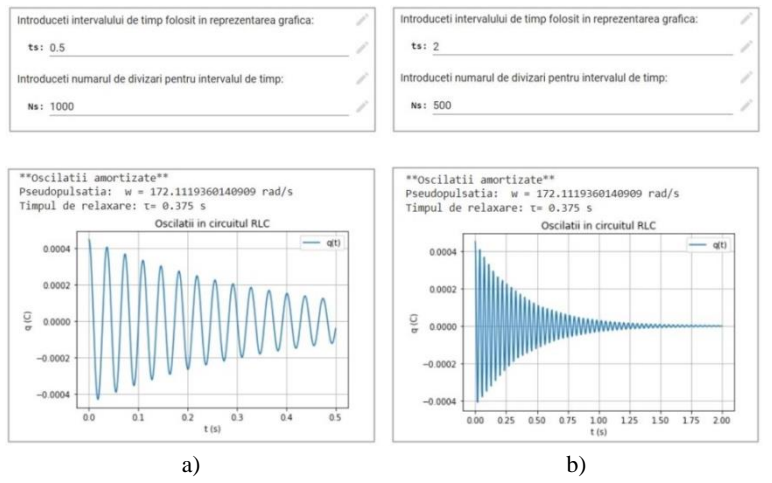

*Fig. 5.4 - Graficul variației în timp a sarcinii electrice de pe armăturile condensatorului pentru intervale de timp diferite și număr de divizări diferit a) ts=0,5 s, Ns=1000, b) ts=2 s, Ns=500* [93]

Pentru determinarea intensității curentului electric din circuit s-a utilizat metoda *derivative,* din modulul *scipy.misc* al colecției de algoritmi și funcții *SciPy.*

Aplicația realizată calculează, în fiecare punct al intervalului de timp stabilit de utilizator, valorile intensității curentului electric din circuit și ale tensiunii la bornele condensatorului, apoi trasează graficele variației în timp ale celor două mărimi.

#### **5.1.2. Studiul experimental al circuitului RLC**

Activitatea exprimentală desfășurată în laborator s-a bazat pe înregistrarea oscilațiilor electromagnetice care se produc în circuitul RLC și utilizarea algoritmilor Python de fitare nonliniară regresivă, pentru determinarea valorilor mărimilor fizice ce caracterizează componentele circuitului.

În acest sens, am construit circuitul electric folosind o cutie de rezistențe variabile, o cutie de condensatori, o bobină cu miez feromagnetic, o sursă de tensiune continuă, un întrerupător și conductoare de legătură (Fig. 5.6 a).

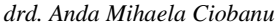

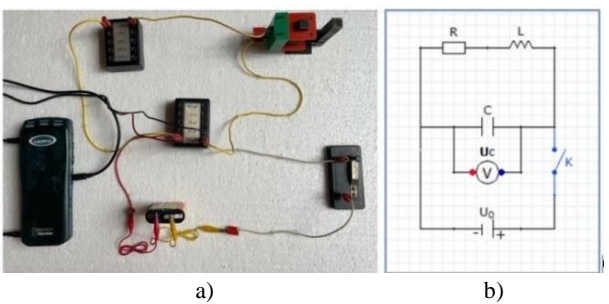

*Fig. 5.6 - a) Montajul experimental pentru studiul oscilațiilor electromagnetice în circuitul RLC; b) Schema circuitului electric realizată în aplicația software SolveElec* [93]

Pentru înregistrarea variațiilor tensiunii pe condensator am utilizat interfața cu senzori LabPro, ce permite colectarea și prelucrarea datelor pe computer prin intermediul software-ului Logger Pro (Fig. 5.7).

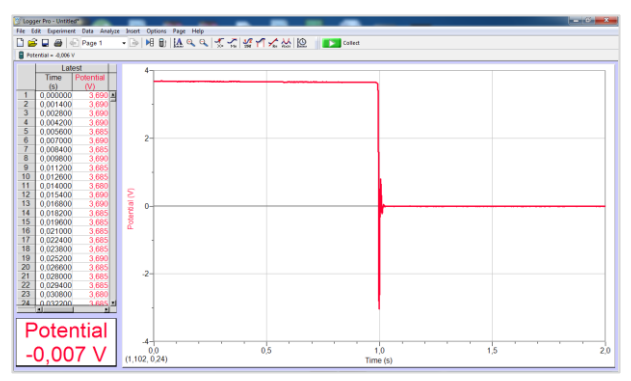

*Fig. 5.7 - Aplicația software Logger Pro utilizată în colectarea datelor experimentale și reprezentarea grafică a tensiunii pe condensator în intervalul de timp setat de utilizator*

Datele înregistrate au fost exportate într-un fișier *.csv* pentru a putea fi preluate și analizate ulterior cu aplicațiile Python dezvoltate pe platforma Google Colab.

Deoarece oscilațiile se produc într-un interval de timp mult mai mic decât cel folosit la colectarea datelor experimentale, este necesară focalizarea pe acest interval pentru studiul fenomenului și realizarea reprezentărilor grafice (Fig. 5.9).

*drd. Anda Mihaela Ciobanu*

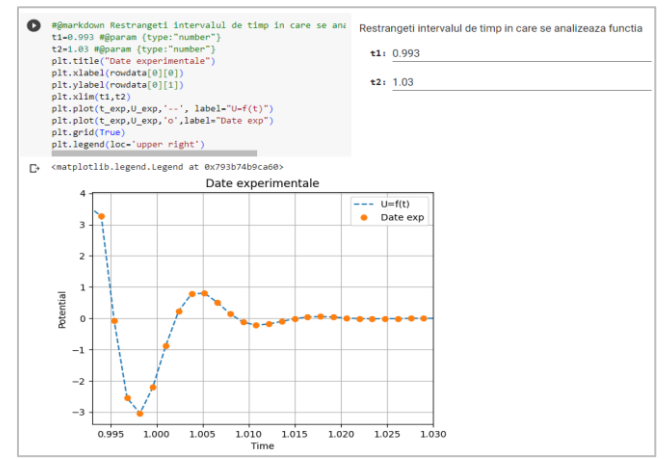

*Fig. 5.9 - Reprezentarea grafică a oscilațiilor electromagnetice înregistrate experimental în intervalul de timp stabilit de utilizator în aplicația Colaboratory* [48]

În situația examinată, oscilațiile înregistrate în circuitul real RLC sunt amortizate, iar pentru fitarea datelor experimentale se folosește funcția ce exprimă tensiunea la bornele condensatorului în fiecare moment:

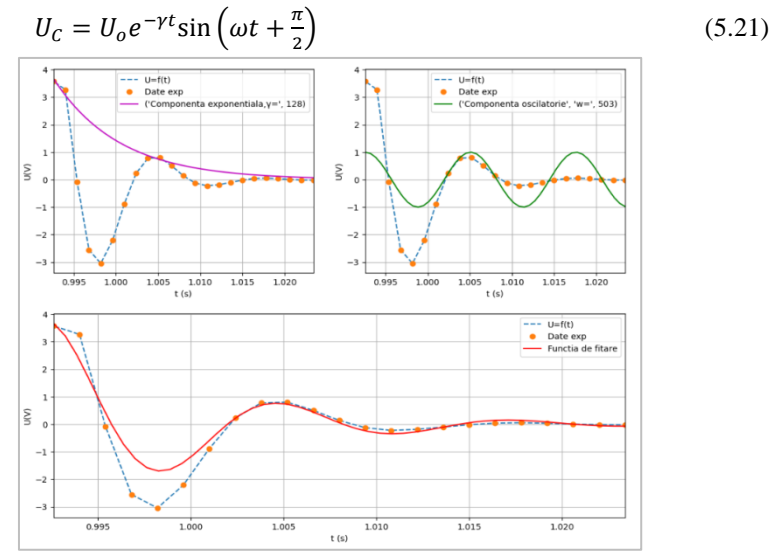

*Fig. 5.10 - Reprezentarea curbei experimentale și a funcțiilor de fitare în aplicația Colaboratory* [93]

*drd. Anda Mihaela Ciobanu*

Pentru a evidenția contribuția parametrilor  $\gamma$  si  $\omega$  în funcția de fitare, aceasta a fost scindată în două componente. Componenta exponențială este dependentă de coeficientul de amortizare  $\gamma$  și iar cea sinusoidală este influențată de pulsația  $\omega$ . Graficele rezultate prin suprapunerea curbelor obținute prin aplicarea funcțiilor de fitare peste valorile experimentale sunt prezentate în Figura 5.10.

Din parametrii obținuți pentru funcția folosită în procedura de fitare a datelor experimentale, se pot determina valorile pentru inductanța bobinei (*L*), pulsația proprie a circuitului oscilant  $(\omega_0)$  și capacitatea condensatorului (C), cunoscând rezistența electrică a circuitului RLC. Aceste mărimi sunt calculate conform relațiilor (5.22), (5.23) și (5.24):

$$
L = \frac{R}{2\gamma} \tag{5.22}
$$

$$
\omega_0 = \sqrt{\omega^2 + \gamma^2} \tag{5.23}
$$
\n
$$
C = \frac{1}{\sqrt{2\pi}} \tag{5.24}
$$

$$
C = \frac{1}{\omega_0^2 L} \tag{5.24}
$$

Valorile rezultate pentru mărimile caracteristice circuitului oscilant sunt afișate în fereastra aplicației software după rularea celulelor de cod, ca în Figura 5.11.

| Determinarea mărimilor caracteristice circuitului RLC                                                                                          |                                                          |
|----------------------------------------------------------------------------------------------------|----------------------------------------------------------|
| [27] #@markdown Introduceti valoarea rezistentei<br>$R = 2.725$ #@param {type:"number"}                                                        | Introduceti valoarea rezistentei circuitului<br>R: 2.725 |
| [28] #Determinarea inductantei bobinei<br>$L=R/(2^*V)$<br>$print('Inductanta bobinei: L = 'round(L, 6), 'H')$                                  |                                                          |
| Inductanta hobinei: $I = 0.010645$ H                                                                                                    |                                                          |
| [29] #Determinarea pulsatiei proprii<br>$w0 = (w**2+v**2)**(1/2)$<br>$print('Pulsatia proprie: w0 = ', round(w0,3), 'rad/s')$                  |                                                          |
| Pulsatia proprie: w0 = 519.031 rad/s                                                                                                    |                                                          |
| [30] #Determinarea capacitătii condensatorului<br>$C=1/((w0**2)*L)$<br>print('Capacitatea electrica a condensatorului: C = ', round(C,6), 'F') |                                                          |
| Capacitatea electrica a condensatorului: C = 0.000349 F                                                                                        |                                                          |

*Fig. 5.11 - Determinarea mărimilor caracteristice circuitului oscilant în aplicația realizată cu software-ul Colaboratory* [93]

*drd. Anda Mihaela Ciobanu*

Aplicațiile software realizate sunt utile în studiul teoretic și experimental al oscilațiilor electromagnetice într-un circuit RLC. Aplicația dezvoltată pentru modelarea oscilațiilor facilitează analiza și înțelegerea influenței fiecărei mărimi caracteristice circuitului oscilant în determinarea pulsației proprii  $(\omega_0)$ , a coeficientului de amortizare  $(\gamma)$  sau a regimului de oscilații al circuitului. Aplicația concepută pentru prelucrarea datelor experimentale și determinarea mărimilor caracteristice circuitului permite utilizatorului să modifice datele de intrare prin importarea fișierului *.csv* și să ruleze codul sursă pentru a prelucra alte seturi de date, fără să fie necesare modificări suplimentare în program.

# **5.2. Transferul căldurii. Calculul necesarului termic pentru o clădire [87]**

Transferul de căldură este un proces esențial pentru toate formele de viață de pe Pământ și pentru funcționarea multor sisteme tehnologice, care se produce ori de câte ori există diferențe de temperatură într-un mediu sau între medii [100].

Pentru înțelegerea și aplicarea în practică a mecanismelor de transfer a căldurii se propune, ca temă de studiu pentru elevi, calculul necesarului de energie pentru încălzirea unei clădiri. Calculul termic implică, pe lângă noțiunile termodinamice legate de transferul căldurii, utilizarea matematicii și a instrumentelor TIC, contribuind la dezvoltarea unor abilități în aceste domenii.

# **5.2.1. Realizarea modelului tridimensional al unei clădiri cu software-ul GeoGebra**

În prima etapă a studiului elevii sunt îndrumați să realizeze un model tridimensional al unei clădiri, cu ajutorul software-ului GeoGebra (Fig. 5.13). Această activitate implică utilizarea unor noțiuni de geometrie spațială, dar și imaginație și creativitate în procesul de construire a modelului.

Prin utilizarea facilității de realitate augmentată a software-ului GeoGebra, elevii pot vizualiza modelul tridimensional al clădirii în modul AR, cu un dispozitiv mobil pe care este instalată aplicația GeoGebra 3D Calculator. Astfel, ei pot explora clădirea într-un mod interactiv, din diferite unghiuri, ceea ce le oferă o experiență vizuală mai bogată și facilitează înțelegerea unor noțiuni de geometrie spațială sau arhitectură. În plus, utilizarea realității augmentate face procesul de învățare mai atractiv și poate încuraja participarea activă și colaborarea elevilor în rezolvarea sarcinilor de lucru [101].

*drd. Anda Mihaela Ciobanu*

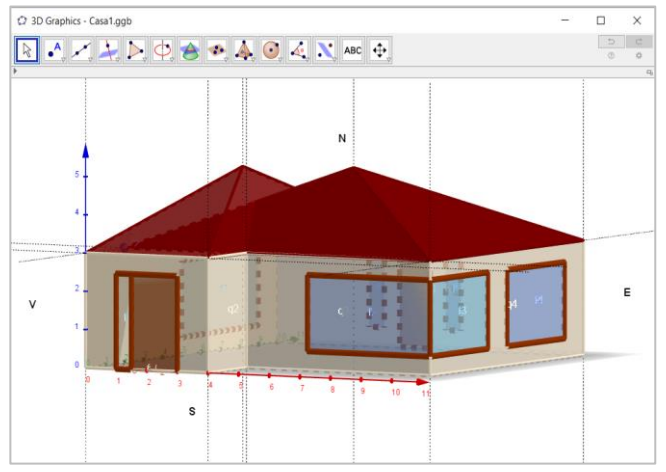

*Fig. 5.13 - Modelul 3D al unei clădiri realizat cu software-ul GeoGebra* [87]

Analizând modelul creat au fost identificate elementele de construcție, suprafețele și orientarea acestora în raport cu punctele cardinale. Datele au fost înscrise în foaia de calcul a aplicației GeoGebra și centralizate pentru a fi utilizate ulterior în etapele de calcul energetic (Fig. 5.14).

|                | C Spreadsheet - Casa1.ggb                   |                |                           | $\Box$                   | $\times$                 |                         |                   |                      |
|----------------|---------------------------------------------|----------------|---------------------------|--------------------------|--------------------------|-------------------------|-------------------|----------------------|
|                | $\left\{ \left( 1,2\right) \right\}$ $\sum$ |                |                           | $\Rightarrow$<br>$\circ$ | $\mathcal{C}$<br>$\circ$ |                         |                   |                      |
|                |                                             |                |                           |                          |                          | $\Box$                  |                   |                      |
|                | A                                           | B              | C                         | D                        |                          |                         |                   |                      |
| $\mathbf{1}$   | Elementul de constructie                    | Simbol         | Suprafata (m^2) Orientare |                          |                          |                         |                   |                      |
| $\overline{2}$ | <b>Planseu inferior</b>                     | p1             | 88                        |                          |                          |                         |                   |                      |
| 3              | Planseu superior                            | D <sub>2</sub> | 88                        |                          |                          |                         |                   |                      |
| $\overline{4}$ | Perete 1                                    | q1             | 12                        | S                        |                          | A                       | <sub>C</sub>      |                      |
| 5              | Perete <sub>2</sub>                         | q <sub>2</sub> | 6                         | E                        | 20                       | Elemente constructie    | Suprafata $(m^2)$ |                      |
| 6              | Perete <sub>3</sub>                         | q3             | 18                        | s                        | 21                       | $A_{\text{plinf}}$      | 88                |                      |
| $\overline{7}$ | Perete 4                                    | q4             | 24                        | E                        | 22                       | $A_{plsup}$             | 88                |                      |
| 8              | Perete <sub>5</sub>                         | q5             | 30                        | N                        |                          |                         |                   |                      |
| 9              | Perete <sub>6</sub>                         | q6             | 30                        | v                        | 23                       | $A_{\text{p}e}$ reti    | 82.5              |                      |
| 10             | Usa 1                                       | $u$            | 3.75                      | S                        | 24                       | Atamplarie              | 37.5              |                      |
| 11             | Usa <sub>2</sub>                            | u2             | 2.5                       | N                        | 25                       | $V_{\text{dadic}}(m^3)$ | 264               | $\ddot{\phantom{0}}$ |
| 12             | Fereastra 1                                 | f1             | 1.25                      | S                        |                          | $\epsilon$              | $\rightarrow$     |                      |
| 13             | Fereastra 2                                 | f2             | 8                         | S                        |                          |                         |                   |                      |
| 14             | Fereastra 3                                 | f3             | 6                         | E                        |                          |                         |                   |                      |
| 15             | Fereastra 4                                 | f4             | 6                         | Ε                        |                          |                         |                   |                      |
| 16             | Fereastra 5                                 | 15             | 1                         | N                        |                          |                         |                   |                      |
| 17             | Fereastra 6                                 | f6             | 1                         | N                        |                          |                         |                   |                      |
| 18             | Fereastra 7                                 | f              | 8                         | v                        |                          | $\checkmark$            |                   |                      |
|                | $\epsilon$                                  |                |                           |                          | $\rightarrow$            |                         |                   |                      |

*Fig. 5.14 - Foaia de calcul a aplicației GeoGebra cu elementele de construcție ale modelului 3D și caracteristicile acestora* [87]

*drd. Anda Mihaela Ciobanu*

Evaluarea consumului de energie al unei clădiri se face în raport cu dimensiunea, locația, izolația termică, tipul de iluminat și alte caracteristici relevante.

Pentru calculul necesarului anual de căldură se folosește relația:

$$
Q = Q_L - (Q_i + Q_s) \left[ kWh \right] \tag{5.25}
$$

## **5.2.2. Calculul pierderilor de căldură prin conducție și convecție de la spațiul încălzit către mediul exterior (QL)**

Pentru a determina pierderile de căldură prin conducție și convecție de la spațiul încălzit la mediul exterior trebuie luate în considerare temperatura ce se dorește a fi menținută în locuință și temperatura exterioară medie anuală pentru zona în care se află clădirea. Relația utilizată în calcul este [102-103]:

$$
Q_L = H \cdot (T_i - T_e) \cdot t = \phi_L \cdot t \, [kWh] \tag{5.26}
$$

Temperatura interioară ce trebuie menținută în clădire se consideră a fi:  $Ti = 22^{\circ}C$ . Valorile temperaturilor exterioare medii pentru fiecare lună de calcul au fost obținute din datele furnizate de site-ul *hikersbay.com*.

Coeficientul de pierderi termice *H* se determină conform relației:

$$
H = G \cdot V \tag{5.27}
$$

Coeficientul global de izolare termică *G* este un parametru termoenergetic al anvelopei clădirii pe ansamblul acesteia, reprezentând suma fluxurilor termice disipate prin suprafața anvelopei clădirii pentru o diferență de temperatură de un grad, raportată la volumul clădirii și cele aferente ventilării naturale. Relația folosită în determinarea acestui coeficient este [104]:

$$
G = \frac{1}{V} \sum \left( \frac{A \cdot \tau}{R'} \right) + 0.34 \cdot n \tag{5.28}
$$

în care:

$$
\sum \left(\frac{A\tau}{R'}\right) = \frac{A_{pereti\_ext}\tau}{R'_{pereti\_ext}} + \frac{A_{plansen\_inf}\tau}{R'_{plansen\_inf}} + \frac{A_{plansen\_sup}\tau}{R'_{plansen\_sup}} + \frac{A_{tamplarie}\tau}{R'_{tamplarie}} \tag{5.29}
$$

Rezistența termică a unui perete se calculează ca suma rezistențelor parțiale la transfer termic după relația [102], [104]:

$$
R_t = \frac{1}{\alpha_i} + \sum \frac{\delta_i}{\lambda_i} + \frac{1}{\alpha_e} \tag{5.30}
$$

Calculul rezistenței termice a elementelor de construcție a fost făcut în foaia de date a aplicației GeoGebra, similară unei foi de calcul Excel. Rezistențele termice s-au obținut prin introducerea formulei de calcul (5.30) în celulele corespunzătoare din foaia de date a aplicației GeoGebra.

*Utilizarea instrumentelor software în modelarea experimentelor și a fenomenelor fizice studiate în liceu*

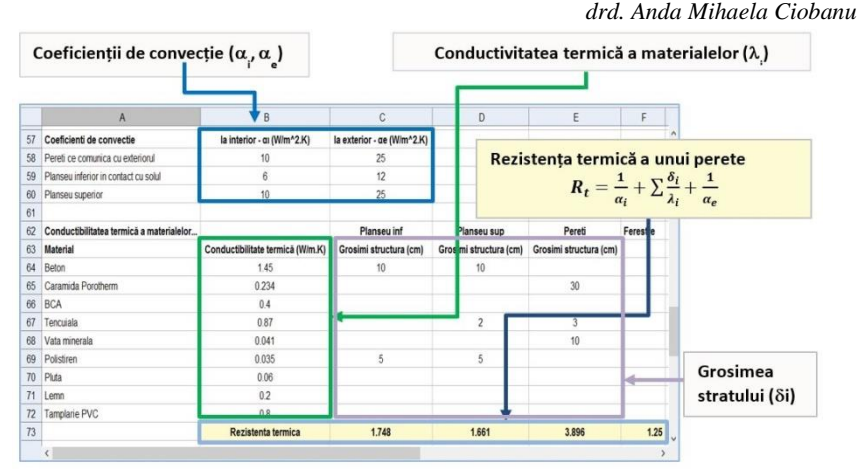

*Fig. 5.16 - Constantele folosite în calcul și valorile rezistențelor termice determinate pentru elementele de construcție în foaia de date a aplicației GeoGebra* [87]

Volumul interior al clădirii, pentru o înălțime a spațiului de locuit de 3m, a fost determinat în funcție de aria planșeului inferior:

 $V = 88 m^2$ .

Pentru coeficientul global de izolare termică a anvelopei clădirii (*G*), determinat în baza relației (5.28), s-a obținut:

$$
G=0,789\frac{W}{m^3K}
$$

iar pentru coeficientul de pierderi termice *H***,** calculat conform relației (5.27), a rezultat valoarea:

$$
H = 0.789 \frac{W}{m^3 K} \cdot 264 m^3 = 208.421 \frac{W}{K}
$$

Pierderile de căldură prin transmisie și ventilare de la spațiul încălzit către mediul exterior pe o perioadă de un an, determinate în aplicația GeoGebra (Fig. 5.17) în baza relației (5.26), au condus la valoarea:

$$
Q_L = 18671 \; kWh
$$

*drd. Anda Mihaela Ciobanu*

|    |            | $\overline{A}$        |                                  |                        | B                                                                         | D       | E          |                |              | Căldura pierdută prin     |                      |  |  |    |     |          |  |
|----|------------|-----------------------|----------------------------------|------------------------|---------------------------------------------------------------------------|---------|------------|----------------|--------------|---------------------------|----------------------|--|--|----|-----|----------|--|
| 26 |            |                       | Coeficient global de izolare (G) |                        | $G = \frac{1}{V} * \sum_{n=1}^{\infty} (\frac{A_i * \tau}{R}) + 0.34 * n$ | 0.789   | $W/m3$ .K  |                |              | conducție și convecție    |                      |  |  |    |     |          |  |
| 27 |            |                       | Coeficient pierderi termice (H)  |                        | $H = G^*V$                                                                | 208,421 | <b>W/K</b> |                |              | $Q_l = H (T_i - T_e) * t$ |                      |  |  |    |     |          |  |
|    | $\epsilon$ |                       |                                  |                        |                                                                           |         |            |                |              |                           |                      |  |  |    |     |          |  |
|    |            |                       |                                  | A                      | B                                                                         |         |            | $\mathsf{C}$   | D            | E                         |                      |  |  |    |     |          |  |
|    |            | $\overline{L}U$<br>29 |                                  | Temp – $int(T_i)[^0C]$ | 22                                                                        |         |            |                |              |                           |                      |  |  |    |     |          |  |
|    |            | 30                    | Luna                             |                        | Temp — ext — medie(Te)[ <sup>0</sup> C]                                   |         |            | Zile de calcul | Nr ore [t]   | $Q_L[kWh]$                |                      |  |  |    |     |          |  |
|    |            | 31                    | lanuarie                         |                        | $-1.4$                                                                    |         |            | 31             | 744          | 3628.529                  |                      |  |  |    |     |          |  |
|    |            | 32                    | Februarie                        |                        | 0.75                                                                      |         |            | 28             | 672          | 2976.254                  |                      |  |  |    |     |          |  |
|    |            | 33                    | Martie                           |                        | 5.65                                                                      |         |            | 31             | 744          | 2535.318                  |                      |  |  |    |     |          |  |
|    |            | 34                    | Aprilie                          |                        |                                                                           |         |            |                |              | 11.35                     |                      |  |  | 30 | 720 | 1598.173 |  |
|    |            | 35                    | Mai                              |                        | 16.3                                                                      |         |            | 15             | 360          | 427.68                    |                      |  |  |    |     |          |  |
|    |            | 36                    | lunie                            |                        | 19.75                                                                     |         |            | $\bf{0}$       | $\theta$     | $\mathbf{0}$              |                      |  |  |    |     |          |  |
|    |            | 37                    | lulie                            |                        | 21.8                                                                      |         |            | $\overline{0}$ | $\mathbf{0}$ | $\bf{0}$                  |                      |  |  |    |     |          |  |
|    |            | 38                    | August                           |                        | 21.6                                                                      |         |            | $\mathbf{0}$   | $\Omega$     | $\theta$                  |                      |  |  |    |     |          |  |
|    |            | 39                    | Septembrie                       |                        | 17.45                                                                     |         |            | 10             | 240          | 227.596                   |                      |  |  |    |     |          |  |
|    |            | 40                    | Octombrie                        |                        | 11.8                                                                      |         |            | 31             | 744          | 1581.666                  |                      |  |  |    |     |          |  |
|    |            | 41                    | Noiembrie                        |                        | 5.9                                                                       |         |            | 30             | 720          | 2416.018                  |                      |  |  |    |     |          |  |
|    |            | 42                    | Decembrie                        |                        | 0.85                                                                      |         |            | 31             | 744          | 3279.632                  |                      |  |  |    |     |          |  |
|    |            | 43                    | Total                            |                        |                                                                           |         |            |                | 5688         | 18670.865                 | $\ddot{\phantom{0}}$ |  |  |    |     |          |  |

*Fig. 5.17 - Calculul pierderilor de căldură prin conducție și convecție de la spațiul încălzit către mediul exterior, pentru clădirea analizată pe o perioadă de un an, în aplicația GeoGebra* [87]

# **5.2.3. Determinarea aportului de căldură rezultat din locuirea clădirii (Qi)**

Aportul de căldură rezultat din locuirea clădirii provine din fluxul termic al persoanelor rezidente, din prepararea hranei, din utilizarea apei calde, din funcționarea aparatelor electrice și a iluminatului general [105-106]. Metodele pentru a introduce influența potențială a celor care locuiesc în clădire asupra performanței clădirii sunt complexe, necesită timp și se bazează pe formularea unui număr mare de scenarii. Într-o variantă simplificată, pentru determinarea aportului de căldură rezultat din locuirea clădirii, se poate folosi relația:

$$
Q_i = \phi \cdot A \cdot t \tag{5.31}
$$

considerând un flux termic mediu al degajărilor interne  $\phi = 4 W/m^2$ , *A* fiind aria totală încălzită și *t* numărul orelor de calcul.

Folosind relația (5.31) s-a determinat aportul de căldură rezultat din locuirea clădirii într-o perioadă de un an:

$$
Q_i = 4\frac{W}{m^2} \cdot 88m^2 \cdot 5688 h = 2002 kWh
$$

*drd. Anda Mihaela Ciobanu*

# **5.2.4. Determinarea aportului de căldură provenit din radiația**   $solară (O_s)$

Aportul de căldură provenit din radiația solară este influențat, în principal, de suprafețele vitrate (ferestre și uși prevăzute cu geamuri) și depinde de radiația solară totală corespunzătoare localității în care se află clădirea, de orientarea suprafețelor receptoare, de caracteristicile de transmisie și de absorție ale acestora.

În calcul am aplicat metoda orară simplificată, prin varierea seturilor de iradiere solară pe suprafețe, în funcție de orientarea acestora în raport cu punctele cardinale. Relația folosită a fost cea recomandată în Breviarul de calcul al performantei energetice a clădirilor și apartamentelor [107]:

$$
Q_s = \left(\sum_j \left(I_{tj} \sum_n A_{snj}\right)\right) \cdot t_s = \Phi_s \cdot t_s \quad [kWh] \tag{5.32}
$$

Aria receptoare echivalentă a fiecărei suprafețe vitrate este calculată prin relația:

$$
A_s = A \cdot F_s \cdot F_F \cdot g \tag{5.34}
$$

Valorile intensității radiației solare medii au fost extrase din Normativul privind calculul termotehnic al elementelor de construcție ale clădirilor, Indicativ C107-2005, pentru localitatea Dragășani, cea mai apropiată de Râmnicu-Vâlcea, unde am considerat a fi poziționată clădirea (Fig. 5.18).

|    | ▼ Spreadsheet                                                                      |       |           |           |                  |      |            | $\overline{\mathbb{X}}$ |
|----|------------------------------------------------------------------------------------|-------|-----------|-----------|------------------|------|------------|-------------------------|
|    | $f_x$ <b>B</b> $I$ <b>E</b> $E$ <b>E</b> $H$ <b>E</b> $\bullet$ <b>E</b> $\bullet$ |       |           |           |                  |      |            |                         |
|    | $\mathsf{A}$                                                                       | B     | Ċ         | D         | E                | F    | Ġ          |                         |
| 46 | Constante folosite in calcul                                                       |       |           |           |                  |      |            | $\hat{\phantom{a}}$     |
| 47 | Intensitatea radiatiei solare totale Itj - valori medii zilnice                    |       |           |           |                  |      |            |                         |
| 48 | Pozitionare                                                                        |       |           | Verticala |                  |      | Orizontala |                         |
| 49 | Orientare                                                                          | s     | SV sau SE | V sau E   | <b>NV sau NE</b> | N    |            |                         |
| 50 | Iti (W/m2)                                                                         | 97.8  | 80.1      | 49.3      | 26.1             | 20.5 | 84.8       |                         |
| 51 |                                                                                    |       |           |           |                  |      |            |                         |
| 52 | Factor de umbrire al suprafetei (Fs)                                               | 0.951 |           |           |                  |      |            |                         |
| 53 | Factor de reducere pt ramele vitrajelor (Ff)                                       | 0.839 |           |           |                  |      |            |                         |
| 54 | Transmitanta totala la energia solara (g)                                          | 0.6   |           |           |                  |      |            |                         |
| 55 | Nr de zile perioada de calcul (t)                                                  | 5688  |           |           |                  |      |            |                         |
| 56 |                                                                                    |       |           |           |                  |      |            | $\checkmark$            |
|    | $\epsilon$                                                                         |       |           |           |                  |      |            |                         |

*Fig. 5.18 - Valorile constantelor folosite în calcul pentru determinarea aportului de căldură provenit din radiația solară*

Suprafața vitrată este reprezentată de suprafața totală a ferestrelor și usilor exterioare, iar pentru modelul de clădire analizat are valoarea:  $A =$ 37,5  $m<sup>2</sup>$ . Pentru fiecare element vitrat s-a calculat aria receptoare echivalentă  $(A<sub>S</sub>)$ , conform relației (5.34). Aportul de căldură din radiația solară, influențat de orientarea suprafeței în raport cu punctele cardinale, s-a obținut prin utilizarea formulei (5.32).

*drd. Anda Mihaela Ciobanu*

Prin prelucrarea datelor în foaia de calcul a aplicației GeoGebra (Fig. 5.19), pentru căldura provenită din radiația solară  $(Q_s)$  s-a obținut valoarea:  $0s = 2559.28 \text{ kWh}$ 

| I - radiația solară medie pe o suprafață de 1m <sup>2</sup> |                          |                  |                              |           |                                                               |        | Aria echivalentă a suprafeței vitrate<br>$A_s = A \cdot F_s \cdot F_F \cdot g$ |                                                    |
|-------------------------------------------------------------|--------------------------|------------------|------------------------------|-----------|---------------------------------------------------------------|--------|--------------------------------------------------------------------------------|----------------------------------------------------|
| ٠                                                           | Spreadsheet              |                  |                              |           |                                                               |        |                                                                                |                                                    |
|                                                             |                          |                  |                              |           |                                                               |        |                                                                                |                                                    |
|                                                             |                          | B                | C                            | D         | E                                                             | F      | G                                                                              | $t_s = 0.4 t$                                      |
|                                                             | Elementul de constructie | Simbol           | Suprafata (m <sup>x</sup> 2) | Orientare | Intensitatea rad solare (Wim <sup>4</sup> 2) Aria echivalenta |        | Castura din rad solara (kWh)                                                   |                                                    |
| $\overline{c}$                                              | Planseu inferior         | p1               | 88                           |           |                                                               |        |                                                                                |                                                    |
| 3                                                           | Planseu superior         | p2               | 88                           |           |                                                               |        | Căldură provenită din                                                          |                                                    |
|                                                             | Perete 1                 | g1               | 12                           | S         |                                                               |        |                                                                                |                                                    |
| 5                                                           | Perete <sub>2</sub>      | a2               | 6                            | E         |                                                               |        | radiația solară                                                                |                                                    |
| 6                                                           | Perete 3                 | a3               | 18                           | S         |                                                               |        |                                                                                | $Q_s = (\sum_j (I_{tj} \sum_n A_{snj})) \cdot t_s$ |
|                                                             | Perete 4                 | Q <sub>4</sub>   | 24                           | E         |                                                               |        |                                                                                |                                                    |
| 8                                                           | Perete 5                 | q5               | 30                           | Ń         |                                                               |        |                                                                                |                                                    |
| $\overline{9}$                                              | Perete 6                 | $Q_0^2$          | 30                           | V         |                                                               |        |                                                                                |                                                    |
| 10                                                          | Usa 1                    | u1               | 3.75                         | S         | 97.8                                                          | 1.795  | 399.473                                                                        |                                                    |
| 11                                                          | Usa 2                    | u2               | 25                           | N         | 20.5                                                          | 1.197  | 55.822                                                                         |                                                    |
| 12                                                          | Fereastra 1              | f1               | 1.25                         | S         | 97.8                                                          | 0.598  | 133.156                                                                        |                                                    |
| 13                                                          | Fereastra 2              | $12$             | 8                            | S         | 97.8                                                          | 3.83   | 852 201                                                                        |                                                    |
| 14                                                          | Fereastra 3              | 13               | 6                            | E         | 493                                                           | 2872   | 322.19                                                                         |                                                    |
| 15                                                          | Fereastra 4              | 14               | 6                            | E         | 493                                                           | 2872   | 322.19                                                                         |                                                    |
| 16                                                          | Fereastra 5              | 15               | 1                            | N         | 20.5                                                          | 0.479  | 22.329                                                                         |                                                    |
| 17                                                          | Fereastra 6              | 16               | 1                            | N         | 20.5                                                          | 0.479  | 22 3 29                                                                        |                                                    |
| 18                                                          | Fereastra 7              | $f$ <sup>7</sup> | 8                            | V         | 49.3                                                          | 3.83   | 429.586                                                                        |                                                    |
| 19                                                          |                          |                  |                              |           | Total                                                         | 17,953 | 2559.276                                                                       |                                                    |

*Fig. 5.19 - Determinarea aportului de căldură din radiația solară în foaia de calcul a aplicației GeoGebra* [87]

În urma centralizării valorilor determinate anterior pentru pierderile de căldură prin conducție și convecție, a aporturilor de căldură provenite din locuirea clădirii și din radiația solară (Fig. 5.20), a rezultat necesarul anual de căldură pentru încălzirea locuinței (*Q*), calculat conform relației (5.25):

 $Q = [18670, 86 - (2002, 17 + 2559, 28)]$ kWh = 14109,41 kWh

|    | Spreadsheet - Casa1.ggb                                |                                                       | $\times$<br>□                              |
|----|--------------------------------------------------------|-------------------------------------------------------|--------------------------------------------|
|    | $(1,2)$ $\sum$                                         |                                                       | $\subset$<br>$\Rightarrow$<br>$\circ$<br>齿 |
|    | $\overline{A}$                                         | B                                                     | 乌<br>$\mathbf{C}$                          |
| 78 | <b>Centralizarea datelor</b>                           | Formule de calcul                                     | $\wedge$<br>Valori obținute [kWh]          |
| 79 | Pierderile de căldură prin conducție și convecție (QL) | $Q_L = H(T_i - T_e) * t$                              | 18670.865                                  |
| 80 | Aportul de căldură din locuire (Q;)                    | $Q_i = \Phi * A * t$                                  | 2002 176                                   |
| 81 | Căldura provenită din radiația solară (Qs)             | $Q_s = \big(\sum_i (I_t j \sum_n A_s n j)\big) * t_s$ | 2559.276                                   |
| 82 | Necesarul anual de căldură pentru incălzire (Q)        | $Q = Q_L - (Q_i + Q_s)$                               | 14109.414<br>$\checkmark$                  |
|    | ≺                                                      |                                                       |                                            |

*Fig. 5.20 - Centralizarea datelor și determinarea necesarului de căldură pentru încălzirea clădirii în foaia de calcul a aplicației GeoGebra* [87]

*drd. Anda Mihaela Ciobanu*

Tema legată de calculul eficienței termice a unei clădiri poate fi abordată printr-un proiect de grup în care elevii trebuie să colaboreze, să strângă date și să găsească soluții de rezolvare. În acest fel sunt promovate abilitățile sociale și abilitatea de a lucra în echipă.

#### **5.3. Aplicații software pentru studiul pilelor de combustie [108]**

Provocarea în asigurarea necesarului de energie, indispensabil existenței umane, o constituie găsirea unor soluții eficiente, viabile, pentru producerea energiei prin tehnologii care nu poluează aproape deloc și cu potenţial mare de conversie [109]. Pilele de combustie reprezintă o variantă simplă și elegantă de valorificare a energiei chimice înmagazinată într-un combustibil și constituie un pas important spre schimbarea în domeniul producerii de energie electrică.

Studiul pilelor de combustie, la nivel preuniversitar, este susținut de necesitatea ca elevii să înțeleagă și să exploreze tehnologiile energetice sustenabile. Abordarea interdisciplinară, utilizarea aplicațiilor software în analiza caracteristicilor de operare a pilelor de combustie direcționează procesul didactic spre o educație de tip STEM și ajută elevii să înțeleagă mai ușor fenomenele complexe care au loc în interiorul unei pile pentru conversia energiei chimice în energie electrică. Prin intermediul aplicațiilor Python, dezvoltate pe platforma Google Colab, elevii vor putea determina parametrii teoretici ai celulelor de combustie (potențialul standard, eficiența teoretică) și vor fi capabili să analizeze comportarea reală a acestor sisteme și factorii care le influențează funcționarea (temperatura de lucru, presiunea reactanților). Prelucrarea și analiza datelor experimentale obținute în laborator, modelarea curbei caracteristice de operare a unei pile de combustie cu instrumente software, creează legătura între teorie și practică într-o manieră interdisciplinară, oferind elevilor premisele unei înțelegeri complete asupra proceselor investigate.

# **5.3.1. Considerații teoretice asupra funcționării pilelor de combustie H2-O<sup>2</sup>**

Celula de combustie este un dispozitiv electrochimic care convertește în mod continuu energia chimică dintr-un combustibil, fără arderea acestuia, în energie electrică [110].

Principiul general de funcționare al pilei de combustie  $H_2-O_2$  constă în inversarea electrolizei apei pentru a genera electricitate din hidrogen și oxigen. Procesul se reduce la extragerea energiei chimice din legătura de hidrogen și

*drd. Anda Mihaela Ciobanu*

transformarea acesteia în căldură sau lucru mecanic, atât timp cât pila este alimentată cu combustibil și oxidant.

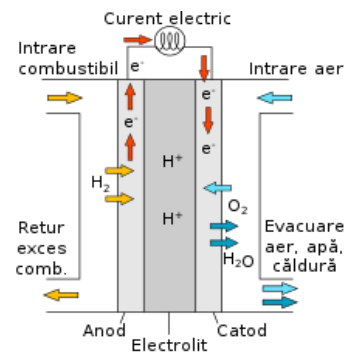

*Fig. 5.21 - Principiul de funcționare al unei pile de combustie https://ro.wikipedia.org/wiki/Pilă\_de\_combustie*

Reacțiile care au loc la anod și catod sunt [111-113]:

Anod:  $2H_2 \rightarrow 4H^+ + 4e^-$ 

Catod:  $0_2 + 4H^+ + 4e^-$ 

Pentru a se produce continuu ambele reacții trebuie ca electronii produși la anod să treacă prin circuitul electric către catod, iar ionii H+ să treacă prin electrolit.

Reacția totală care are loc în pila de combustie este:

 $2H_2 + O_2 \rightarrow 2H_2O$ 

Pilele de combustie nu sunt limitate la folosirea hidrogenului drept combustibil, dar utilizarea combustibililor care conțin carbon este asociată cu emisiile de  $CO<sub>2</sub>$  și cu creșterea complexității sistemului. Utilizarea hidrogenului pentru alimentarea celulelor de combustie are avantajul simplității sistemului și oferă o eficiență energetică ridicată.

#### **5.3.2. Parametrii teoretici ai pilelor de combustie**

Analiza oricărui tip de pilă de combustie pornește de la determinarea parametrilor teoretici, deoarece în raport cu aceștia se analizează comportarea în practică a acestor sisteme.

Pentru stabilirea caracteristicilor celulei de combustie se determină [114]:

*drd. Anda Mihaela Ciobanu*

 *Căldura de reacție* sau *entalpia* (*ΔH*) - reprezentând energia eliberată ca rezultat al reconfigurărilor legăturilor chimice, calculată ca diferența dintre căldurile de formare ale produșilor de reactie și ale reactanților

$$
\Delta H = \sum_{i=1}^{n} c_i \cdot h_i - \sum_{j=1}^{m} c_j \cdot h_j \tag{5.35}
$$

Entalpia unei substanțe în stare naturală este considerată zero în starea de referință standard, la temperatura  $t = 25 °C$  și presiunea  $p = 1$  atm.

 *Variația de entropie* (*ΔS*) **-** reprezintă diferența dintre entropiile produșilor de reacție și ale reactanților:

$$
\Delta S = \sum_{i=1}^{n} c_i \cdot s_i - \sum_{j=1}^{m} c_j \cdot s_j \tag{5.36}
$$

Valorile entropiilor și entalpiilor diferitelor substanțe, la temperatura de 25 °C, sunt, în general, cunoscute și se găsesc în tabele de constante sau pot fi determinate prin alte metode.

 *Energia liberă Gibbs* (*ΔG*) - reprezintă cantitatea de entalpie care se transformă în electricitate:

$$
\Delta G = \Delta H - T\Delta S \tag{5.37}
$$

*Potențialul teoretic*  $(E)$  - se determină pe baza energiei electrice  $(W_{el})$ obţinută în pila de combustie care operează la o temperatură și o presiune constantă, ce provine din energia liberă Gibbs (*ΔG*) a reacției electrochimice:

$$
E = -\frac{w_{el}}{nF} = -\frac{\Delta G}{nF} \tag{5.38}
$$

 $E$ *ficiența teoretică a celulei de combustie*  $(n)$  - este definită ca fiind cantitatea de energie utilă produsă ( $W_{util}$ ) în raport cu variația de entalpie (ΔH), ținând cont că energia chimică este transformată mai întâi în căldură și apoi în energie mecanică, iar aceasta din urmă, în energie electrică [112]:

$$
\eta = \frac{W_{util\tilde{a}}}{\Delta H} = \frac{W_{electric\tilde{a}}}{\Delta H} = \frac{\Delta G}{\Delta H} = 1 - T \frac{\Delta S}{\Delta H}
$$
(5.39)

### **5.3.3. Aplicația software pentru calculul potențialului teoretic standard și al eficienței pilelor de combustie**

Etapele de calcul pentru parametrii descriși anterior sunt aceleași pentru orice tip de pilă de combustie, de aceea am conceput o aplicație pentru studiul acestor sisteme cu ajutorul platformei Colaboratory. Aplicația a fost gândită ca o interfață între utilizator și algoritmul programului. Astfel, utilizatorul introduce într-un formular, etapă cu etapă, datele necesare: coeficienții de reacție, entropiile sau entalpiile substanțelor implicate în reacție și rulează celulele de cod pentru a obține parametrii pilei de combustie.

*drd. Anda Mihaela Ciobanu*

Pentru exemplificare, voi prezenta modul de calcul al parametrilor pilei de combustie  $H_2-O_2$ , descriși la subpunctul 5.3.2.

| Calculul potentialului teoretic pentru pila de combustie                                                                                                    |                                                                                                    |
|----------------------------------------------------------------------------------------------------|----------------------------------------------------------------------------------------------------|
| #@title Calculul potentialului teoretic pentru pila de combustie<br>Tip pila = "Pila H2-02" #@param {type:"string"}<br>#@markdown Reactia generala<br>Schema reactie = $H2+1/2$ O2 = $H20+Q'$ #@param {type:"string"}<br>Reactia la anod = $'H2 = 2 H + 2e'$ #@param {type:"string"}<br>Reactia la catod = $02 + 2H + 2e = H20'$ #@param {type:"string"}<br>#@markdown Numar reactanti si coeficienti de reactie<br>Nri=2 #@param {type: "number"}<br>ci1=1 #@param {type: "number"}<br>$ci2 = 0.5$ #@param {type:"number"}<br>ci3= 0 #@param {type: "number"}<br>#@markdown Numar produsi reactie si coeficienti de reactie<br>Nre= 1#@param {type: "number"}<br>ce1=1 #@param {type: "number"}<br>ce2=0 #@param {type: "number"}<br>ce3=0 #@param {type: "number"} | Tip pila: Pila H2-02<br>Reactia generala<br>Schema reactie: $H2+1/2$ O2 = H2O +Q<br>Reactia_la_anod: $H2 = 2H + 2e$<br>Reactia la catod: $^{\circ}$ O2 + 2H + 2e = H2O<br>Numar reactanti si coeficienti de reactie<br>Nri: 2<br>cii: 1<br>c12:0.5 |
|                                                                                                    | c13:0                                                                                                    |

*Fig. 5.22 - Formularul creat în aplicația Colaboratory pentru scrierea reacțiilor și introducerea coeficienților de reacție (preluat și adaptat* [108]*)*

Prin intermediul aplicației software se determină căldura de reacție, entropia procesului chimic, energia liberă Gibbs, potențialul teoretic și eficiența pilei de combustie (Fig. 5.26), conform relațiilor (5.35 - 5.39). Utilizatorul trebuie să introducă în formularele aplicației entalpiile și entropiile substanțelor implicate, să specifice numărul de electroni ce participă la reacție și să ruleze celulele de cod.

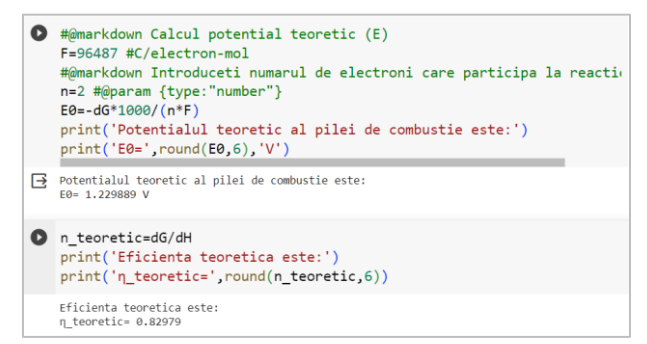

*Fig. 5.26 - Relațiile de calcul și valorile obținute pentru potențialul teoretic și eficiența teoretică a pilei de combustie H<sup>2</sup> -O<sup>2</sup> cu produs apă lichidă în aplicația Colaboratory (preluat și adaptat* [108]*)*

Pentru celula de combustie  $H_2-O_2$ , s-a determinat un potentialul teoretic de 1,229V și o eficiență teoretică de 0,82979 (82,98%), ceea ce este în deplină

*drd. Anda Mihaela Ciobanu*

concordanță cu rezultatele cunoscute în domeniu [112].

Valorile determinate teoretic pentru pila de combustie  $H_2-O_2$  diferă de cele obținute în practică, deorece nu au fost luate în considerare:

- efectul temperaturii;

- efectul presiunii;

- pierderile de activare, generate de activitatea energetică a reacțiilor electrochimice la electrozi și de activitatea catalizatorilor;

- pierderile ohmice, datorate rezistenței la deplasarea fluxului de ioni prin electrolit sau prin intermediul electrozilor;

- pierderile legate de transportul de masă.

Potentialul ideal de echilibru (*E*) la alte presiuni ale reactantilor si produșilor de reacție și la alte temperaturi decât temperatura standard, se determină în baza ecuației Nernst [114-115]:

$$
E = E^0 + \frac{RT}{2F} \ln \frac{p'_{H_2} \cdot (p'_{O_2})^{1/2}}{p'_{H_2 O}} \tag{5.41}
$$

Este indicat să fie mai întâi ajustat potențialul standard  $E^0$  în funcție de temperatură, conform relației :

$$
E_T^0 - E^0 = \frac{\Delta S}{nF} (T - T_0)
$$
\n(5.42)

Implementarea în aplicația software a variației potențialului teoretic cu temperatura, se bazează pe relația (5.42) și este prezentată în Figura 5.27. Utilizatorul trebuie să introducă în formular temperatura de operare a pilei și să ruleze celula de cod corespunzătoare.

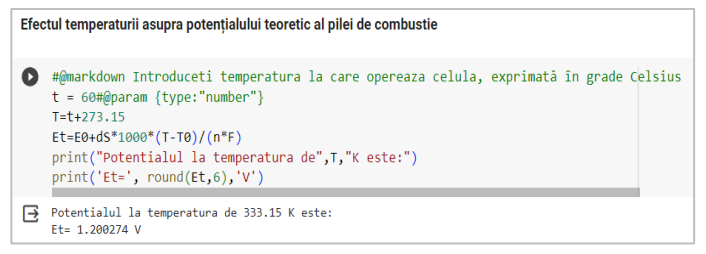

*Fig. 5.27- Determinarea potențialului teoretic la o anumită temperatură de lucru în aplicația Colaboratory (preluat și adaptat* [108]*)*

Ajustarea potențialului teoretic în funcție de presiunea reactanților se face în baza ecuației Nernst (5.41) și este implementată în program prin utilizarea unui formular în care se introduc presiunile parțiale ale reactanților și ale produșilor de reacție.

*drd. Anda Mihaela Ciobanu*

#### **5.3.4. Curba de polarizare a unei pile de combustie**

Performanța generală a unei celule de combustibil este, de obicei, reprezentată de curba de polarizare, ce stabilește dependența dintre tensiune și densitatea curentului, adică curentul pe unitatea de arie a celulei.

Ca urmare a pierderilor din interiorul celulei, potențialul real la borne este mai mic decât potențialul ideal de echilibru definit de relaţia (5.42).

Se pot lua în calcul trei surse principale de pierderi:

(a) *Pierderea de activare* - este direct legată de vitezele reacţiilor electrochimice la suprafata electrozilor, unde se produce transferul de electroni.

Relația folosită pentru calculul pierderilor de activare este ecuația Tafel:

$$
\Delta V_{act} = \frac{R \cdot T}{\alpha \cdot F} \ln \left( \frac{i}{i_0} \right) \tag{5.43}
$$

Dacă pierderea de activare este exprimată în funcție de logaritmul densității de curent, relația (5.43) poate fi scrisă sub formă liniară:

$$
\Delta V_{act} = a + b \log(i) \tag{5.44}
$$

cu:

$$
a = -2.3 \frac{R \cdot T}{\alpha \cdot F} \log(i_0) \tag{5.45}
$$

$$
b = 2.3 \frac{R \cdot T}{\alpha \cdot F} \tag{5.46}
$$

*(b) Pierderile ohmice* - apar din cauza rezistenței întâmpinate de fluxul de ioni la trecerea prin electrolit, a rezistenței electrice a materialului din care sunt confecționați electrozii și elementele conductive ale celulei. Aceste pierderi cresc liniar cu densitatea curentului, fiind exprimate de legea lui Ohm:

$$
\Delta V_{ohm} = R_e \cdot i \tag{5.47}
$$

*(c) Pierderile de transport de masă* (concentrație) - se produc din cauza scăderii concentrației reactanților la interfața electrod-electrolit și se exprimă prin relatia:

$$
\Delta V_{conc} = \frac{R \cdot T}{n \cdot F} ln\left(\frac{i_L}{i_L - i}\right) \tag{5.48}
$$

Din cauza tuturor acestor pierderi tensiunea reală a celulei este mai mică decât tensiunea ideală teoretică și se exprimă prin relația:

$$
U = E - \Delta V_{act} - \Delta V_{ohm} - \Delta V_{conc}
$$
\n(5.49)

Prin înlocuirea relațiilor (5.44), (5.47), (5.48), se obține:

$$
U = E + 2.3 \frac{R \cdot T}{\alpha \cdot F} \log(i_0) - 2.3 \frac{R \cdot T}{\alpha \cdot F} \log(i) - R_e \cdot i - 2.3 \frac{R \cdot T}{n \cdot F} \log\left(\frac{i_L}{i_L - i}\right) \tag{5.50}
$$

*drd. Anda Mihaela Ciobanu*

Pentru analiza curbei experimentale curent-tensiune, în literatura de specialitate se întâlnesc mai multe variante de modelare în scopul de a determina potențialul celulei în funcție de densitatea de curent pentru întreaga curbă. În cazul celulelor de combustie cu membrană schimbătoare de protoni (PEM), una dintre ecuațiile folosite pentru a descrie dependența dintre potențialul celulei și densitatea de curent, la diferite temperaturi de operare și presiuni ale reactanților, este [116]:

$$
E = E_0 - b \cdot \log i - R_e \cdot i - m^{n \cdot i} \tag{5.51}
$$

Pentru a exemplifica efectul fiecărui termen în ecuația de modelare, am creat un set de funcții definite pe un domeniu comparabil cu densitatea de curent experimentală (0-1000 mA), care reproduc ecuația (5.51). Am reprezentat pe același grafic funcțiile care pun în evidență contribuția suplimentară a fiecărui termen. Pentru parametrii ecuației am folosit valori comparabile cu cele cunoscute în domeniu, obținute prin modelarea nonliniară a curbelor experimentale tensiune-densitate de curent [117]:

$$
E_0 = 1000 \, \text{mV}, \, b = 60 \, \text{mV}/\text{dec}, \, R_e = 0.3 \, \Omega \cdot \text{cm}^2, \, m = 4 \, \text{mV}, \, n = 0.004 \, \text{cm}^2/\text{mA}
$$

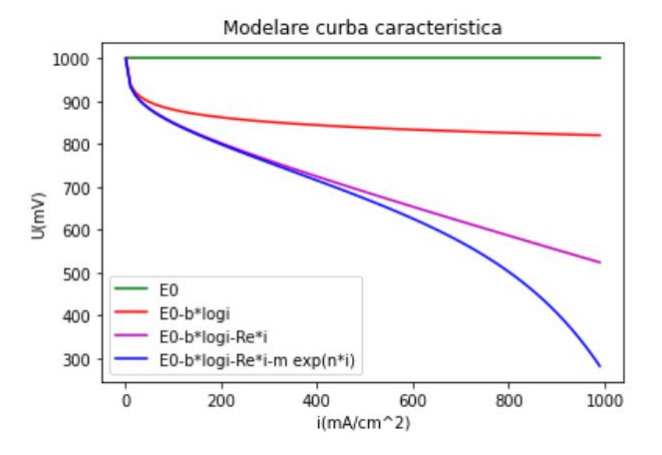

*Fig. 5.29 - Curbe teoretice realizate cu aplicația Colaboratory, pe baza ecuației de modelare, pentru a evidenția contribuția fiecărui termen ce reflectă pierderile de potențial* [108]

*drd. Anda Mihaela Ciobanu*

### **5.3.5. Prelucrarea datelor experimentale și trasarea curbelor caracteristice cu software-ul Colaboratory**

În studiul experimental am folosit o celulă tip PEM, din kitul de laborator produs de Horizon Educational, cu suprafața de  $4cm^2$ . Alimentarea pilei de combustie cu oxigen a fost făcută în două moduri: cu oxigen din electrolizor și cu oxigen din atmosferă. În ambele cazuri pila a fost alimentată cu hidrogen din electrolizor.

Pentru trasarea curbei caracteristice a pilei de combustie  $H_2-O_2$  și obținerea diagramei putere-intensitate am realizat o aplicație Python, pe platforma Google Colab, care să permită introducerea unor serii de date și prelucrarea acestora. Curbele reprezentate în Figura 5.31 au fost obținute în situația alimentării pilei cu oxigen din electrolizor.

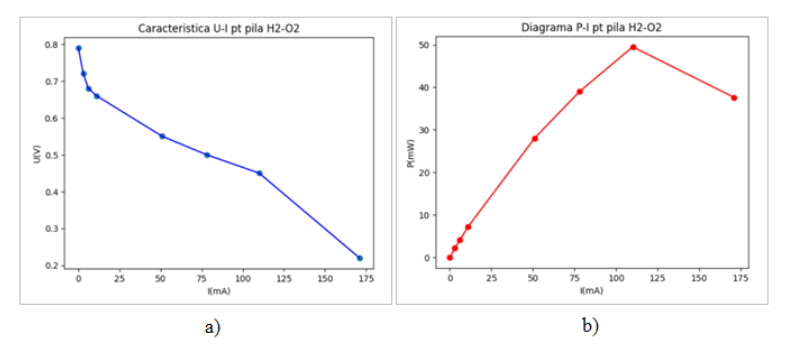

*Fig. 5.31 - a) Curba caracteristică curent-tensiune; b) Diagrama putere-intensitate pentru pila de combustie H<sup>2</sup> -O<sup>2</sup> alimentată cu oxigen din electrolizor (preluat și adaptat* [108]*)*

Din analiza curbei caracteristice (Fig. 5.31a) se observă că, în circuit deschis  $(I = 0)$ , tensiunea generată de pila de combustie este de aproximativ  $0.79$  V, fiind mai mică decât valoarea teoretică (1.229V).

Pentru a analiza influența presiunii reactanților (*p*) asupra funcționării pilei de combustie, se trasează caracteristica curent-tensiune (Fig 5.32a) și diagrama de putere (Fig. 5.32b) în ambele situații, când pila este alimentată cu oxigen produs în electrolizor ( $p = 1atm$ ) și cu oxigen luat din atmosferă  $(p = 0.21$  atm). Graficele prezentate în Figura 5.32 evidențiază faptul că performantele pilei de combustie  $H_2-O_2$  sunt strâns legate de presiunea reactantilor gazosi utilizați. Se remarcă o scădere a tensiunii și puterii în cazul

*drd. Anda Mihaela Ciobanu*

alimentării pilei cu oxigen din aer, față de situația în care este alimentată cu oxigen din electrolizor.

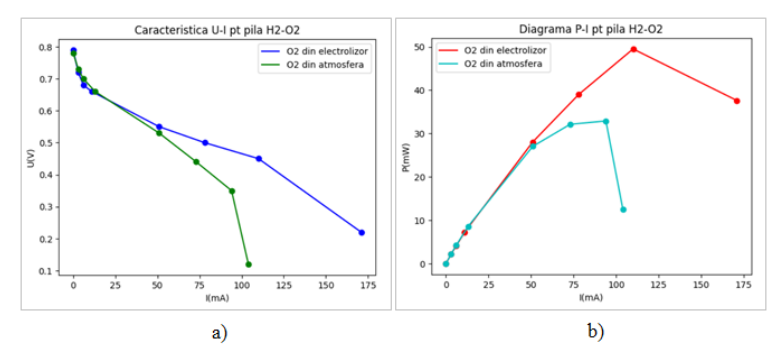

*Fig. 5.32 - a) Curbele caracteristice curent-tensiune; b) Diagramele putere-intensitate pentru pila de combustie H<sup>2</sup> -O<sup>2</sup> alimentată cu oxigen din electrolizor și din aer, reprezentate cu aplicația software (preluat și adaptat* [108]*)*

# **5.3.6. Determinarea parametrilor electrocinetici pentru pila H2-O<sup>2</sup> prin modelarea curbei caracteristice**

Facilitatea oferită de software-ul Colaboratory, de estimare regresivă non-liniară, permite deteminarea parametrilor electrocinetici și de transport de masă (E<sub>0</sub>, b, R<sub>e</sub>, m, n) pentru pila de combustie analizată.

Potențialul celulei  $(E_0)$ , este exprimat în funcție de potențialul reversibil  $(E_r)$  și de parametrii Tafel pentru reducerea oxigenului (*b* și  $i_0$ ) prin relația:

> $E_0 = E_r + b \cdot log i_0$  $(5.52)$

Algoritmul de optimizare numerică folosit, *curve\_fit*, din modulul *scipy.optimize* al pachetului *Scipy*, găsește valorile considerate optime ale parametrilor unei funcții printr-o analiză a setului de date introduse inițial în aplicație [118]. Pentru o mai bună estimare a parametrilor celulei am folosit valori *initialGuess* în metoda *curve\_fit.* Valorile inițiale ale parametrilor electrocinetici și de transport de masă, introduse în secvența de optimizare a funcției de modelare, au fost comparabile cu cele raportate de alți autori [116- 117].

După rularea instrucțiunilor, valorile parametrilor rezultați prin aplicarea algoritmului de optimizare sunt afișate în ordinea specificată în definiția funcției (Fig. 5.34).

*drd. Anda Mihaela Ciobanu*

```
1 #Determinarea parametrilor functiei de modelare
    from scipy import optimize
    from scipy.optimize import curve fit
    def fit(i, E0, b, Re, m, n):return E0-b*np.log10(i)-Re*i-m**(n*i)
    initialGuess=[1000.0.50.0.1.1.0.0.001]
    popt, pcov=optimize.curve fit(fit, i, U, initialGuess)
    print(popt)
F [7.09498317e+02 1.05174224e+02 2.99042635e+00 3.36726331e+03
    1.51106942e-02]
```
*Fig. 5.34 - Implementarea modulului de optimizare a funcției de modelare și afișarea parametrilor de optimizare*

În Figura 5.35 sunt reprezentate pe același grafic punctele experimentale și curba de polarizare obținută prin aplicarea funcției de modelare.

Se remarcă o bună concordanță a datelor experimentale cu valorile obținute prin operația de optimizare a funcției de modelare folosită în aplicația software, demonstrată și de valoarea coeficientului de determinare,  $R^2 = 0.999$ .

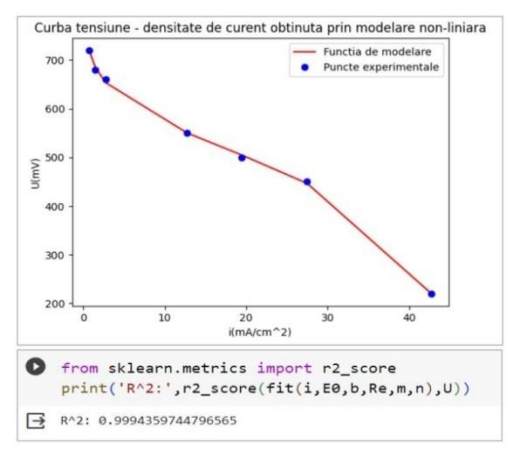

*Fig. 5.35 - Curba tensiune-densitate de curent obținută prin funcția de modelare non-liniară și reprezentarea punctelor experimentale(preluat și adaptat* [108]*)*

În aplicația realizată cu software-ul Colaboratory (Fig. 5.36), din parametrii funcției de modelare rezultați prin operația de optimizare, *E<sup>0</sup>* și *b*, se pot determina:

- coeficientul transferului de electroni ai reacției la electrod:

$$
\alpha = 2.3 \frac{R \cdot T}{b \cdot F} \tag{5.53}
$$

*drd. Anda Mihaela Ciobanu*

- densitatea curentului de schimb:

$$
i_0 = 10^{\frac{E_0 - Er}{b}}
$$
(5.54)  
\n• ~~C~~ \* Coeficientul de transfer este:  
\n $\alpha = 2.3 * R * T/(b * F) * 1000$   
\nprint(' $\alpha = ', \alpha$ )  
\n $\beta$  a = 0.5618282256143817  
\n  
\na)  
\nb) (5.54)  
\n  
\n• ~~IDENTIFY~~ is 1.1496371867995818e-05  
\n $\beta$  i0= 1.1496371867995818e-05

*Fig. 5.36 - a) Determinarea coeficientului de transfer; b) Determinarea densității curentului de schimb în aplicația realizată cu software-ul Colaboratory (preluat și adaptat* [108]*)*

Valorile obținute prin prelucrarea datelor experimentale pentru coeficientul de transfer ( $\alpha = 0.5618$ ) și pentru densitatea curentului de schimb  $(i_0 = 1,149.10^{-5} \text{ mA/cm}^2)$ , se află în intervalele specificate în literatura de specialitate [112].

Dacă se folosește ecuația Tafel (5.44) pentru exprimarea pierderilor de activare în regiunea densităților mici de curent, punctele experimentale se distribuie pe o dreaptă, ca în Figura 5.37.

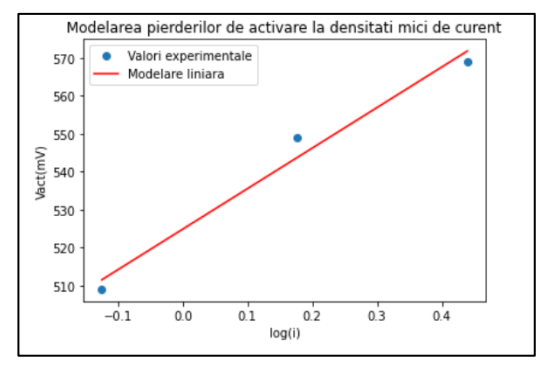

*Fig. 5.37 - Modelarea pierderilor de activare la densități mici de curent prin fitare liniară în aplicația realizată cu software-ul Colaboratory (preluat și adaptat* [108]*)*

Prin aplicarea algoritmului de fitare cu o funcție liniară, prezentat în Figura 5.38, am obținut pentru parametrii funcției de modelare valorile:

> $a = 524.85$  mV  $b = 106,96 \, \text{mV}/\text{dec}$

*drd. Anda Mihaela Ciobanu*

```
O from scipy import optimize
   from scipy.optimize import curve fit
   lgi=np.log10(it)
   def fit1(lgi, a1, b1):
    return a1+b1*lgi
    popt1, pcov1=optimize.curve_fit(fit1,lgi,Vact)
    print(popt1)
\overline{\rightarrow} [524.84539146 106.96311304]
```
*Fig. 5.38 - Funcția de fitare liniară a pierderilor de activare în regiunea densităților mici de curent în aplicația realizată cu software-ul Colaboratory*

Prin introducerea parametrilor funcției de fitare liniară (*a* și *b*) în ecuațiile (5.45) și (5.46), am determinat valorile pentru coeficientul transferului de electroni ai reacției la electrod  $(\alpha)$  și densitatea curentului de schimb  $(i_0)$ .

Comparând rezultatele obținute pentru parametrii electrocinetici ai pilei de combustie prin aplicarea celor două metode de fitare am găsit o diferență relativă de 1,67% în determinarea coeficientului de transfer de sarcină, respectiv, de 7,86% în determinarea densității curentului de schimb.

Modelarea bazată pe funcția de regresie non-liniară a condus la un coeficient de determinare de 0,999, în timp ce prin modelarea pierderii de activare cu funcția de fitare liniară am obținut coeficientul de determinare de 0,977. Prin urmare, ecuația propusă de Kim (5.51) are performanțe mai bune în aproximarea curbei caracteristice a celulei de combustie. Mai mult, funcția de fitare non-liniară acoperă întregul domeniu al densității de curent, în timp ce modelarea bazată pe ecuația Tafel (5.46) este valabilă doar pentru densități mici de curent.

Aplicațiile software dezvoltate pe platfoma Google Colab permit determinarea rapidă a parametrilor teoretici de funcționare ai oricărui tip de pilă de combustie și studiul comportării reale a acestor sisteme prin trasarea și examinarea curbei caracteristice curent-tensiune sau a diagramei de putere. De asemenea, fac posibilă analiza comparativă a funcționării celulelor de combustie în condiții diferite de temperatură sau presiune a reactanților.

# **5.4. Concluziile capitolului V**

Abordarea unor teme concrete, explorarea unor aspecte practice din viața de zi cu zi și aplicarea lor în contextul specific educației STEM, are un impact pozitiv asupra modului în care elevii percep procesul de învățare [119]. Includerea tehnologiilor și a designului ingineresc în proiectarea și derularea activităților experimentale, utilizarea strategiilor de învățare activă, stimulează

*drd. Anda Mihaela Ciobanu*

participarea elevilor, generează schimbări în atitudinea lor față de școală, iar rezultatele învățării sunt superioare celor obținute prin metodele tradiționale [120- 121].

În studiul oscilațiilor electromagnetice într-un circuit RLC, investigarea experimentală și modelarea proceselor s-a bazat pe utilizarea aplicațiilor Python dezvoltate pe platforma Google Colab, ceea ce a făcut posibilă integrarea calculului matematic și a tehnologiilor în procesul de învățare.

Tratarea subiectelor referitoare la eficiența energetică a unei clădiri sau studiul pilelor de combustie încorporează principii termodinamice și electrochimice, iar cunoștințele teoretice pot fi aplicate în situații concrete în domeniile științei și tehnologiei.

În activitatea bazată pe proiecte ce a vizat utilizarea software-ului GeoGebra pentru conceperea unui model tridimensional al unei clădiri și determinarea necesarului de căldură pentru încălzirea acesteia, au fost implicate aspecte din fizică, tehnologie, inginerie și matematică. Elevii au avut posibilitatea să constate că aceste discipline se intersectează și se completează pentru a rezolva probleme complexe.

Experimentele efectuate cu pilele de combustie  $H_2-O_2$ , determinarea parametrilor teoretici și analiza comportării lor în condiții reale au avut ca scop familiarizarea elevilor cu modul de funcționare și performanțele acestor sisteme. Elevii pot conștientiza faptul că pilele de combustie joacă un rol semnificativ în promovarea energiei regenerabile, datorită eficienței lor ridicate și a caracterului lor ecologic.

Trebuie menționat aspectul legat de folosirea platformei Google Colab în construirea aplicațiilor software pentru studiul oscilațiilor electromagnetice într-un circuit RLC și al pilelor de combustie. Aplicațiile dezvoltate în browser-ul Chrome au fost concepute ca o interfață între utilizator și algoritmul programului în scop didactic, pentru a fi folosite cu ușurintă în activitatea educațională și pentru a iniția elevii în scrierea și executarea codurilor Python. Prin includerea celulelor text pentru descrierea etapelor de calcul și utilizarea formularelor pentru introducerea datelor în aplicații, elevii au parcurs, pas cu pas, etapele necesare rezolvării diferitelor cerințe, în paralel cu urmărirea secvențelor de programare. Această abordare a permis elevilor să înțeleagă conexiunile dintre algoritmi, date și rezultatele practice, consolidând astfel învățarea lor în domeniul fizicii, al programării și stimulând interesul pentru aplicarea metodei educaționale STEM în desfășurarea lecțiilor.

*drd. Anda Mihaela Ciobanu*

#### **CONCLUZII**

Abordarea predominant teoretică și formală în predarea Fizicii, diminuarea timpului alocat activităților experimentale și lipsa unor conexiuni clare între teorie și aplicațiile practice din viața de zi cu zi, au condus la scăderea continuă a interesului elevilor față de studiul acestei discipline, la diminuarea abilităților investigativ-cognitive și creative ale elevilor și la formarea concepției că învățarea Fizicii este un proces dificil de realizat.

În acest context, mi-am propus să ofer o soluție din perspectiva fizicii educaționale care să reorienteze atenția elevilor spre studiul Fizicii, prin implementarea tehnologiilor digitale în procesul didactic, prin utilizarea unor programe "open source" și dezvoltarea unor aplicații software menite să faciliteze înțelegerea, interpretarea și analiza unor fenomene incluse în curriculumul de studiu pentru liceu.

Teza are un puternic caracter practic-aplicativ, activitatea predominantă fiind utilizarea instrumentelor software în modelarea experimentelor, a fenomenelor fizice studiate în liceu și în tratarea unor subiecte în contextul abordărilor de tip STEM. Integrarea efectivă a instrumentelor software în activitățile didactice, crearea unor medii interactive și poziționarea elevilor în centrul activităților de instruire, au avut ca scop motivarea elevilor și stimularea participării lor active în procesul de învățare.

În primul capitol al tezei, *Repere teoretice și didactice privind integrarea software-urilor în predarea-învățarea Fizicii în liceu*, pornind de la necesitatea unor schimbări în metodele și mijloacele de predare-învățare a Fizicii și a oportunităților oferite de tehnologiile informaționale, am analizat, pe baza articolelor din domeniul fizicii educaționale, modalitățile de integrare a instrumentelor software în desfășurarea activităților didactice și impactul utilizării acestora asupra învățării. Din multitudinea programelor ce pot fi folosite în studiul Fizicii, m-am oprit asupra acelor software-uri gratuite și accesibile elevilor, care să nu necesite cunoștințe avansate de programare, cu aplicabilitate în analiza și vizualizarea datelor experimentale, în modelarea și simularea proceselor fizice, în prelucrarea datelor și testarea modelelor de predicție asupra desfășurării evenimentelor și comportării sistemelor fizice. Studiul întrepins a vizat posibilitățile de aplicare și evaluarea eficienței analizei video și a modelării realizată cu software-ul *Tracker* în investigarea fenomenelor fizice, îmbinarea

*drd. Anda Mihaela Ciobanu*

modelării matematice cu programarea și vizualizarea în simularea proceselor cu software-ul *GeoGebra,* utilizarea platformei *Google Colab* în dezvoltarea aplicațiilor *Python* pentru explorarea fenomenelor fizice și implementarea software-ului *CmapTools* în elaborarea hărților conceptuale, utile pentru reprezentarea vizuală a structurilor informaționale.

În cel de-al doilea capitol, *Explorarea fenomenelor mecanice prin simulări interactive pornind de la experimente reale,* am tratat teme legate de mișcarea corpurilor, începând cu mișcările simple ale punctului material până la mișcările oscilatorii ale unor sisteme complexe. În acest sens, am utilizat înregistrări video ale obiectelor în mișcare și ale unor sisteme oscilatorii, care au fost analizate și modelate cu software-ul de analiză video, Tracker. Înainte de a colecta și prelucra datele, elevii au avut posibilitatea de a observa cu atenție fenomenul, de a repeta experimentul de câte ori a fost necesar. Tracker a permis colectarea și înregistrarea datelor experimentale, reprezentarea grafică a variației în timp a mărimilor caracteristice mișcării, modelarea cinematică sau dinamică a fenomenelor studiate și compararea datelor experimentale cu cele obținute prin modelare.

Următoarea etapă în studiul fenomenelor mecanice s-a concentrat pe structurarea conținuturilor și a activităților de învățare în jurul conceptului de model matematic. Pentru construirea modelelor și simularea mișcării sistemelor reale, analizate video, am utilizat software-ul GeoGebra. Alegerea acestui software ca instrument de modelare a fost legată de accesul gratuit, dar și de facilitățile oferite de program. Aplicațiile dezvoltate pentru studiul mișcării corpurilor au inițiat elevii în activitatea de modelare, o componentă esențială a cunoașterii științifice. Modelarea experimentelor și a fenomenelor mecanice a permis urmărirea proceselor într-un mod dinamic și interactiv, a contribuit la înțelegerea clară a conceptelor, punând în evidență rolul fiecărei mărimi fizice caracteristice mișcării și implicațiile variației acesteia asupra fenomenului în ansamblu.

Conținutul acestui capitol a fost dezvoltat în jurul contribuțiilor personale pe care le-am prezentat la conferințe internaționale sau sesiuni științifice și al articolului publicat într-o revistă de specialitate cotată ISI.

În lucrarea *Software tools employed in the study of mass point motion,*  autori A. Ciobanu, C. Miron, C. Berlic, V. Barna, susținută la conferința *The 19 th International Scientific Conference eLearning and Software for Education, București, 27-28 aprilie 2023*, am prezentat metoda bazată pe analiza video și

*drd. Anda Mihaela Ciobanu*

modelarea matematică, aplicată în studiul mișcărilor punctului material, în cazul traiectoriilor rectilinii sau curbilinii, cu viteză constantă sau variabilă. În plus, am proiectat harta conceptuală realizată cu software-ul CmapTools, dezvoltată pas cu pas, împreună cu elevii, pe măsura abordării subiectelor de cinematică. Acest instrument a servit la organizarea și stucturarea informațiilor legate de cinematica punctului material, la vizualizarea relațiilor dintre noțiuni și idei, integrând materialele video folosite în activitățile experimentale și cele concepute în etapele de modelare.

În studiul mișcării oscilatorii neamortizate și al mișcării amortizate de acțiunea forțelor de rezistență proporționale cu viteza corpului sau al forțelor de frecare constante, detaliat în articolul *Modelling the oscilatory motion with GeoGebra software,* autori A. Ciobanu, C. Miron, C. Berlic, V. Barna, publicat în *Romanian Reports in Physics,* 74(3), 906, (2022), am avut ca scop crearea unui mediu atractiv și interactiv care să faciliteze înțelegerea acestor fenomene de către elevi. Aplicațiile GeoGebra, bazate pe modelele matematice asociate sistemelor oscilatorii, au sustinut activitatea de predare-învătare și au furnizat elevilor instrumente vizuale esențiale pentru a îmbunătăți asimilarea conceptelor implicate.

Întrucât mișcarea corpurilor reale este supusă simultan unor oscilații multiple, am conceput aplicații software pentru determinarea și reprezentarea oscilației rezultate prin suprapunerea oscilațiilor paralele și perpendiculare, evidențiind fenomenul de bătăi și obținerea figurilor Lissajous.

Studiul pe care l-am întreprins asupra unor sisteme oscilatorii, pendulul fizic, pendulul Mach și pendulul Maxwell, a fost cuprins în lucrarea *Experimental and theoretical approach of simple oscillatory systems using Tracker and GeoGebra,* autori A. Ciobanu, C. Miron, C. Berlic, V. Barna, prezentată la sesiunea de comunicări științifice *Bucharest University Faculty of Physics 2023 Meeting.* Utilizarea software-ului Tracker în analiza înregistrărilor video ale experimentelor efectuate în laborator și-a demonstrat eficiența în investigarea fenomenelor oscilatorii și a condus la obținerea unor date experimentale cu precizie ridicată. Pentru prelucrarea datelor și modelarea tridimensională a sistemelor analizate am utilizat software-ul GeoGebra, iar prin simularea fenomenelor au fost identificate aspecte care nu au fost surprinse în activitatea experimentală și examinați detaliat factorii care au influențat procesele studiate. Modelele tridimensionale create pentru pendulul Mach și pendulul Maxwell au fost utilizate în timpul orelor de fizică prin aplicarea tehnologiei de realitate

*drd. Anda Mihaela Ciobanu* augmentată și au condus la experiențe de învățare captivante și interactive, stimulând interesul și implicarea elevilor în explorarea sistemelor oscilatorii.

Cel de-al treilea capitol al tezei grupează sub titlul *Fenomenele specifice opticii geometrice investigate cu ajutorul instrumentelor software*, exemple de aplicare a analizei video în studiul fenomenelor de reflexie și refracție a luminii în diferite sisteme optice și soluțiile pe care le-am dezvoltat cu GeoGebra pentru modelarea dioptrului sferic, lamei cu fețe plan-paralele și prismei optice. Utilizarea acestor instrumente digitale în studiul și simularea comportării sistemelor optice a făcut obiectul lucrării *Software tools to investigate and study geometrical optics phenomena*, autori A. Ciobanu, C. Miron, C. Berlic, V. Barna, prezentat la cea de-a 20-a ediție a conferinței *International Balkan Workshop on Applied Physics, Constanța, 2022.*

În articolul *Teaching geometrical optics by means of GeoGebra software,* autori A. Ciobanu, C. Miron, C. Berlic, V. Barna, publicat în *Romanian Reports in Physics,* 75(1), 902, (2023)*,* am evidențiat modalitățile de integrare a instrumentelor digitale realizate cu GeoGebra în activitățile de predare-învățare a fenomenelor specifice opticii geometrice. De asemenea, am explorat posibilitatea de aplicare a software-ului GeoGebra în rezolvarea problemelor de optică geometrică, prin crearea unui mediu atractiv, bazat pe folosirea imaginilor unor obiecte în locul reprezentărilor simbolice și a experimentelor de realitate augmentată. Implicarea elevilor în utilizarea și construcția modelelor a realizat legături între cunoștințele dobândite la diferite discipline (matematică, informatică, fizică) și a condus la formarea unor reprezentări mentale corecte pentru sistemele și procesele analizate, venind și în sprijinul acelor elevi cu o capacitate mai redusă de abstractizare.

O direcție de cercetare a vizat aducerea experimentelor de fizică, incluse în curriculumul de studiu pentru învățământul preuniversitar, la standardele investigației științifice, prin măsurători de înaltă precizie, bazate pe utilizarea plăcilor de achiziție de date LabPro și a senzorilor Vernier. Prin intermediul acestor echipamente au fost preluate semnalele analogice din mediu și convertite în semnale digitale în vederea stocării, prelucrării și analizei computerizate. Culegerea și înregistrarea datelor a fost făcută cu software-ul Logger Pro, iar pentru prelucrarea datelor experimentale, simularea și modelarea fenomenelor am utilizat platforma Google Colab (Colaboratory), care a permis scrierea și executarea codurilor Python direct în browser. Această abordare am aplicat-o în studiul transformărilor simple ale gazului ideal și în studiul oscilațiilor

*drd. Anda Mihaela Ciobanu*

electromagnetice în circuitele de curent alternativ, fiind detaliată în secțiuni din capitolele IV și V ale tezei.

Capitolul IV, *Proiectarea şi dezvoltarea unor aplicații software pentru modelarea fenomenelor termice,* a fost structurat în jurul temelor prin care se analizează, la nivel macroscopic, transferul de energie sub formă de căldură și lucru mecanic, de la transformările simple ale unui gaz ideal, la procesele ciclice pe care se bazează funcționarea motoarelor termice. Activitățile experimentale, menite să descrie comportamentul gazelor în condiții de presiuni scăzute și temperaturi ridicate, s-au bazat pe utilizarea senzorilor de temperatură, presiune și a plăcilor de achiziție în obținerea datelor experimentale și pe dezvoltarea aplicațiilor Python pentru prelucrarea, analiza și vizualizarea interactivă a datelor. Modelarea sistemelor analizate și simularea comportării unui gaz ideal într-o transformare ciclică am realizat-o prin intermediul software-ului GeoGebra, datorită facilităților grafice pe care le oferă programul și a foilor de calcul mult mai accesibile elevilor, obișnuiți cu elementele de calcul tabelar de la orele de TIC. Lucrarea *Using GeoGebra and Google Colab for teaching fundamentals thermodynamics concepts*, autori A. Ciobanu, C. Miron, C. Berlic, V. Barna, prezentat la cea de a 19-a ediție a conferinței *International Scientific Conference eLearning and Software for Education*, *București, 27-28 aprilie 2023*, ilustrează folosirea acestor instrumente software în predarea-învățarea conceptelor de termodinamică și argumentează eficiența lor în motivarea elevilor și îmbunătățirea învățării Fizicii prin crearea unor medii interactive cu activități centrate pe elev.

În prezentarea *Interactive exploration of heat transfer process. Practical aplications in pre-university physics education*, autori A. Ciobanu, C. Miron, C. Berlic, V. Barna, susținută la *Bucharest University Faculty of Physics 2023 Meeting*, am exemplificat modalitățile de explorare a transferului de căldură, prin două aplicații practice în care au fost antrenați elevii. Prima aplicație a urmărit determinarea stării de echilibru termic a unui amestec apă-gheață și a implicat utilizarea platformei Google Colab în scrierea și rularea liniilor de cod Python, necesare pentru rezolvarea cerințelor. Analiza problemei și stabilirea pașilor algoritmului de rezolvare au fost incluse într-o hartă conceptuală realizată cu ajutorul software-ului CmapTools. Cea de-a doua aplicație a vizat determinarea necesarului de căldură pentru încălzirea unei clădiri. În acest scop, elevii au utilizat software-ul GeoGebra pentru a construi un model tridimensional al unei clădiri și pentru a calcula schimburile de căldură realizate prin conducție,

*drd. Anda Mihaela Ciobanu*

convecție și radiație, conducând la obținerea unui produs software util în stabilirea eficienței termice a unei locuințe.

Beneficiile aduse de utilizarea software-ului Colaboratory în explorarea oscilațiilor electromagnetice au fost subliniate în articolul *Integrating Computational Tools in teaching electromagnetic oscillation,* autori A. Ciobanu, C. Miron, C. Berlic, V. Barna, publicat în *Romanian Reports in Physics*, 75(4), 912, (2023). Aplicațiile software pe care le-am realizat în acest scop au permis simularea oscilațiilor electromagnetice într-un circuit RLC și compararea datelor experimentale cu cele obținute prin modelarea comportării circuitului fizic. Prin intermediul acestor aplicații elevii au urmărit variațiile tensiunii și ale sarcinii electrice de pe armăturile condensatorului, a intensității curentului electric de descărcare, au analizat influența mărimilor caracteristice circuitului asupra regimului de amortizare al oscilațiilor și au determinat parametrii circuitului prin aplicarea unor funcții de fitare asupra curbelor experimentale.

Prezentarea detaliată a acestor aplicații a făcut obiectul capitolului V al tezei, *Interdisciplinaritate și abordări de tip STEM în predarea Fizicii,* unde am inclus teme și activități legate de probleme reale, complexe, care să facă legătura dintre știință, tehnologie, matematică și inginerie și să încurajeze dezvoltarea competențelor elevilor în domeniul STEM.

Problemele de mediu cu care se confruntă societatea în prezent și importanța găsirii unor soluții "verzi" în producerea energiei, fără emisii de  $CO<sub>2</sub>$ , m-au determinat să abordez, împreună cu elevii, teme legate de studiul pilelor de combustie, sisteme importante în domeniul energiilor regenerabile, datorită naturii lor curate și a eficienței ridicate.

În articolul *Software application for the study of fuel cells,* autori A. Ciobanu și S. Voinea, apărut în *Romanian Reports in Physics,* 75(2), 905, (2023), am prezentat aplicațiile software pe care le-am conceput și dezvoltat pe platforma Google Colab pentru determinarea parametrilor teoretici de funcționare ai pilelor de combustie, pentru analiza factorilor care le influențează operarea în practică și determinarea eficienței reale a acestor sisteme. Elevii au avut posibilitatea să înțeleagă mecanismele de conversie în electricitate a energiei chimice conținută în moleculele de apă, să prelucreze și să interpreteze datele experimentale obținute în laborator, în diferite condiții de funcționare a celulei de combustie H2-O2. Prin intermediul aplicațiilor Colaboratory, realizate pentru modelarea comportării pilelor de combustie, au fost analizate caracteristicile de operare și metodele de

*drd. Anda Mihaela Ciobanu*

optimizare a parametrilor de funcționare ai acestor sisteme, în timp ce elevii au fost inițiați în scrierea și executarea codurilor Python.

Experimentele și activitățile interdisciplinare legate de studiul pilelor de combustie și eficiența energetică a unei clădiri au avut ca scop conștientizarea elevilor asupra impactului și importanței tehnologiei și științei în adoptarea unor soluții sustenabile pentru producerea și utilizarea eficientă a energiei. Acest lucru îi poate încuraja pe elevi să adopte abordări și comportamente care să conducă la o mai bună gestionare a resurselor și să devină preocupați de provocările și oportunitățile viitorului.

Îmbinarea experimentelor reale cu simulările virtuale ale fenomenelor analizate, aplicarea metodelor și instrumentelor software prezentate în această lucrare în timpul orelor de fizică desfășurate cu elevii Colegiului Național "Alexandru Lahovari" din Râmnicu-Vâlcea și-au demonstrat utilitatea și eficiența în facilitarea înțelegerii conceptelor de fizică, în dezvoltarea abilităților de investigare, a competențelor digitale, de comunicare și colaborare. Implicarea elevilor în analiza unor probleme reale, concrete, le dezvoltă capacitatea de analiză și sinteză a informațiilor, abilitățile tehnice și creativitatea în conceperea și găsirea soluțiilor la provocări complexe.

Rezultatele obținute prin utilizarea instrumentelor software în modelarea experimentelor, a fenomenelor fizice studiate în liceu, precum și a unor tematici în abordări de tip STEM, conduc la concluzia că aceste instrumente au un impact semnificativ asupra elevilor și pot fi dezvoltate și aplicate atât în învățământul universitar cât și pe tot parcursul vieții, în lumea reală, unde problemele întâlnite nu sunt împărțite în categorii rigide, ci necesită o abordare integrată și flexibilă.

*drd. Anda Mihaela Ciobanu*

#### **Bibliografie**

- 1. Sunal, D. W., Shemwell, J. T., Harrell, J. W., Sunal, C. S. (Eds.). *Physics teaching and learning: Challenging the paradigm.* IAP, 2019.
- 2. Anderson, J., Li, Y. Investigating the potential of integrated STEM education from an international perspective. *Integrated Approaches to STEM Education.* Springer, 1-12, 2020.
- 3. Hattie, J. *Visible learning: A synthesis of over 800 meta-analyses relating to achievement.* Routledge, 2008.
- 4. Johnson, C. C., Peters-Burton, E. E., Moore, T. J. (Eds.), *STEM road map: A framework for integrated STEM education.* Routledge, 2015.
- 5. Pleasants, J., Inquiring into the nature of STEM problems: Implications for pre-college education. *Science & Education,* **29**(4), 831-855, 2020.
- 6. Neo, M., Developing a collaborative learning environment using a web‐ based design. *Journal of Computer Assisted Learning,* **19**(4), 462-473, 2003.
- 7. Struyf, A., De Loof, H., Boeve-de Pauw, J., Van Petegem, P., Students' engagement in different STEM learning environments: integrated STEM education as promising practice? *International Journal of Science Education,* **41**(10), 1387-1407, 2019.
- 8. Brown, D., Christian, W., Hanson, R.M. Tracker Video Analysis and Model Tool. [Accesat: 4 November 2023.] https://physlets.org/tracker/.
- 9. Trocaru, S., Berlic, C., Miron, C., Barna, V., Using tracker as video analysis and augmented reality tool for investigation of the oscillations for coupled pendula. *Romanian Reports in Physics*, **72**(1), 1-16, 2020.
- 10. Miyazaki, M., Yamazaki, Y., Hasegawa, Y., Analysis of Brownian Motion by Elementary School Students. *The Physics Teacher,* **60**(6), 478-483, 2022.
- 11. Bryan, J. A., Investigating the conservation of mechanical energy using video analysis: four cases. *Physics Education*, **45**(1), 50, 2010.
- 12. Artiningsih, A., Nurohman, S., Analysis of investigative skills based on the use of tracker video analysis for 21th century skill. *Journal of Science Education Research,* **3**(2)**,** 81-86**,** 2020.
- 13. Rohman, F., Fauzan, A., *Integration of technology in project based learning with tracker on practicum activities.* IOP Publishing, Journal of Physics: Conference Series, **1185**(1), 012036, 2019.

*drd. Anda Mihaela Ciobanu*

- 14. Ciascai, L. *Model cilcic de predare-învățare bazat pe investigație.* Presa Universitară Clujeană, 2016.
- 15. Wassie, Y. A., Zergaw, G. A., Some of the potential affordances, challenges and limitations of using GeoGebra in mathematics education. *Eurasia Journal of Mathematics*, *Science and Technology Education,* **15**(8), 1734, 2019.
- 16. Nelson, M. J., Hoover, A. K., *Notes on using Google Colaboratory in AI education.* Proceedings of the 2020 ACM conference on innovation and Technology in Computer Science Education, 533-534, 2020.
- 17. Vavilala, V. S., Combining high-performance hardware, cloud computing, and deep learning frameworks to accelerate physical simulations: probing the Hopfield network. *European Journal of Physics,* **41**(3), 035802, 2020.
- 18. Carneiro, T., Da Nóbrega, R. V. M., Nepomuceno, T., Bian, G. B., De Albuquerque, V. H. C., Reboucas Filho, P. P., Performance analysis of Google Colaboratory as a tool for accelerating deep learning applications. *IEEE Access,* **6***,* 61677-61685, 2018.
- 19. Jupyter, Team. The Jupyter Notebook. *Jupyter.* 2015. [Accesat: 9 Septembrie 2023.] https://jupyternotebook.readthedocs.io/en/latest/notebook.html.
- 20. Python, Software Foundation. What is Python? Executive Summary. *Python.* 2023. [Accesat: 10 Septembrie 2023.] https://www.python.org/doc/essays/blurb/.
- 21. Hunt, J. *Advanced guide to Python 3 programming.* Springer International Publishing, 2019.
- 22. Werth, A., Oliver, K. A., West, C. G., Lewandowski, H. J*, Engagement in collaboration and teamwork using Google Colaboratory.* American Association of Physics Teachers, PERC Proceedings, 480-487, 2022.
- 23. Velychko, V. Y., Fedorenko, E. G., Kaidan, N. V., Kaidan, V. P., Some aspects of the use of cloud computing in the training of physics teachers. *Educational Dimension,* **7**, 150-168, 2022.
- 24. Novak, J. D., Gowin, D. B. *Learning how to learn.* Cambridge University Press, 1984.
- 25. Govender, N., Dega, B. G., Framework categorization of pre-service physics teachers' conceptions of vector-kinematics. *Journal of Baltic Science Education,* **15**(3), 325-339, 2016.
- 26. Suprapto, N., Prahani, B. K., Jauhariyah, M. N. R., Admoko, S*., Exploring*
*Utilizarea instrumentelor software în modelarea experimentelor și a fenomenelor fizice studiate în liceu*

*drd. Anda Mihaela Ciobanu*

*physics concepts among novice teachers through CMAP tools.* IOP Publishing, Journal of Physics: Conference Series , **997**(1), 012011, 2018.

- 27. IHMC. Cmap. 2023. [Accesat: 15 Noiembrie 2023.] https://cmap.ihmc.us/.
- 28. Koponen, I.T., Mäntylä, T., Generative role of experiments in physics and in teaching physics: A suggestion for epistemological reconstruction. *Science & Education,* **15**, 31-54, 2006.
- 29. Trumper, R., The physics laboratory–a historical overview and future perspectives. *Science & Education,* **12**, 645-670, 2003.
- 30. Vogt, P., Küchemann, S., Kuhn, J., The flashing light bulb: A quantitative introduction to the theory of alternating current. *The Physics Teacher,* **59**(2), 138–139, 2021.
- 31. Ebenezer, J., Kaya, O. N., Ebenezer, D. L., Engaging students in environmental research projects: Perceptions of fluency with innovative technologies and levels of scientific inquiry abilities. *Journal of Research in Science Teaching,* **48**(1), 94-116, 2011.
- 32. Hochberg, K., Kuhn, J., Müller, A., Using smartphones as experimental tools-effects on interest, curiosity, and learning in physics education. *Journal of Science Education and Technology,* **27**, 385-403, 2018.
- 33. Halim, A., Hamid, A., Zainuddin, Z., Nurulwati, N., Herman, H., Irwandi, I., *Application of GeoGebra media in teaching the concept of particle kinematics in 1D and 2D.* AIP Publishing, AIP Conference Proceedings, **2331**(1), 030015, 2021.
- 34. Zhao, J., Gough, P. Data Visualisation. S., Kuchel, L Rowland. *Teaching Science Students to Communicate: A Practical Guide.* Cham: Springer Nature, 57-68, 2023.
- 35. Manovich, L., What is visualisation? *Visual Studies, 2***6**(1), 36-49, 2011.
- 36. **Ciobanu, A**., Miron, C., Berlic, C., Barna, V., *Software tools employed in the study of mass point motion.* The 19-th International Scientific Conference eLearning and Software for Education, București, 2023.
- 37. Sirisathitkul, C., Glawtanong, P., Eadkong, T., Sirisathitkul, Y., Digital video analysis of falling objects in air and liquid using Tracker. *Revista Brasileira de ensino de Física, 35,* 1-6*,* 2013.
- 38. Kinchin, J., Using Tracker to prove the simple harmonic motion equation. *Physics Education,* **51**(5), 053003, 2016.
- 39. Pratidhina, E., Yuliani, F. R., Dwandaru, W. S. B., Relating simple harmonic motion and uniform circular motion with Tracker. *Revista*

*Mexicana de Física,* **17***,* 141-145*,* 2020.

- 40. Nuryantini, A.Y., Nuryadin, B.W., Learning vector of motion using FlightRadar24 and Tracker motion analysis. *Physics Education,* **55**(1), 015019, 2019.
- 41. Malgieri, M., Onorato, P., De Ambrosis, A., Teaching quantum physics by the sum over paths approach and GeoGebra simulations. *European Journal of Physics*, **35**(5), 055024, 2014.
- 42. Euler, E., Solvang, L., Gregorcic, B., and Haglund, J., Visualization and mathematization: How digital tools provide access to formal physics ideas. *The International Handbook of Physics Education Research: Special Topics.* New York : AIP Publishing, 21-1-21-8, 2023.
- 43. Septian, A., Prabawanto, S*., Mathematical representation ability through geogebra-assisted project-based learning models.* IOP Publishing, Journal of Physics: Conference Series, **1657**(1), 012019, 2020.
- 44. Solvang, L., Haglund, J., Learning with Friction Students' Gestures and Enactment in Relation to a GeoGebra Simulation. *Research in Science Education,* **52**(6)*,* 1659-1675, 2022.
- 45. Reif, F., Heller, J.I., Knowledge structure and problem solving in physics. *Educational psychologist,* **17**(2), 102-127, 1982.
- 46. Koponen, I.T., Pehkonen, M., Coherent knowledge structures of physics represented as concept networks in teacher education. *Science Education,*  **19**, 259-282, 2010.
- 47. Martínez, G., Pérez, Á. L., Suero, M. I., Pardo, P. J., The effectiveness of concept maps in teaching physics concepts applied to engineering education: Experimental comparison of the amount of learning achieved with and without concept maps. Journal of Science Education and Technology, 22, 204-214, 2013.
- 48. **Ciobanu, A.**, Miron, C., Berlic, C., Barna, V., Modelling the oscilatory motion with GeoGebra software. *Romanian Reports in Physics,* **74**(3), 906, 2022.
- 49. French, A. P. *Vibrations and Waves, The M.I.T. Introductory Physics Series.*  New York: W W Norton & Company Inc, 3-40, 1971.
- 50. Chaudhuri, R.N. *Waves and Oscillations (Second Edition).* New Delhi: New Age International Limited Publishers, 1-104, 2010.
- 51. Kneubühl, F.K. *Oscillations and Waves.* Springer-Verlag Berlin Heidelberg GmbH, 5-110, 1997.

- 52. Hauko, R., Repnik, R., Damped harmonic oscillation: Linear or quadratic drag force? *American Journal of Physics,* **87**(11), 910-914, 2019.
- 53. Hauko, R., Andreevski, D., Paul, D., Šterk, M., Repnik, R., Teaching of the harmonic oscillator damped by a constant force: The use of analogy and experiments. *American Journal of Physics,* **86**(9), 657-662, 2018.
- 54. Hinrichsen, P. F., Larnder, C. I., Combined viscous and dry friction damping of oscillatory motion. *American Journal of Physics,* **86**(8), 577– 584, 2018.
- 55. Vistnes, A.I., *Physics of Oscillations and Waves with use of Matlab and Python*, UndergraduateTexts in Physics. Springer Nature Switzerland AG, 7-57, 2018.
- 56. Molina, M. I., Exponential Versus Linear Amplitude Decay in Damped Oscillators,. *The Physics Teacher*, **42**(8), 485–487, 2004.
- 57. Franklin, J. *Mathematical Methods for Oscillations and Waves, 1st Edition.*  Cambridge University, 31-63, 2020.
- 58. Kamela, M., An Oscillating System with Sliding Friction. *The Physics Teacher*, **45**(2), 110–113, 2007.
- 59. Pedersen, H.B., An experimental system for studying the plane pendulum in physics laboratory teaching. *European Journal of Physics,* **41**(1)*,* 015701, 2019*.*
- 60. Baker, G. L. *Seven tales of the pendulum*. Oxford University Press, 2011.
- 61. Beléndez, A., Rodes, J. J., Beléndez, T., Hernández, A., Approximation for a large-angle simple pendulum period. *European Journal of Physics,* **30**(2), 25-28, 2009.
- 62. Hurtado-Velasco, R., Villota-Narvaez, Y., Florez, D., Carrillo, H., Video analysis-based estimation of bearing friction factors. *European Journal of Physics,* **39**(6), 065807, 2018.
- 63. Li, D., Liu, L., Zhou, S., Exploration of Large Pendulum Oscillations and Damping Using a Smartphone. *The Physics Teacher,* **58**(9), 634-636, 2020.
- 64. de Jesus, Vitor L.B. Pendulum .Pendulum by Video Analysis. *Experiments and Video Analysis in Classical Mechanics.* Springer International Publishing AG, 69-92, 2017.
- 65. Quiroga, G.D., Ospina-Henao, P.A., Dynamics of damped oscillations: physical pendulum. *European Journal of Physics,* **38**(6)*,* 065005, 2017.
- 66. Butikov, E.I., Oscillations of a simple pendulum with extremely large amplitudes. *European Journal of Physics,* **33**(6), 1555-1563, 2012.

- 67. Butikov, E.I., Extraordinary oscillations of an ordinary forced pendulum. *European Journal of Physics,* **29**(2), 215-233, 2008.
- 68. Beléndez, A., Arribas, E., Márquez, A., Ortuño, M., Gallego, S., Approximate expressions for the period of a simple pendulum using a Taylor series expansion. *European Journal of Physics,* **32**(5), 1303–1310, 2011.
- 69. Baker, G. L., Blackburn, J. A. Pendulums less simple. *The pendulum: a case study in physics.* New York: Oxford University Press, 8-66, 2005.
- 70. **Ciobanu, A**., Miron, C., Berlic, C., Barna, V., *Experimental and theoretical approach of simple oscillatory systems using Tracker an GeoGebra.* Annual Scientific Conference Program and Abstracts, Editura Granada, ISSN 1843- 6838, Bucharest University Faculty of Physics, 2023.
- 71. Petrescu, F.I., Apicella, A., Aversa, R., Petrescu, R.V., Calautit, J.K., Mirsayar, M., Riccio, A., Something about the Mechanical Moment of Inertia. American Journal of Applied Sciences. *American Journal of Applied Sciences,* **13**(11), 1085-1090, 2016.
- 72. Sadler, P.M., Whitney, C.A., Shore, L., Deutsch, F., Visualization and Representation of Physical Systems: Wavemaker as an Aid to Conceptualizing Wave Phenomena. *Journal of Science Education and Technology,* **8**, 197–209, 1999.
- 73. **Ciobanu, A.**, Miron, C., Berlic, C., Barna, V., Teaching geometrical optics by means of GeoGebra software. *Romanian Reports in Physics,* **75**(1), 902, 2023.
- 74. **Ciobanu, A.**, Miron, C., Berlic, C., Barna, V., *Software tools to investigate and study geometrical optics phenomena.* 20th International Balkan Workshop on Applied Physics*,* Constanta, Ovidiu University Press, 136, 2022.
- 75. Azuma, R. T., A survey of augmented reality. *Presence: Teleoperators & Virtual Environments,* **6**(4), 355-385, 1997.
- 76. Bloxham, J., Augmented reality learning, *ITNOW*, **56**, 44–45, 2014.
- 77. Cai, S., Liu, C., Wang, T., Liu, E., Liang, J. C., Effects of learning physics using Augmented Reality on students' self-efficacy and conceptions of learning. *British Journal of Educational Technology,* **52**(1), 235-251, 2021.
- 78. Volioti, C., Keramopoulos, E., Sapounidis, T., Melisidis, K., Zafeiropoulou, M., Sotiriou, C., Spiridis, V., Using Augmented Reality in K-12 Education: An Indicative Platform for Teaching Physics. *Information,* **13**(7), 336*,* 2022.

- 79. Eilam, B., Gilbert, J. K. The Significance of Visual Representations. *Science teachers' use of visual representations. Models and Modeling in Science Education (Vol. 8).* Springer, 3-29, 2014.
- 80. Vallejo, W., Díaz-Uribe, C., Fajardo, C., Google Colab and Virtual Simulations: Practical e-Learning Tools to Support the Teaching of Thermodynamics and to Introduce Coding to Students. *ACS omega,* **7**(8), 7421-7429, 2022.
- 81. Voinea, S., Balan, A., Greene, R. M., Anton, L. L., Tirca, R., Costache, D., Dumitru, V. T., Using a remote lab for electrolysis experiment as part of renewable energy courses. *Romanian Reports in Physics,* **74**(3), 904, 2022.
- 82. Walsh, T., Creating interactive physics simulations using the power of GeoGebra. *The physics teacher,* **55**(5), 316-317, 2017.
- 83. Hohenwarter, M., Hohenwarter, J., Kreis, Y., Lavicza, Z., *Teaching and learning calculus with free dynamic mathematics software GeoGebra.*11-th International Congress of Mathematical Education (ICME11), 2008.
- 84. Welcome To Colaboratory. 2020. [Accesat: 16 Septembrie 2023.] https://colab.research.google.com/.
- 85. **Ciobanu, A.**, Miron, C., Berlic, C., Barna, V., *Using GeoGebra and Google Colab for teaching fundamentals thermodynamics concepts.* The 19-th International Scientific Conference eLearning and Software for Education, Bucuresti, 2023.
- 86. Schroeder, D. V. *An Introduction to Thermal Physics, 1st Edition.* Oxford University Press, 2021.
- 87. **Ciobanu, A**., Miron, C., Berlic, C., Barna, V., *Interactive exploration of heat transfer process. Practical aplications in pre-university physics education.* Annual Scientific Conference Program and Abstracts, Editura Granada, ISSN 1843- 6838, Bucharest University Faculty of Physics, 2023.
- 88. Samaila, K., Dauda, S., Aliyu, M., Aliero, A. A., Application of ICTs and educational software in teaching physics: advantages, challenges and proposed solutions. *International Journal of Research and Review ,* **8**(1), 293-304, 2021.
- 89. Liu, X., Effects of combined hands-on laboratory and computer modeling on student learning of gas laws: A quasi-experimental study. *Journal of Science Education and Technology,* **15**, 89-100, 2006.
- 90. Stohlmann, M., Moore, T. J., Roehrig, G. H. Considerations for teaching integrated STEM education. *Journal of Pre-College Engineering Education*

*Research (J-PEER)*, **2**(1), 4, 2012.

- 91. Bryan, L. A., Moore, T. J., Johnson, C. C., Roehrig, G. H. *Integrated STEM education. STEM road map: A framework for integrated STEM education*, Routledge, Taylor & Francis, 23-37, 2015.
- 92. Gadhamshetty, V., Shrestha, N., Kilduff, J. E**.,** Project-based introduction to an engineering design course incorporating microbial fuel cells as a renewable energy technology.*Journal of Professional Issues in Engineering Education and Practice,* **142**(3), 05016001, 2016.
- 93. **Ciobanu, A.**, Miron, C., Berlic, C., Barna, V., Integrating computational tools in teaching electromagnetic oscillations. *Romanian Reports in Phisycs,*  **75**(4)*,* 912, 2023.
- 94. Ingard, K. U. *Fundamentals of waves and oscillations.* Cambridge University Press, 1988.
- 95. Purcell, E. M., Morin, D. J. *Electricity and magnetism, Third Edition.* New York: Cambridge University Press, 2013.
- 96. Xu, Q., Fan, W., Luo, Y., Wang, S., Jiang, H., Nonlinear effect of forced harmonic oscillator subject to sliding friction and simulation by a simple nonlinear circuit. *American Journal of Physics,* **87**(2), 116-124, 2019.
- 97. Neyman, L. A., Neyman, V. Y., Elanakova, V. A., *Dynamic model of the electromagnetic oscillating system with energy losses.* IOP Publishing, Journal of Physics: Conference Series, **1333**(5), 052022, 2019.
- 98. Lutz, M. *Learning python: Powerful object-oriented programming, 5-th Edition.* O'Reilly Media Inc, 2013.
- 99. Vidal-Silva, C., Barriga, N. A., Ortega-Cordero, F., González-López, J., Jiménez-Quintana, C., Pezoa-Fuentes, C., Veas-González, I., Developing Computing Competencies Without Restrictions. *IEEE Access,* **10**, 106568- 106580, 2022.
- 100.Lienhard IV, J. H., Lienhard V, J. H. *A heat transfer textbook, Third Edition.* Cambridge, Massachusetts: Phlogiston Press, 2006.
- 101.Martín-Gutiérrez, J., Fabiani, P., Benesova, W., Meneses, M. D., Mora, C. E**,** Augmented reality to promote collaborative and autonomous learning in higher education, *Computers in human behavior,* **51**, 752-761, 2015.
- 102.Davies, M. G. *Building heat transfer.* John Wiley & Sons, 2004.
- 103.Defraeye, T., Blocken, B., Carmeliet, J., Convective heat transfer coefficients for exterior building surfaces: Existing correlations and CFD modelling. *Energy Conversion and Management,* **52**(1), 512-522, 2011.

- 104.Secu, A., Romila, C., Simplified calculation of the global thermal insulation coefficient. *Buletinul Institutului Politehnic din lasi. Sectia Constructii, Arhitectura,* **60**(3)**,** 67-77, 2014.
- 105.Wang, C., Yan, D., Sun, H., Jiang, Y., A generalized probabilistic formula relating occupant behavior to environmental conditions. *Building and Environment,* **95**, 53-62, 2016.
- 106.Gaetani, I., Hoes, P. J., Hensen, J. L., Estimating the influence of occupant behavior on building heating and cooling energy in one simulation run. *Applied Energy,* **223**, 159-171, 2018.
- 107.MDLPA. Breviar de calcul al performanței energetice a clădirilor și apartamentelor. *Metodologiei de calcul al performanței energetice a clădirilor și apartamentelor, Indicativ Mc 001 /4 /2009.*  https://www.mdlpa.ro/userfiles/reglementari/Domeniul\_XXVII/27\_11\_MC\_ 001 4 5 2009.pdf.
- 108.**Ciobanu, A.**, Voinea, S., Software applications for the study of fuel cells. *Romanian Reports in Physics,* **75**(2), 905, 2023*.*
- 109.Zuttel, A,. Borgschulte, A., Schlapbach, L. *Hydrogen as a Future Energy Carrier.* Weinheim: Wiley-VCH Verlag GmbH & Co. KGaA, 2008.
- 110.Peighambardoust, S. J., Rowshanzamir, S., Amjadi, M., Review of the proton exchange membranes for fuel cell applications. *International Journal of Hydrogen Energy.* **35**(17), 9349–9384, 2010.
- 111.Revankar, S. T., Majumdar, P. *Fuel cells: principles, design, and analysis.* CRC Press, Taylor & Francis Group, 2014.
- 112.Larminie, J., Dicks, A. *Fuel Cell System Explained - 2nd ed.* Chichester, West Sussex: John Wiley & Sons Ltd, 2003.
- 113.Zhao, T., Kreuer, K. D., Van Van Nguyen, T. *Advances in fuel cells.* Elsevier Science, 2007.
- 114.Barbir, F. *PEM fuel cells: theory and practice.* Academic Press, 2012.
- 115.Dicks, A., Rand, D. *Fuel Cell Systems Explained, Third Edition.* John Wiley & Sons Ltd, 2018.
- 116.Kim, J. Lee, S.M., Srinivasan, S., Chamberlin, C.E., Modeling of Proton Exchange Membrane Fuel Cell. Performance with an Empirical Equation. *Journal of the Electrochemical Society,* **142**(8), 2670-2674, 1995.
- 117.Lin, J., Kunz, H. R. Fenton, M. Fenton. S., *The fuel cell: An ideal chemical engineering undergraduate experiment.* Proceedings of the American Society for Engineering Education Annual Conference & Exposition, 2003.

*Utilizarea instrumentelor software în modelarea experimentelor și a fenomenelor fizice studiate în liceu*

- 118.The SciPy Community. SciPy API. *SciPy documentation.* 2023. [Accesat: 2 Octomber 2023.] https://docs.scipy.org/doc/scipy/reference/generated/ scipy.optimize.curve\_fit.html.
- 119.Thibaut, L., Ceuppens, S., De Loof, H., De Meester, J., Goovaerts, L., Struyf, A., Depaepe, F., Integrated STEM education: A systematic review of instructional practices in secondary education. *European Journal of STEM Education,* **3**(1)*,* 2, 2018.
- 120.Tan, T.T.M., Lee, Y.J., Building Improvised Microbial Fuel Cells: A Model Integrated STEM Curriculum for Middle-School Learners in Singapore. *Education Science*, **12**, 417, 2022.
- 121.Sari, Y. S., Selisne, M., Ramli, R., *Role of students worksheet in STEM approach to achieve competence of physics learning.* IOP Publishing, Journal of Physics: Conference Series, **1185**(1)**,** 012096, 2019.